# Stonebranch Solutions

O

Version 4.3.0

<span id="page-0-1"></span><span id="page-0-0"></span>Universal Enterprise Controller Reference Guide uec-ref-4301

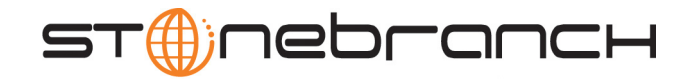

# Universal Enterprise Controller

Reference Guide

Stonebranch Solutions 4.3.0

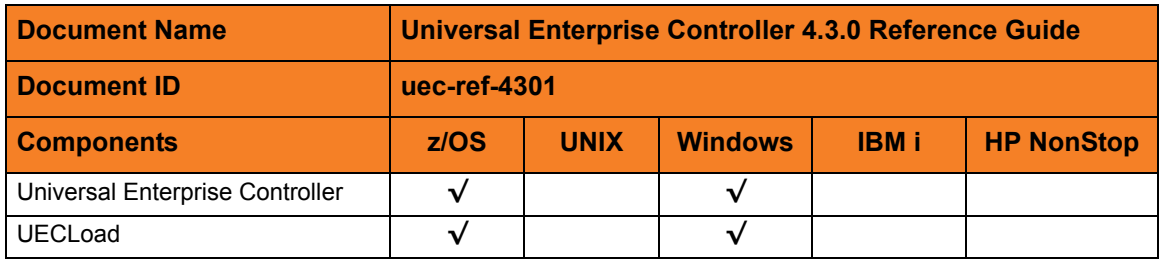

### **Stonebranch Documentation Policy**

This document contains proprietary information that is protected by copyright. All rights reserved. No part of this publication may be reproduced, transmitted or translated in any form or language or by any means, electronic or mechanical, including photocopy, recording, or any information storage and retrieval system, without permission, in writing, from the publisher. Requests for permission to make copies of any part of this publication should be mailed to:

> Stonebranch, Inc. 950 North Point Parkway, Suite 200 Alpharetta, GA 30005 USA Tel: (678) 366-7887 Fax: (678) 366-7717

Stonebranch, Inc.  $^{\circledR}$  makes no warranty, express or implied, of any kind whatsoever, including any warranty of merchantability or fitness for a particular purpose or use.

The information in this documentation is subject to change without notice.

Stonebranch shall not be liable for any errors contained herein or for incidental or consequential damages in connection with the furnishing, performance or use of this document.

All products mentioned herein are or may be trademarks of their respective owners.

© 2003-2011 by Stonebranch, Inc.

All rights reserved.

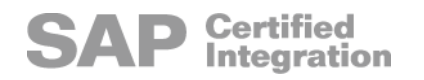

# <span id="page-4-0"></span>Summary of Changes

Changes for Universal Enterprise Controller 4.3.0 Reference Guide (uec-ref-4301) November 22, 2011

General documentation improvements.

Changes for Universal Enterprise Controller 4.3.0 Reference Guide (uec-ref-4300) March 31, 2011

#### **Universal Enterprise Controller 4.3.0.0**

Added [EVENT\\_TYPE](#page-125-0) configuration option in Chapter 6 UECLoad Configuration [Options.](#page-108-0)

Changes for Universal Enterprise Controller 4.2.0 Reference Guide (uec-ref-4200) August 6, 2010

#### **Universal Enterprise Controller 4.2.0.0**

• Moved detailed technical information from Universal Enterprise Controller 4.1.0 User Guide to Universal Enterprise Controller 4.2.0 Reference Guide.

Information on component features, database administration, and examples was moved to th[e Indesca](#page-0-0) an[d Infitran](#page-0-0) 4.2.0 User Guides.

- Added information describing support of the zFS file system for Universal Enterprise Controller.
- Modified System MODIFY Command.
- Added Configuration Options table entry for [BROKER\\_STATUS\\_ALERTS\\_AT\\_STARTUP](#page-45-0) in the following sections:
	- Section [2.4 Universal Enterprise Controller for z/OS](#page-30-0)
	- Section [2.5 Universal Enterprise Controller for Windows](#page-35-0)
- Added Configuration Options table entry and Command Line Syntax entry for [UNIX\\_DB\\_DATA\\_SET](#page-91-0) in Section [2.4 Universal Enterprise Controller for z/OS](#page-30-0).
- Added the following sections in [3 Universal Enterprise Controller Configuration](#page-37-0)  [Options:](#page-37-0)
	- Section [3.7 BROKER\\_STATUS\\_ALERTS\\_AT\\_STARTUP](#page-45-0)
	- Section [3.48 UNIX\\_DB\\_DATA\\_SET](#page-91-0)
- Added Definitions Category configuration options table entry and Command Line Syntax entry for [GROUPS](#page-130-0) in [5 UECLoad Utility.](#page-99-0)
- Added Section [6.21 GROUPS](#page-130-0) in [6 UECLoad Configuration Options](#page-108-0).

Changes for Universal Enterprise Controller 4.1.0 Reference Guide (uec-ref-4100) February 10, 2010

#### **Universal Enterprise Controller Client Applications 4.1.0.0**

- Renamed Universal Activity Monitor as I-Activity Monitor.
- Renamed Universal Management Console as I-Management Console.
- Renamed UEC Administrator as I-Administrator.

Changes for Universal Enterprise Controller 3.2.0 Reference Guide (uec-ref-3203) November 2, 2009

#### **Universal Products 3.2.0.9**

Removed information describing support of the zFS file system for Universal Enterprise Controller in [3 Universal Enterprise Controller Configuration Options](#page-37-0).

Changes for Universal Enterprise Controller 3.2.0 Reference Guide (uec-ref-3202) September 8, 2009

• Created this first version of the Universal Enterprise Controller 3.2.0 Reference Guide.

#### **Universal Enterprise Controller 3.2.0.4**

- Added the following configuration options in [3 Universal Enterprise Controller](#page-37-0)  [Configuration Options](#page-37-0):
	- [SAP\\_POLLING\\_INTERVAL](#page-81-0)
	- [TMP\\_DIRECTORY](#page-86-0)
	- UNIX\_DB\_DATA\_SET
- Added the following code pages in Section [7.2 Character Code Pages](#page-143-0):
	- IBM875
	- IBM4971

# Contents

<span id="page-7-0"></span>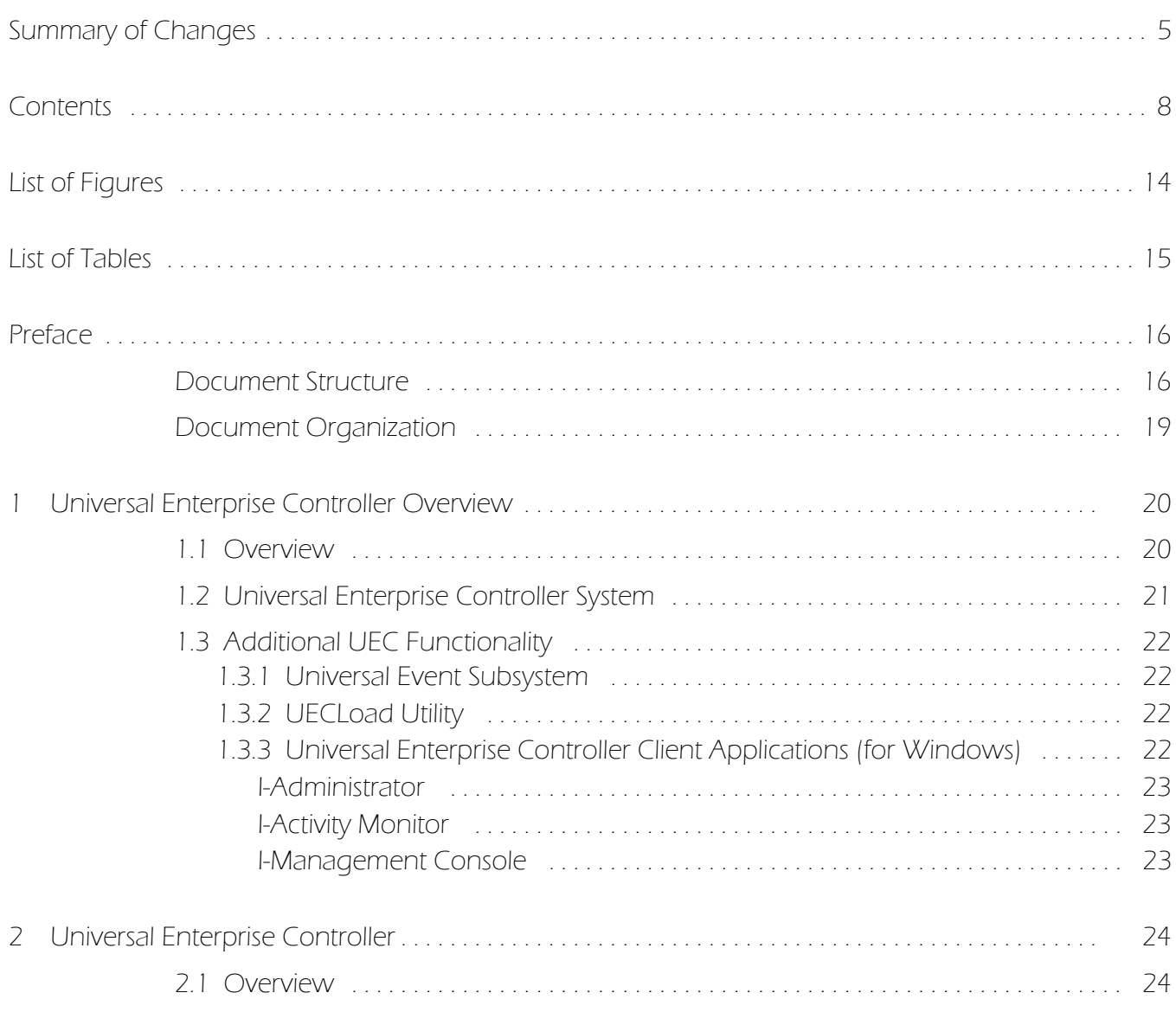

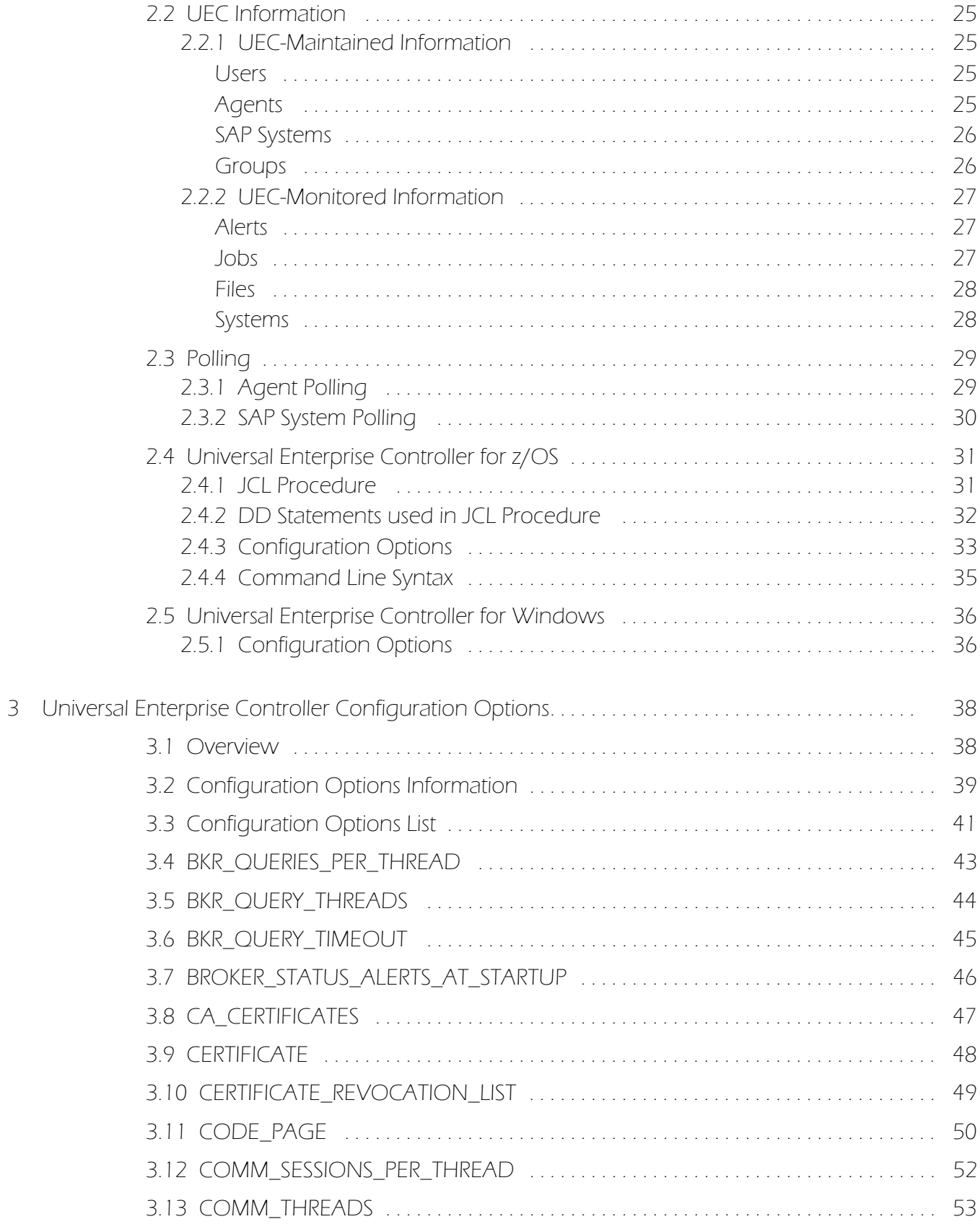

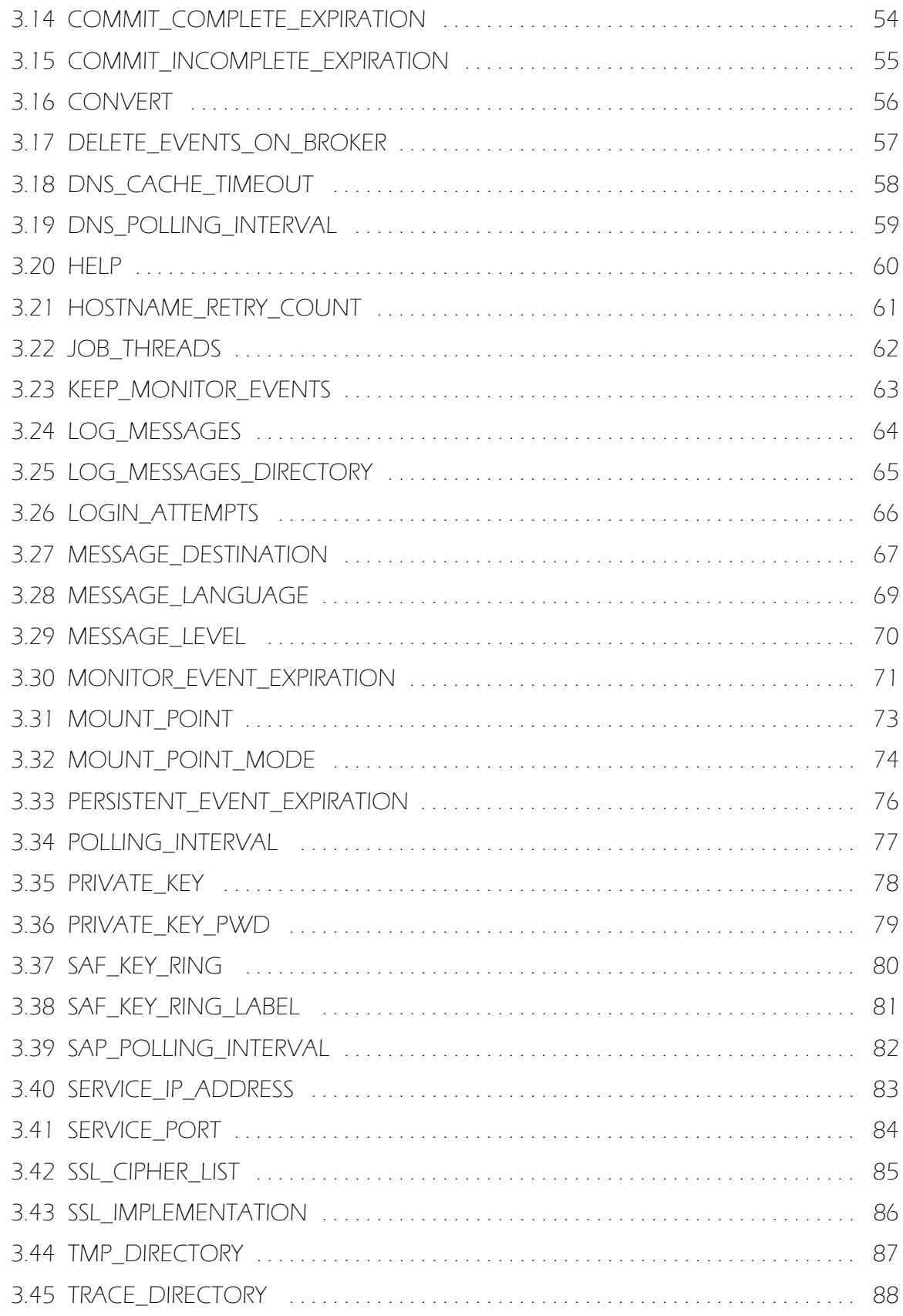

 $\overline{a}$  $\overline{a}$ 

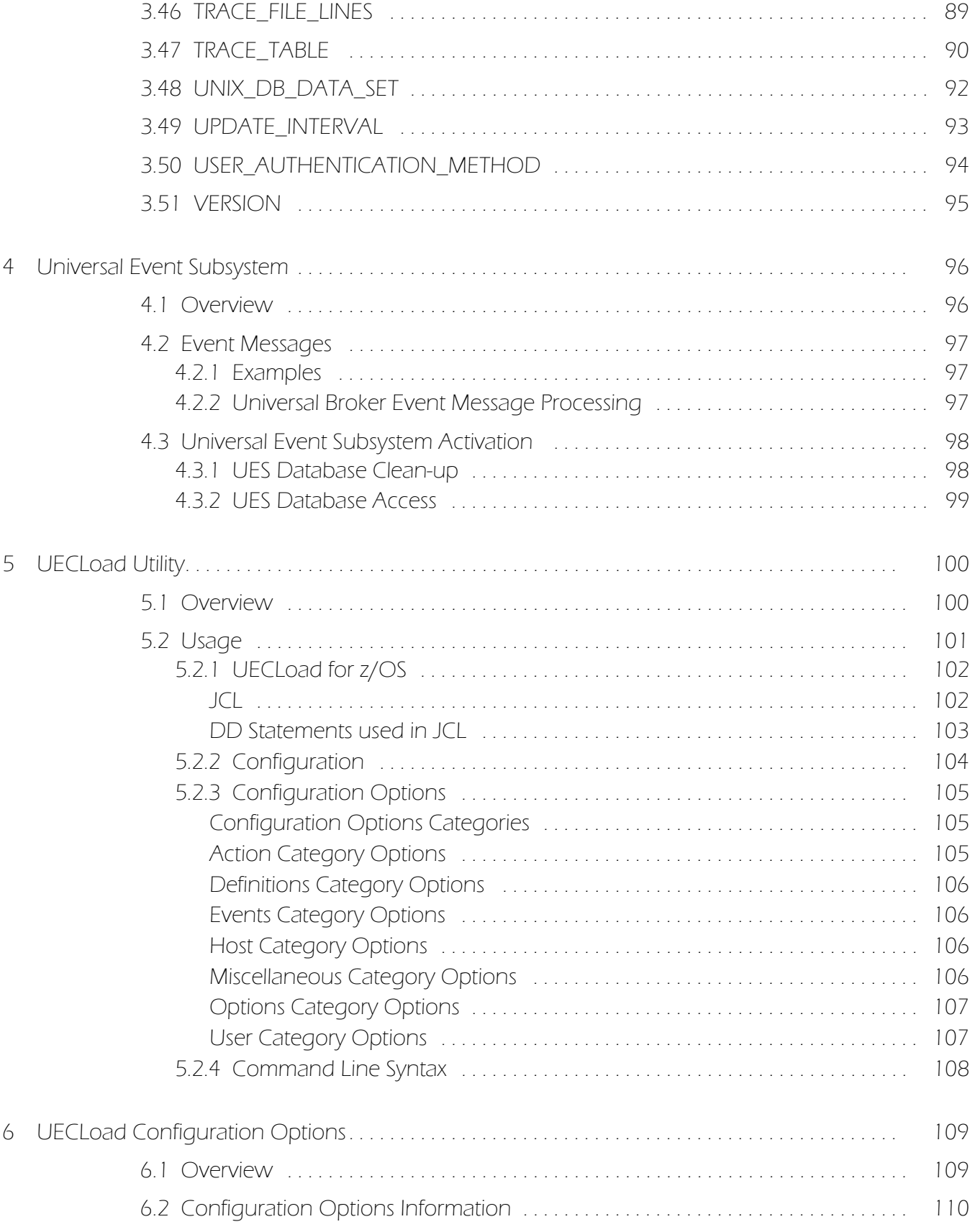

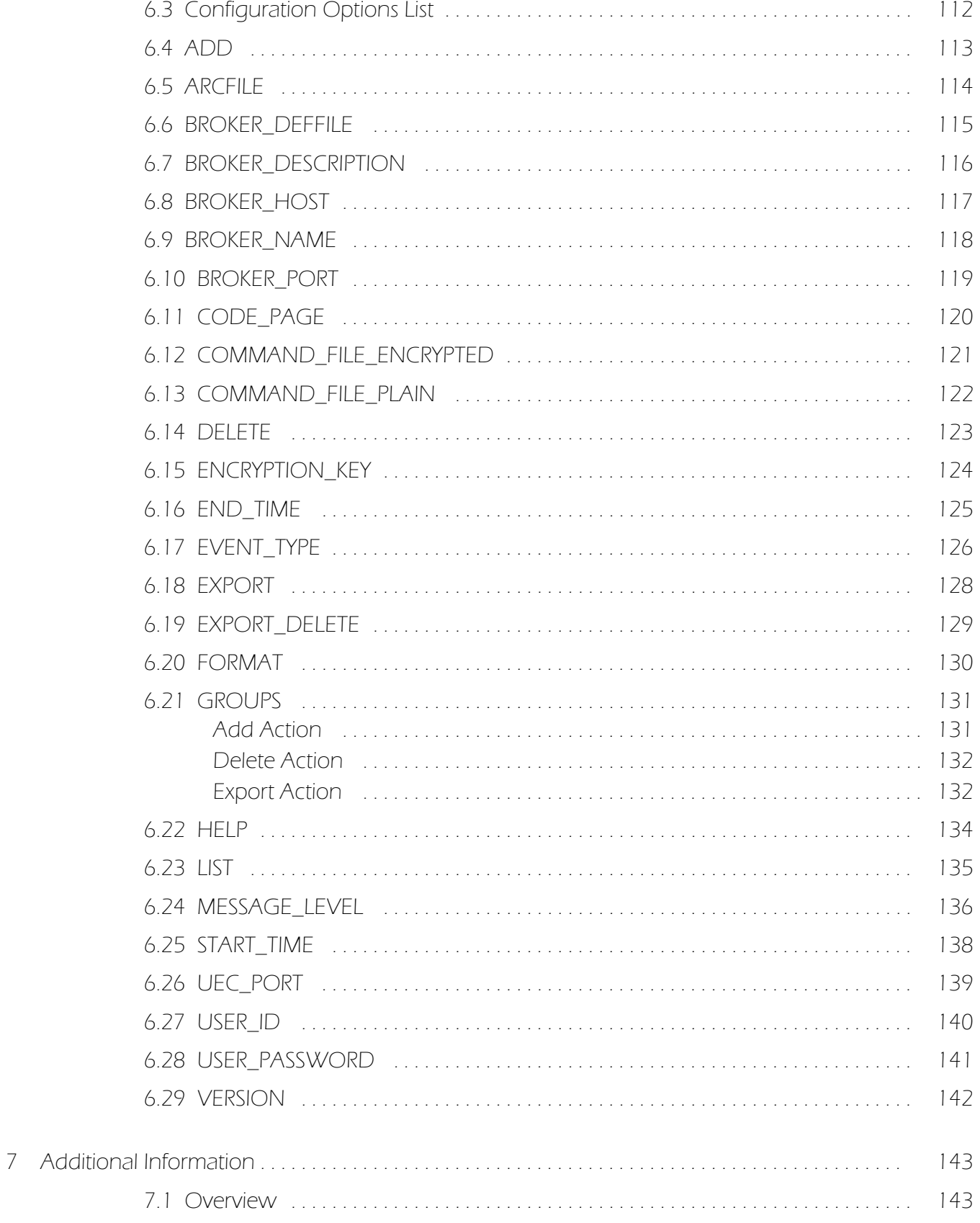

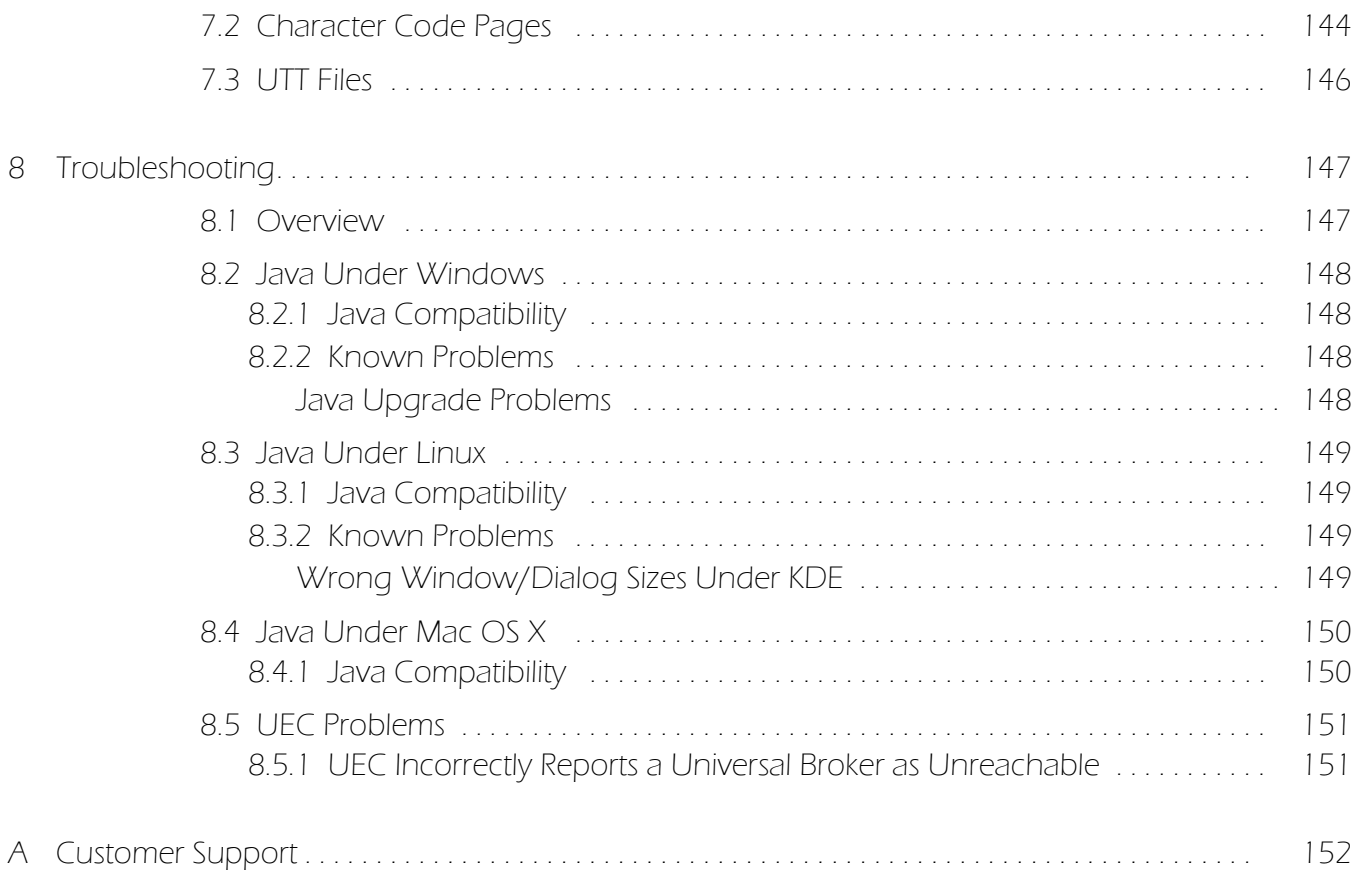

# [List of Figures](#page-108-1)

<span id="page-13-0"></span>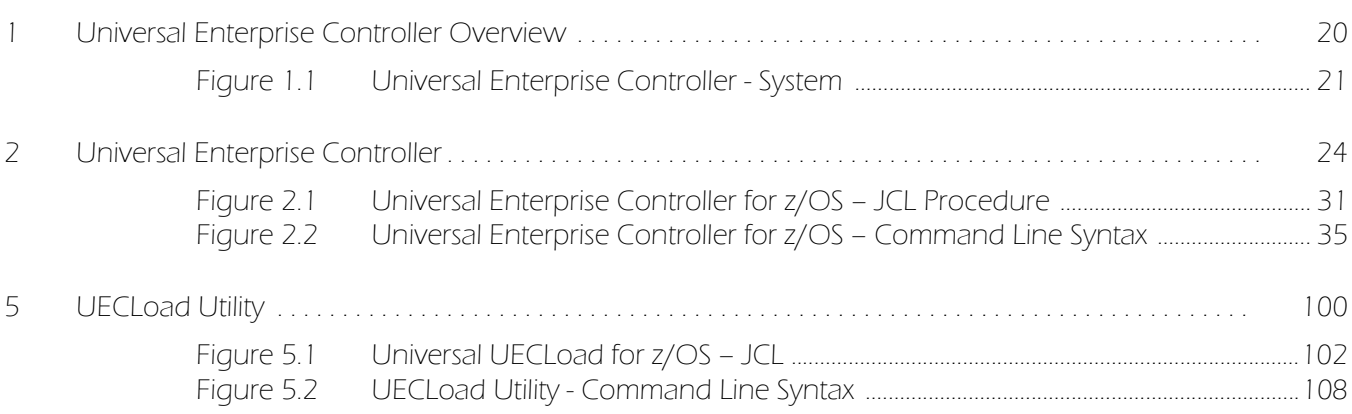

# List of Tables

<span id="page-14-0"></span>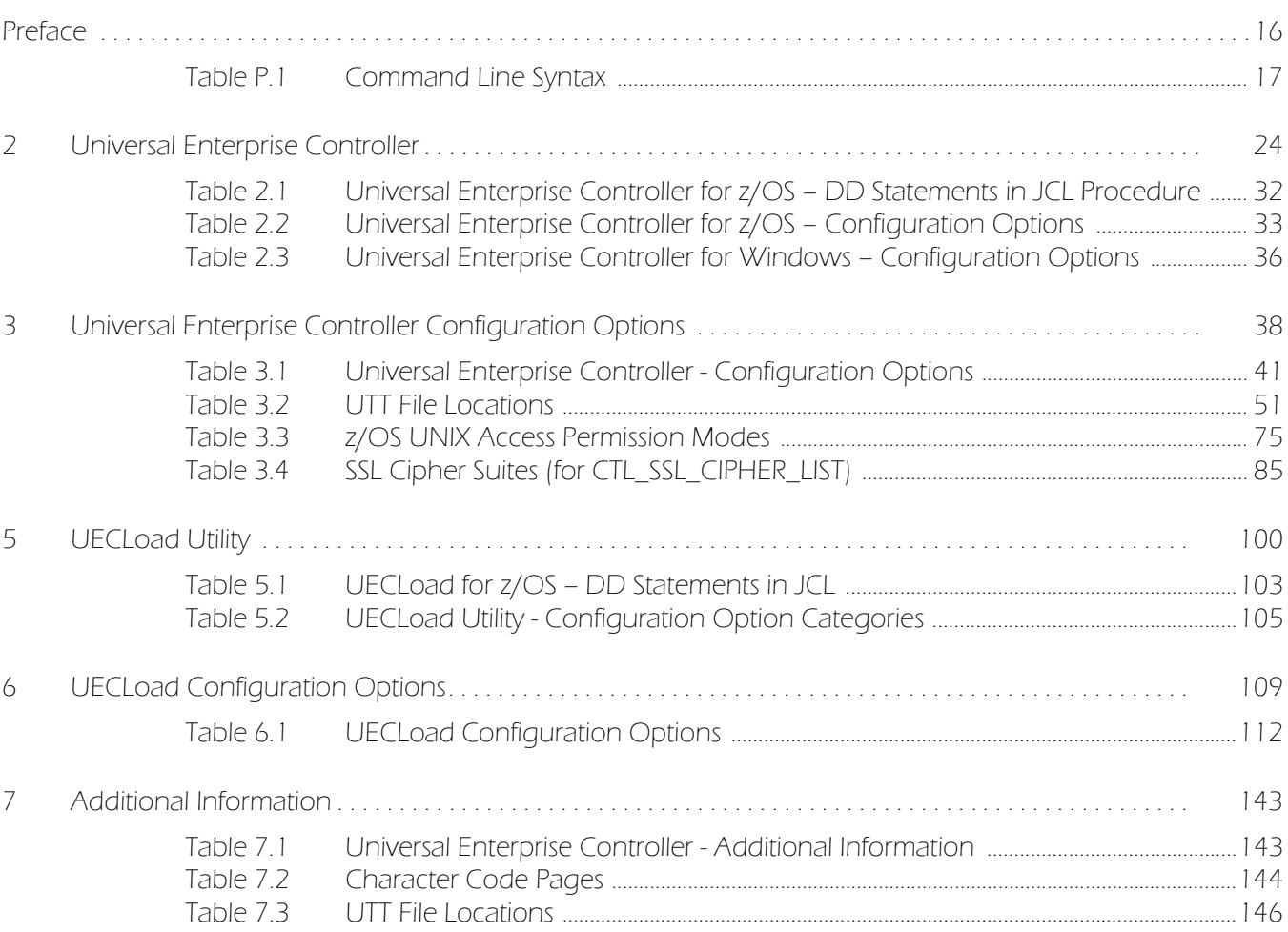

# Preface

## <span id="page-15-1"></span><span id="page-15-0"></span>Document Structure

This document is written using specific conventions for text formatting and according to a specific document structure in order to make it as useful as possible for the largest audience. The following sections describe the document formatting conventions and organization.

#### Cross-Reference Links

This document contains cross-reference links to and from other Stonebranch Solutions documentation.

In order for the links to work correctly:

- Place the documents in the same folder.
- In Adobe Reader / Adobe Acrobat, de-select **Open cross-document link in same window** in the **General** category of your **Preferences** dialog (selected from the **Edit** menu).

### Conventions

Specific text formatting conventions are used within this document to represent different information. The following conventions are used.

#### Typeface and Fonts

This document provides tables that identify how information is used. These tables identify values and/or rules that are either pre-defined or user-defined:

- *Italics* denotes user-supplied information.
- **Boldface** indicates pre-defined information.

Elsewhere in this document, **This Font** identifies specific names of different types of information, such as file names or directories (for example, **\abc\123\help.txt**).

#### Command Line Syntax Diagrams

Command line syntax diagrams use the following conventions.

#### <span id="page-16-0"></span>Table P.1 Command Line Syntax

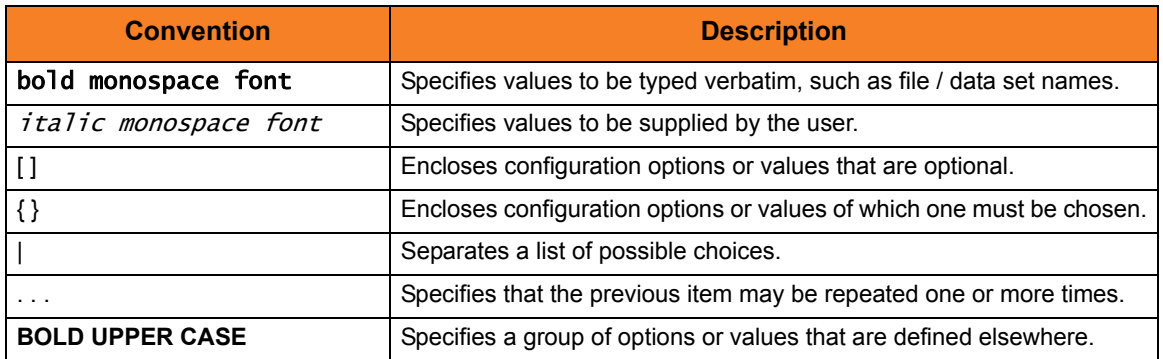

#### Operating System-Specific Text

Most of this document describes the product in the context of all supported operating systems. At times, it is necessary to refer to operating system-specific information. This information is introduced with a special header, which is followed by the operating system-specific text in a different font size from the normal text.

#### **z/OS**

This text pertains specifically to the z/OS line of operating systems.

This text resumes the information pertaining to all operating systems.

#### Tips from the Stoneman

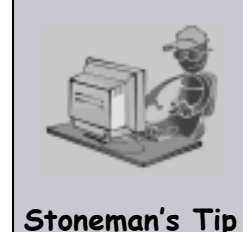

Look to the Stoneman for suggestions or for any other information that requires special attention.

### Vendor References

References are made throughout this document to a variety of vendor operating systems. We attempt to use the most current product names when referencing vendor software.

The following names are used within this document:

- **z/OS** is synonymous with IBM z/OS and IBM OS/390 line of operating systems.
- **Windows** is synonymous with Microsoft's Windows XP SP3, Windows Server 2003 SP1 and higher, Windows Vista, Windows 7, Windows Server 2008, and Windows Server 2008 R2 lines of operating systems. Any differences between the different systems will be noted.
- **UNIX** is synonymous with operating systems based on AT&T and BSD origins and the Linux operating system.
- **IBM i** is synonymous with IBM i/5, IBM OS/400, and OS/400 operating systems.
- **IBM System i** is synonymous with IBM i Power Systems, IBM iSeries, IBM AS/400, and AS/400 systems.
- Note: These names do not imply software support in any manner. For a detailed list of supported operating systems, see the Stonebranch Solutions 4.3.0 Installation Guide.

# <span id="page-18-0"></span>Document Organization

The document is organized into the following chapters:

- [Universal Enterprise Controller Overview](#page-19-2) (Chapter 1) Overview of Universal Enterprise Controller functionality.
- [Universal Enterprise Controller](#page-23-2) (Chapter 2) Information about configuring Universal Enterprise Controller.
- [Universal Enterprise Controller Configuration Options](#page-37-0) (Chapter 3) Detailed information on all Universal Enterprise Controller configuration options for all operating systems.
- [Universal Event Subsystem](#page-95-2) (Chapter 4) Information about the Universal Event Subsystem of Universal Enterprise Controller.
- [UECLoad Utility](#page-99-0) (Chapter 5) Information about the UECLoad utility of the Universal Enterprise Controller.
- [UECLoad Configuration Options](#page-108-0) (Chapter 6) Detailed information on all UECLoad configuration options for all operating systems.
- [Additional Information](#page-142-3) (Chapter 7) Additional information related to Universal Enterprise Controller.
- [Troubleshooting](#page-146-2) (Chapter 8) Information about troubleshooting Universal Enterprise Controller.
- [Customer Support](#page-151-1) (Appendix A) Customer support contact information for Universal Enterprise Controller.

## <span id="page-19-2"></span>**CHAPTER**

# <span id="page-19-0"></span>Universal Enterprise Controller **Overview**

## <span id="page-19-1"></span>1.1 Overview

Universal Enterprise Controller (UEC) is a Stonebranch Solutions server application, for z/OS and Windows operating systems, that monitors the status of all Agent installations in your enterprise.

(An Agent is a single Stonebranch Solutions installation comprised of one Universal Broker and one or more Stonebranch Solutions components.)

UEC sends out alerts to any connected Agent-monitoring applications whenever:

- Universal Broker is unreachable.
- Universal Broker is not responding.
- Agent component enters an orphaned or disconnected state.

These alerts are posted to the:

- Event Log (when running under Windows)
- Console (when running under z/OS)

Automation tools can be used in conjunction with these messages to perform operations based on agent failures.

# <span id="page-20-0"></span>1.2 Universal Enterprise Controller System

[Figure 1.1](#page-20-1), below, illustrates the Universal Enterprise Controller system.

<span id="page-20-1"></span>Figure 1.1 Universal Enterprise Controller - System

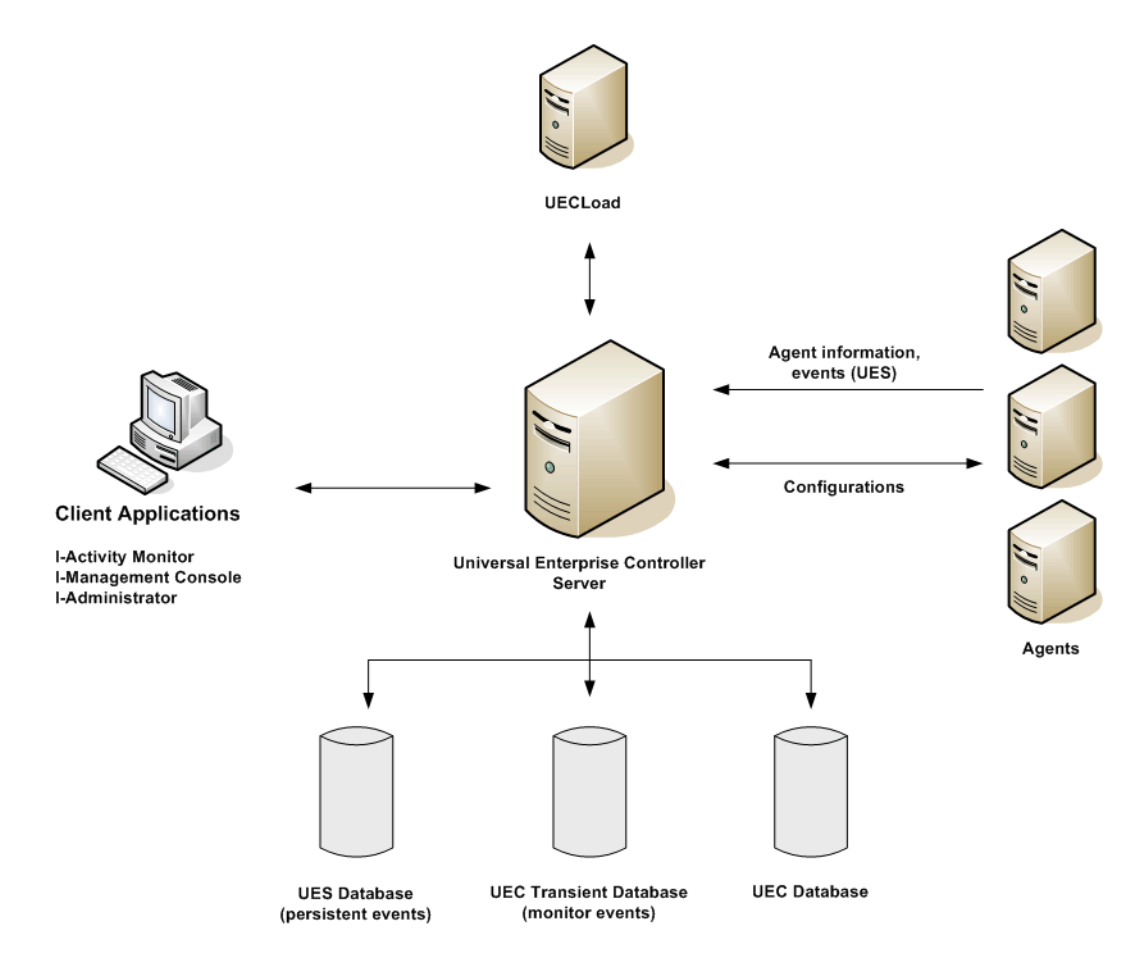

See [2 Universal Enterprise Controller](#page-23-2) for detailed information on executing and configuring UEC.

# <span id="page-21-0"></span>1.3 Additional UEC Functionality

As illustrated in [Figure 1.1](#page-20-1), UEC also provides the following additional functionality:

- [Universal Event Subsystem](#page-21-1)
- [UECLoad Utility](#page-21-2)
- [Universal Enterprise Controller Client Applications \(for Windows\)](#page-21-3)

### <span id="page-21-1"></span>1.3.1 Universal Event Subsystem

The Universal Event Subsystem (UES) is a subsystem of Universal Enterprise Controller that records, routes, and manages event messages generated by Stonebranch Solutions components.

See Chapter [4 Universal Event Subsystem](#page-95-2) for detailed information on this subsystem.

### <span id="page-21-2"></span>1.3.2 UECLoad Utility

The UECLoad utility permits UEC users to add, delete, and view Agents in the UEC database.

Via UECLoad, a user can add or delete individual Agents or supply an Agents definition file (**deffile**) with definitions to be added or deleted from UEC.

UECLoad also can be used to export existing agent definitions (which later can be used as a definition file to re-create the agent definitions) and event records (from UES).

<span id="page-21-4"></span>See Chapter [5 UECLoad Utility](#page-99-0) for detailed information on this utility.

## <span id="page-21-3"></span>1.3.3 Universal Enterprise Controller Client Applications (for Windows)

Under the Windows operating system, UEC connects to three client applications:

- 1. [I-Administrator](#page-22-0)
- 2. [I-Activity Monitor](#page-22-1)
- 3. [I-Management Console](#page-22-2)

These client applications are run as stand-alone applications.

See the [Universal Enterprise Controller Client Applications](#page-0-0) [User Guide](#page-0-1) for detailed information on running these applications.

#### <span id="page-22-0"></span>I-Administrator

The I-Administrator utility is used to administer the list of Agents that UEC will monitor. It also is used to administer UEC users and their permissions. With I-Administrator, the user can add, modify, and delete users, agents, groups, and SAP systems.

Note: A user must have UEC administrative rights – granted via I-Administrator – in order to use I-Administrator.

Upon installation of UEC, a default user ID (**admin**) and password (**admin**) are created having UEC administrative rights. It is recommended that you create another user with UEC administrative rights and then delete the default user.

#### <span id="page-22-1"></span>I-Activity Monitor

The I-Activity Monitor connects to UEC. It displays information about the current status, posted alerts, and job and file activity for all Agents being monitored by UEC throughout an enterprise.

When an Agent or SAP system is added to UEC, via the I-Administrator application, UEC is able to collect information about that agent or SAP system.

Authorized users are able to use the I-Activity Monitor interface to stop running any Stonebranch Solutions component (if it is a component of an Agent being polled by UEC).

#### <span id="page-22-2"></span>I-Management Console

The I-Management Console provides a graphical user interface for reconfiguring Agents.

I-Management Console provides two important features for this reconfiguration:

- 1. Reconfigure agents remotely, from a single machine.
- 2. Reconfigure multiple agents simultaneously.

# <span id="page-23-2"></span> $CHAPTER$   $2$

# <span id="page-23-0"></span>Universal Enterprise Controller

## <span id="page-23-1"></span>2.1 Overview

This chapter describes Universal Enterprise Controller (UEC) started procedure configuration.

It contains the following sections:

- [UEC Information](#page-24-0)
- [Polling](#page-28-0)
- [Universal Enterprise Controller for z/OS](#page-30-1)
- [Universal Enterprise Controller for Windows](#page-35-1)

# <span id="page-24-0"></span>2.2 UEC Information

UEC controls two types of information:

- UEC-maintained information
- UEC-monitored information

## <span id="page-24-1"></span>2.2.1 UEC-Maintained Information

The information that UEC maintains is organized into four categories:

- 1. [Users](#page-24-2)
- 2. [Agents](#page-24-3)
- 3. [SAP Systems](#page-25-0)
- 4. [Groups](#page-25-1)

This information is maintained via the I-Administrator utility (see Chapter 3 I-Administrator in the Universal Enterprise Controller 4.3.0 Client Applications User Guide).

#### <span id="page-24-2"></span>Users

Only valid UEC users have access to the Universal Enterprise Controller client applications (see Section [1.3.3 Universal Enterprise Controller Client Applications \(for](#page-21-4)  [Windows\)](#page-21-4). Each UEC user has a user name and password.

Associated with each user is:

- Set of permissions specifying the operations that the user can perform with UEC.
- List of groups containing the agents that the user can interact with via UEC.

UEC maintains its own user list. Each UEC user is assigned a set of permissions and user group membership.

#### <span id="page-24-3"></span>Agents

An agent consists of:

- Agent name.
- Host address.
- Port on which the agent's Universal Broker is listening.

Adding an agent to UEC puts the agent on the UEC polling list. The agent then will be polled each cycle. Information about the status of the agent is sent back to any agent-monitoring utilities connected to UEC.

#### <span id="page-25-0"></span>SAP Systems

An SAP system consists of:

- System name.
- Application Server Host (ASHOST)
- **Client Number**
- System Number

Adding an SAP system to UEC puts the system on the UEC polling list. The SAP system then will be polled each cycle. Information about the status of the SAP system is sent back to I-AM clients connected to UEC.

#### <span id="page-25-1"></span>Groups

Groups provide a simple way of organizing agents and/or SAP systems. Each agent or SAP system can belong to one or more groups.

(All agents are placed automatically in the pre-defined **All Agents** group. All SAP systems are placed automatically in the pre-defined **All SAP Systems** group.)

Users have access only to the groups assigned to them by their UEC administrator. This means that a user working with the I-Activity Monitor application can only monitor agents and/or SAP systems in the groups assigned to that user.

## <span id="page-26-0"></span>2.2.2 UEC-Monitored Information

The information that UEC monitors is organized into four categories:

- 1. [Alerts](#page-26-1)
- 2. [Jobs](#page-26-2)
- 3. [Files](#page-27-0)
- 4. [Systems](#page-27-1)

This information can be viewed via the I-Activity Monitor utility (see Chapter 4 I-Activity Monitor in the Universal Enterprise Controller 4.3.0 Client Applications User Guide).

#### <span id="page-26-1"></span>Alerts

UEC monitors alerts for all agents and SAP systems assigned to UEC.

Alerts are monitored until the alert condition has resolved.

#### Alert Types

UEC creates three types of alerts:

- Agent Down UEC was unable to establish a connection with the broker on the last poll attempt.
- Component Disconnected Server is not connected to the Manager. This occurs when a network error has occurred, the manager halted, or the manager host halted. The server is executing with either the network fault tolerant protocol, is restartable, or both.

Note:The Server cannot determine whether or not the Manager is still executing because it cannot communicate with it.

• Component Orphaned Manager has terminated. The manager sends a termination message to the server to notify it of its termination prior to terminating. This state only occurs if the server is restartable.

#### <span id="page-26-2"></span>Jobs

UEC monitors all Universal Command and Universal Data Mover jobs (active, completed, and failed) for all agents assigned to UEC.

#### <span id="page-27-0"></span>Files

UEC monitors all files (active, completed, and failed) transferred by UDM for the Agents being monitored by UEC.

#### <span id="page-27-1"></span>Systems

UEC monitors all Agents and SAP systems that have been assigned to UEC via the I-Administrator utility (see Chapter 3 I-Administrator in the Universal Enterprise Controller 4.3.0 Client Applications User Guide).

Note: The UEC [MONITOR\\_EVENT\\_EXPIRATION](#page-70-1) option defines the length of time that each job and file is monitored (default is 24 hours).

# <span id="page-28-0"></span>2.3 Polling

### <span id="page-28-1"></span>2.3.1 Agent Polling

UEC periodically polls each agent in order to retrieve its status information. The polling request is made on the listening port for the agent's Universal Broker (default 7887).

When UEC polls a agent, it determines whether or not a change in status of the agent has occurred since the last poll. If the agent status has changed, UEC sends this information to the I-Activity Monitor to notify users.

The values specified for the following configuration options affect how polling occurs:

- [BKR\\_QUERIES\\_PER\\_THREAD](#page-42-1)
- [BKR\\_QUERY\\_THREADS](#page-43-1)
- [BKR\\_QUERY\\_TIMEOUT](#page-44-1)
- [POLLING\\_INTERVAL](#page-76-1)

These configuration values can be modified, allowing UEC to fit your monitoring needs.

Optimally, UEC attempts to poll every agent in the time interval specified by [POLLING\\_INTERVAL](#page-76-1). However, you can define an independent polling interval for a specific agent via the I-Administrator application. For example, if I-Administrator defines a polling interval of 10 seconds for **agent 123**, UEC will poll **agent 123** every 10 seconds and all other agents at the interval specified by POLLING INTERVAL.

If, upon a poll, UEC is unable to complete communication with a agent in the number of seconds specified by [BKR\\_QUERY\\_TIMEOUT](#page-44-1), an error is reported which indicates that the agent has timed out.

Use the following equation to calculate the number of agents that UEC can poll at any given time:

Number of agents **=** [BKR\\_QUERIES\\_PER\\_THREAD](#page-42-1) **x** [BKR\\_QUERY\\_THREADS](#page-43-1)

Note: UEC can retrieve health and status information only from Universal Broker versions of 1.2.0 and higher. Earlier versions will be reported by UEC as unreachable or not running.

## <span id="page-29-0"></span>2.3.2 SAP System Polling

UEC periodically polls each SAP system in order to retrieve its status information. The polling request is performed via an RFC connection to the SAP system. When UEC polls a SAP system, it determines if a change in status of the system has occurred since the last poll. If the SAP system status has changed, UEC sends this information to the I-Activity Monitor to notify users.

In order to prevent the accidental locking of SAP accounts used by UEC, an SAP system will be dropped from the polling cycle if a logon authentication error occurs. This will prevent UEC from exceeding the number of failed logon attempts allowed by the SAP system.

When an SAP system is disabled due to a logon authentication error, a UNV4363T message is written to the UEC log and an alert is sent to I-AM clients monitoring for alerts.

SAP system definitions that have been disabled due to a logon authentication error can be re-enabled by modifying the User ID, Password, or Client field via the I-Administrator client. When an SAP system is re-enabled, a UNV1059T message is written to the UEC log and the associated alert is removed from I-Activity Monitor clients.

# <span id="page-30-1"></span><span id="page-30-0"></span>2.4 Universal Enterprise Controller for z/OS

Universal Enterprise Controller (UEC) for z/OS executes as a started task.

### <span id="page-30-2"></span>2.4.1 JCL Procedure

[Figure 2.1](#page-30-3), below, illustrates the Universal Enterprise Controller for z/OS JCL procedure (**UECTLR**, located in the **SUNVSAMP** library).

<span id="page-30-3"></span>Figure 2.1 Universal Enterprise Controller for z/OS – JCL Procedure

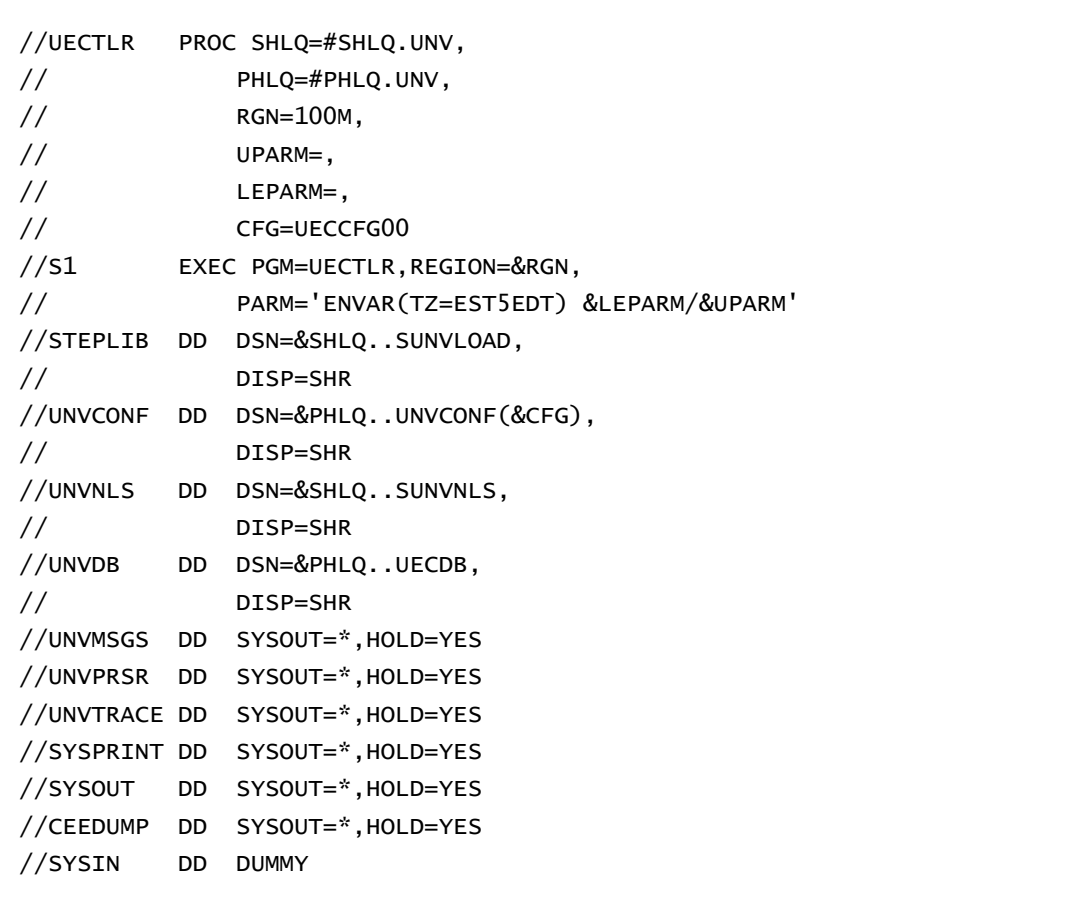

## <span id="page-31-0"></span>2.4.2 DD Statements used in JCL Procedure

[Table 2.1,](#page-31-1) below, describes the DD statements used in the Universal Enterprise Controller for z/OS JCL procedure illustrated in [Figure 2.1.](#page-30-3)

<span id="page-31-1"></span>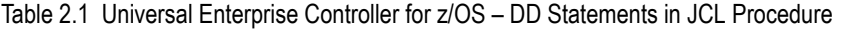

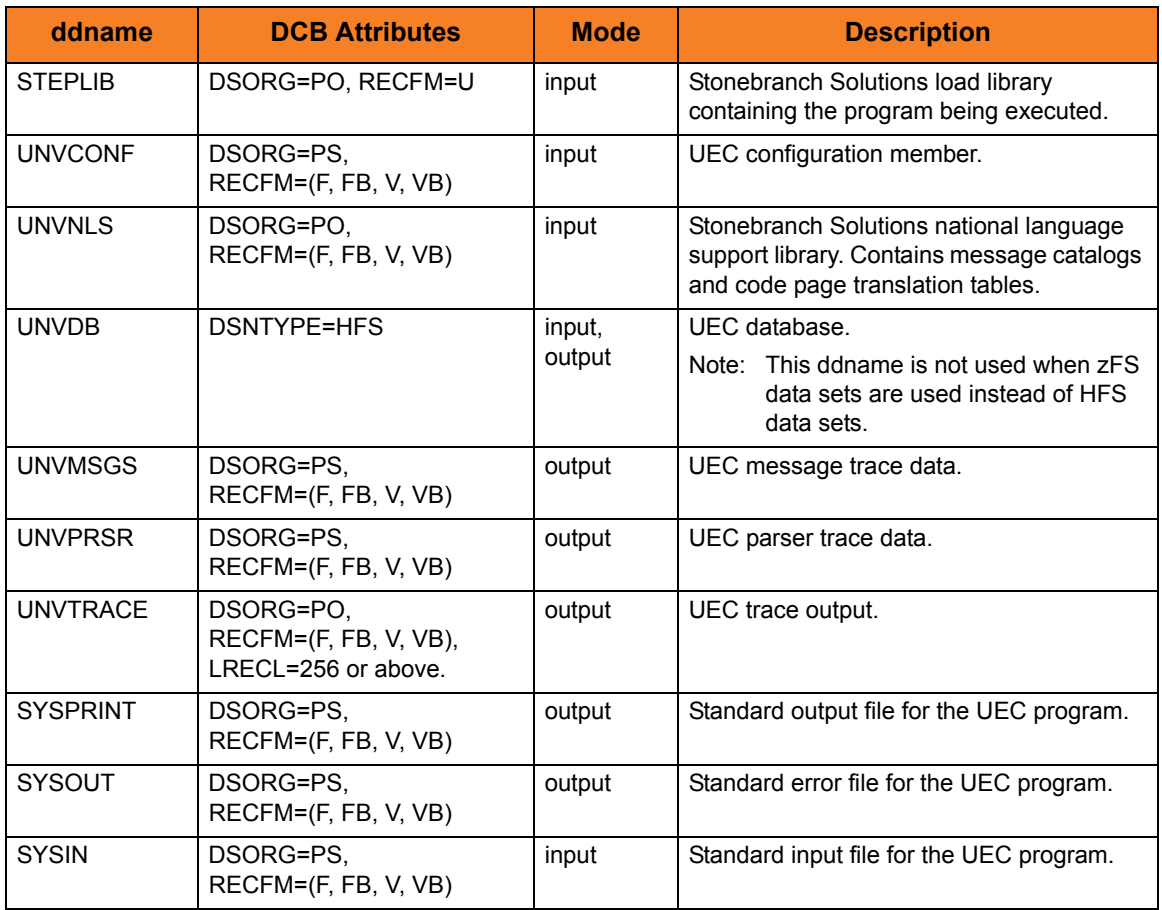

## <span id="page-32-0"></span>2.4.3 Configuration Options

This section identifies the configuration options used to execute Universal Enterprise Controller for z/OS.

<span id="page-32-1"></span>Table 2.2 Universal Enterprise Controller for z/OS – Configuration Options

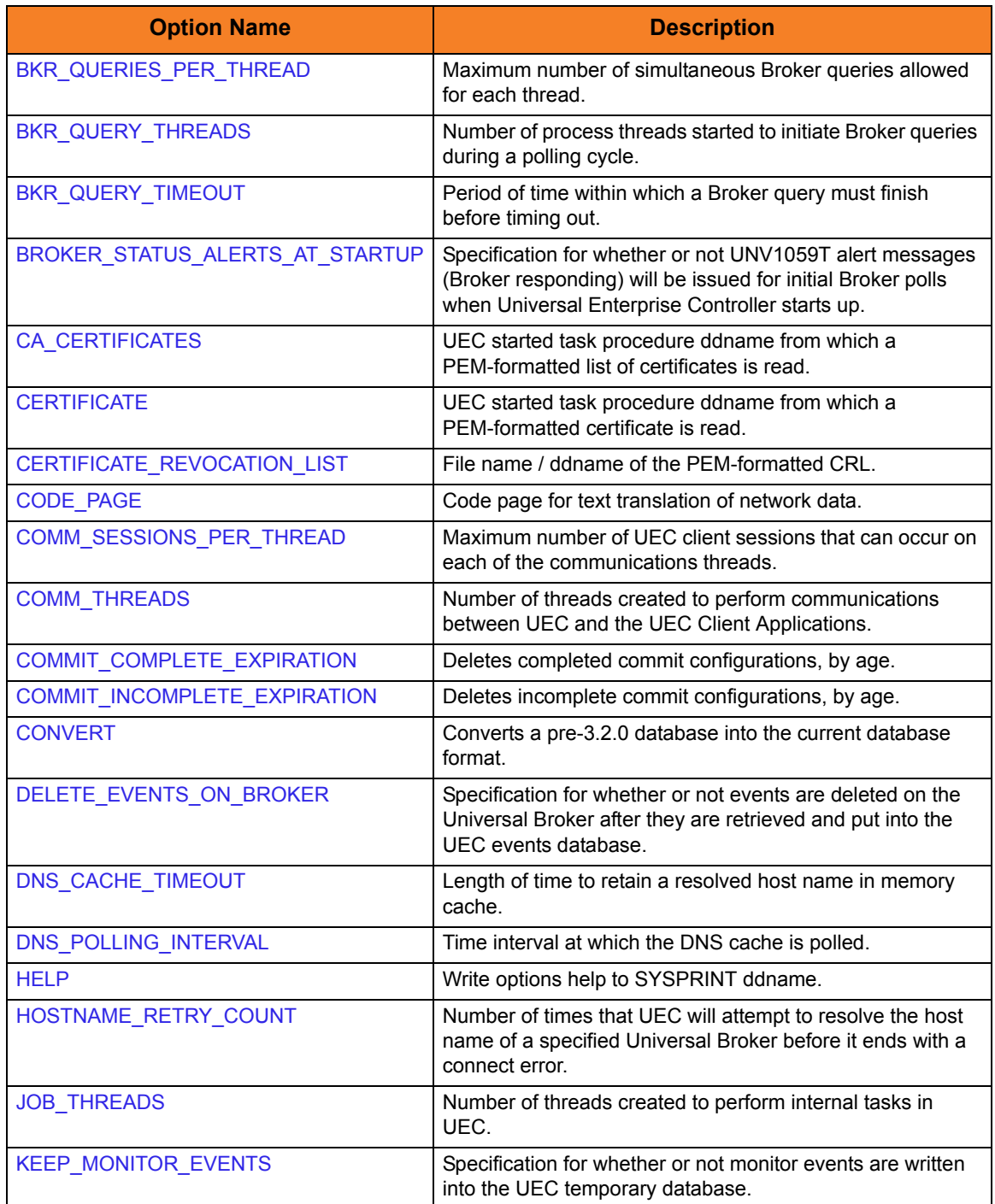

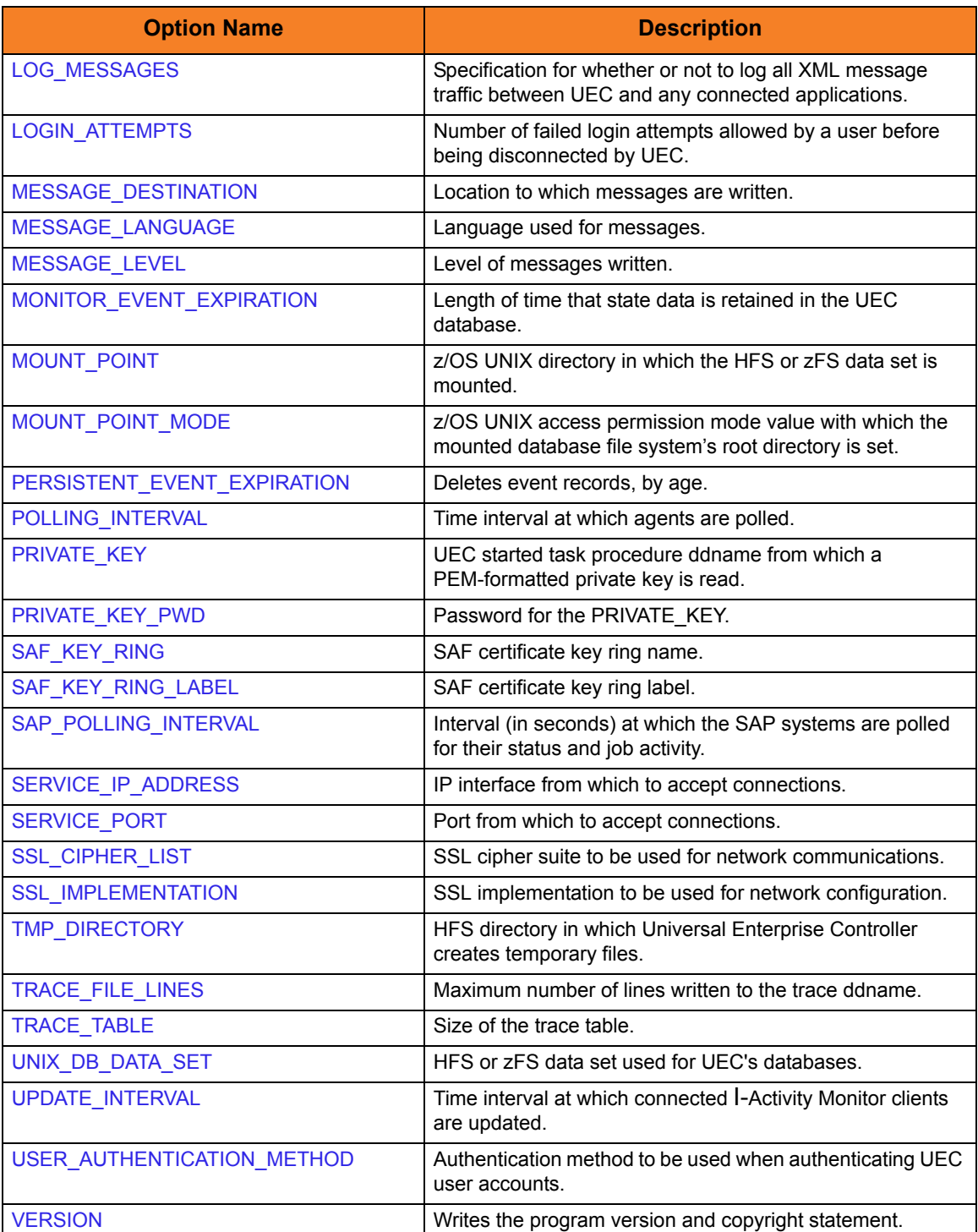

## <span id="page-34-0"></span>2.4.4 Command Line Syntax

[Figure 2.2](#page-34-1), below, illustrates the command line syntax – using the long form of configuration options – of Universal Enterprise Controller for z/OS.

<span id="page-34-1"></span>Figure 2.2 Universal Enterprise Controller for z/OS – Command Line Syntax

```
uec
-ca_certs ddname]
-cert-private_key-private_key_pwd pwd ] ] ]
[-cr] ddname]
[-codepage codepage]
[-convert]
-hostname_retry_count count]
-keep_monitor_events option]
[-dest destination]
-lang language]
[-level {trace|audit|info|warn|error}]
[-mount_point directory]
-mount_point_mode mode]
-unix_db_data_set DSN]
-saf_key_ring name]
-saf_key_ring_label label]
-svcipaddr ipaddress]
-svcport port]
[-ssl_cipher_list cipherlist]
-ssl_implementation {openssl|system}]
-tracefilelines lines]
uec
{-help | -version}
```
For a description of the options, see [3 Universal Enterprise Controller Configuration](#page-37-0)  [Options.](#page-37-0)

# <span id="page-35-1"></span><span id="page-35-0"></span>2.5 Universal Enterprise Controller for Windows

Universal Enterprise Controller (UEC) for Windows executes as a service.

### <span id="page-35-2"></span>2.5.1 Configuration Options

This section identifies the configuration options used to execute Universal Enterprise Controller for Windows.

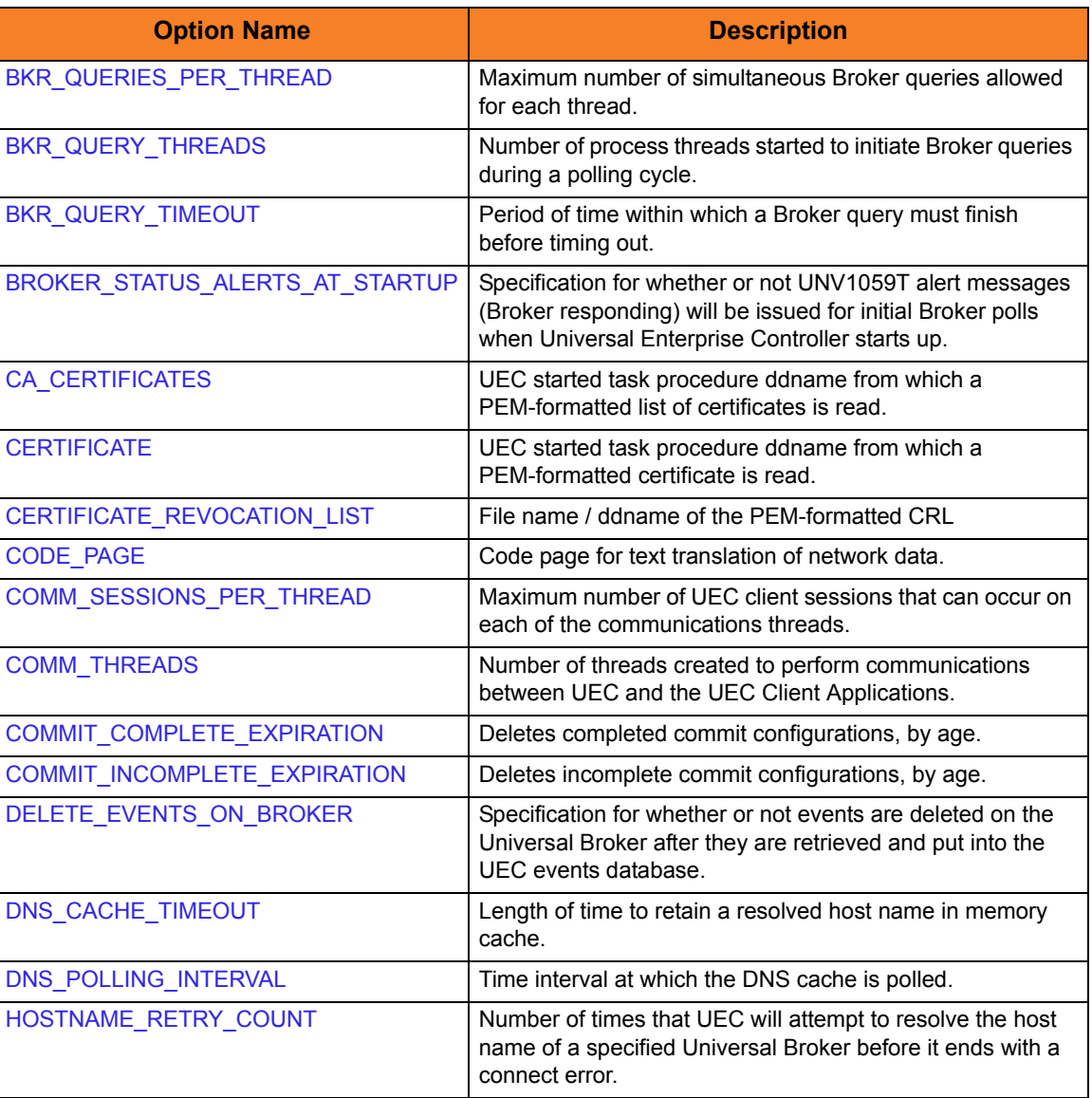

<span id="page-35-3"></span>Table 2.3 Universal Enterprise Controller for Windows – Configuration Options
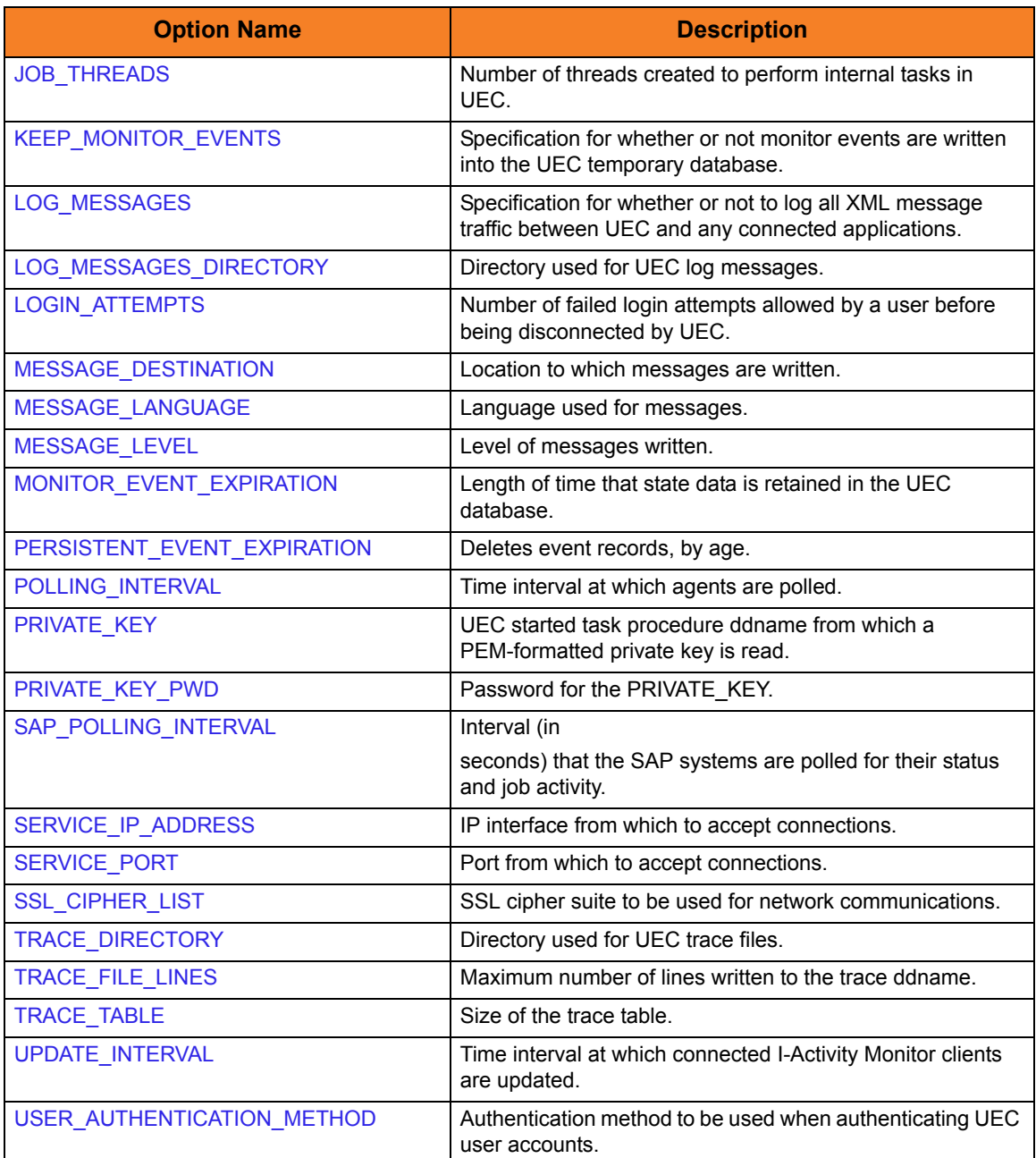

# $CHAPTER$   $\widetilde{\phantom{1}}$

# Universal Enterprise Controller Configuration Options

# 3.1 Overview

This chapter provides detailed information on the configuration options available for use with the Universal Enterprise Controller (UEC).

The options are listed alphabetically, without regard to any specific operating system.

Section [3.2 Configuration Options Information](#page-38-0) provides a guideline for understanding the information presented for each option.

# <span id="page-38-0"></span>3.2 Configuration Options Information

For each configuration option, this chapter provides the following information.

# **Description**

Describes the configuration option and how it is used.

# Usage

Provides a table of the following information:

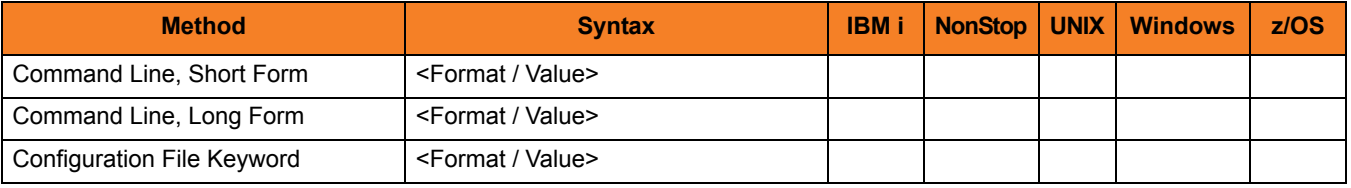

#### Method

Identifies the different methods used to specify Universal Enterprise Controller configuration options:

- Command Line Option, Short Form
- Command Line Option, Long Form
- Configuration File Keyword

Note: Each option can be specified using one or more methods.

#### Syntax

Identifies the syntax of each method that can be used to specify the option:

- Format Specific characters that identify the option.
- Value Type of value(s) to be supplied for this method.

Note: If a Method is not valid for specifying the option, the Syntax field contains **n/a**.

#### (Operating System)

Identifies (with  $a \vee$ ) the operating systems for which each method of specifying the option is valid:

- IBM i
- NonStop (HP NonStop)
- UNIX
- Windows
- z/OS

### Values

Identifies all possible values for the specified value type.

Defaults are identified in **[bracketed bold type]**.

# <Additional Information>

Identifies any additional information specific to the option.

# 3.3 Configuration Options List

[Table 3.1,](#page-40-0) below, identifies the Universal Enterprise Controller configuration options.

<span id="page-40-0"></span>Table 3.1 Universal Enterprise Controller - Configuration Options

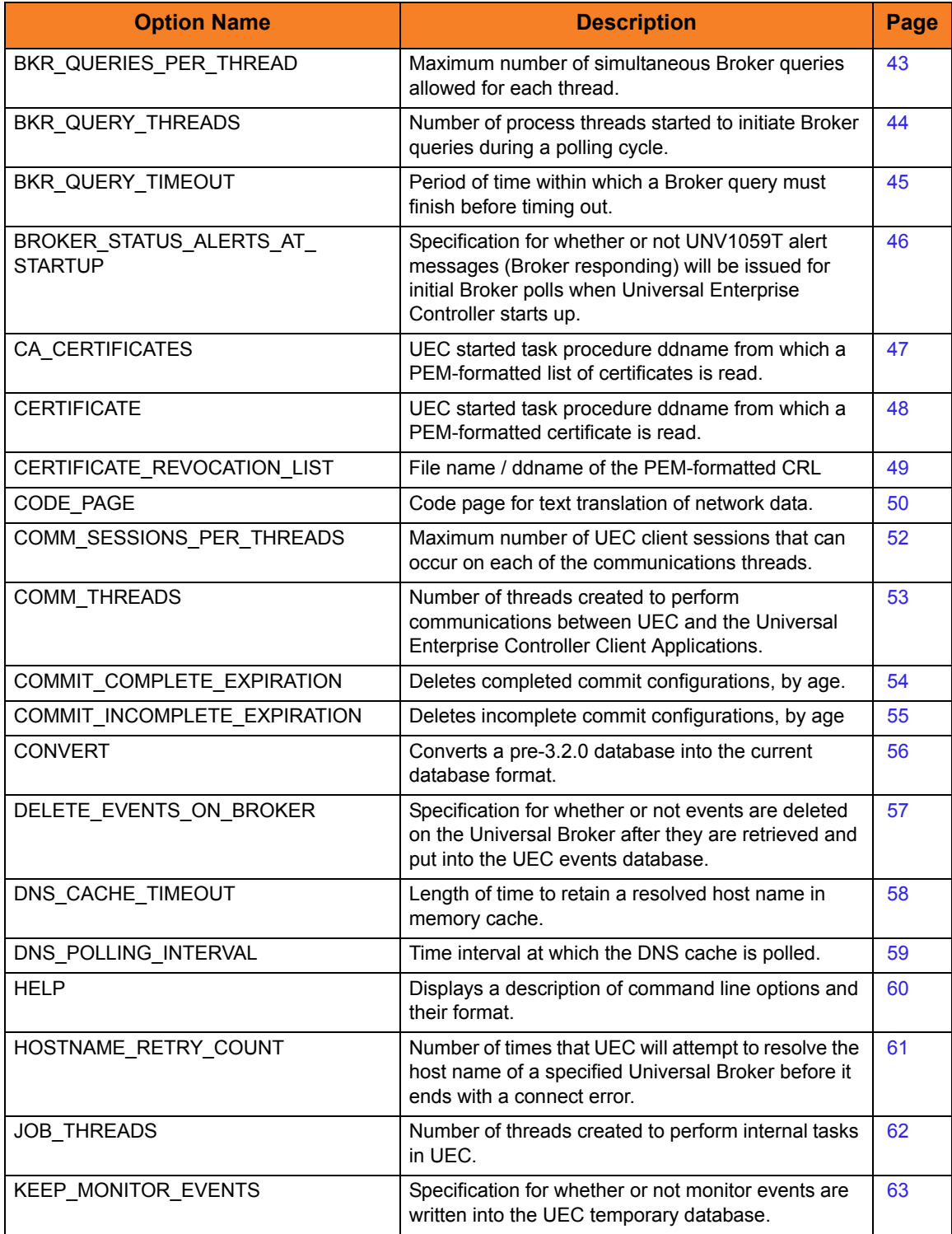

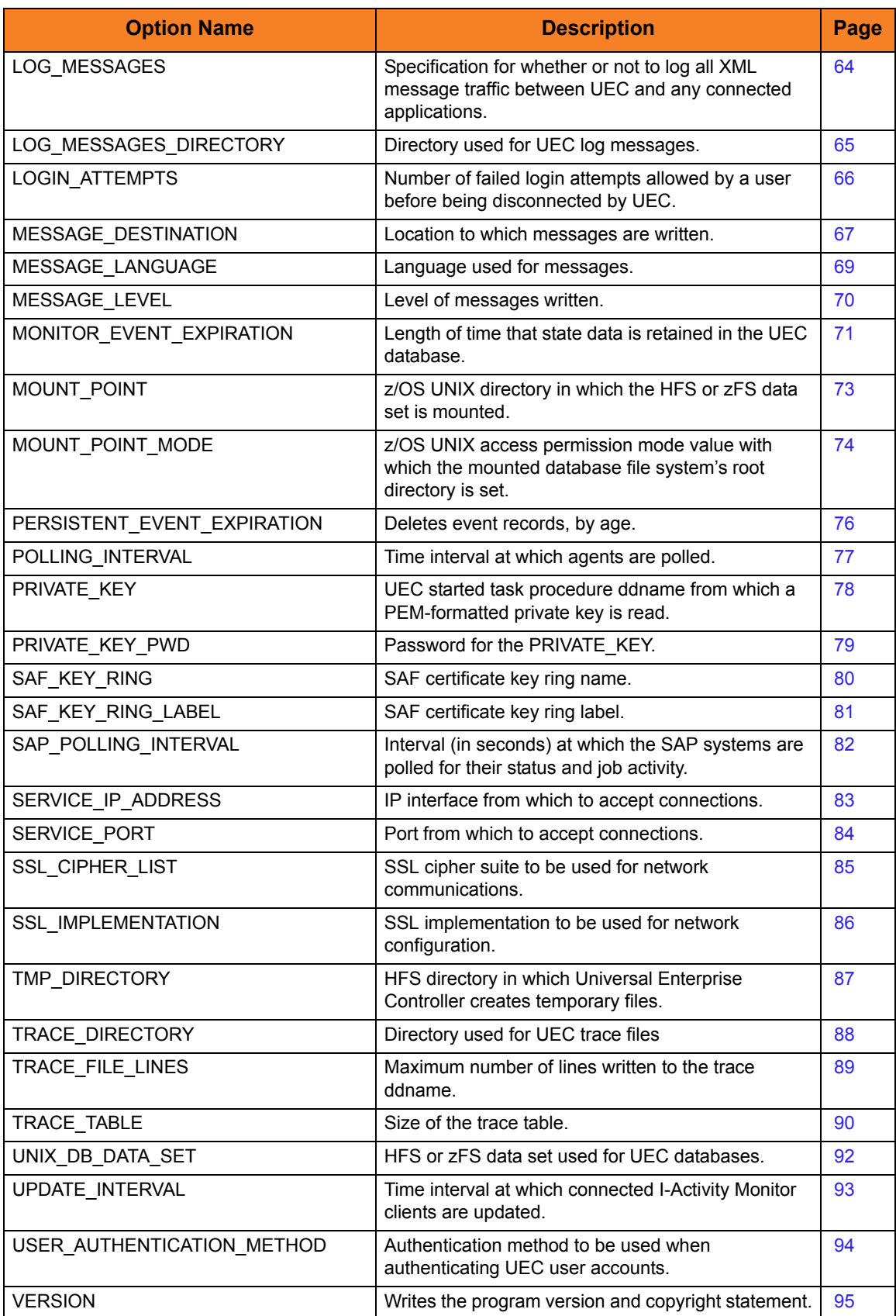

# <span id="page-42-0"></span>3.4 BKR\_QUERIES\_PER\_THREAD

## **Description**

The BKR\_QUERIES\_PER\_THREAD option specifies the maximum number of simultaneous Broker queries allowed for each thread.

For example, if there are 4 threads and 25 queries per thread allowed, then a maximum of 100 Brokers can be queried at the same time during one polling cycle.

## Usage

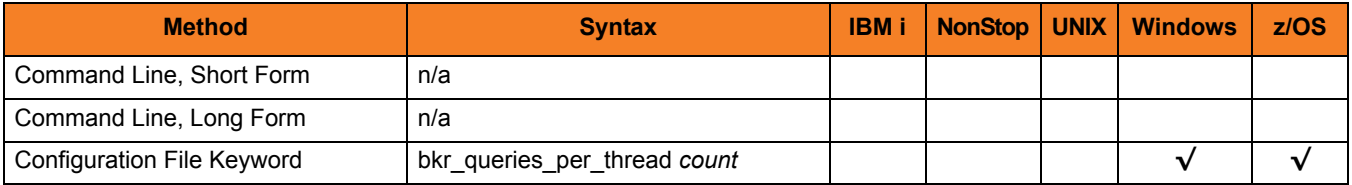

### Values

*count* is the maximum number of queries allowed.

**Default** 

**z/OS**

**[Default is** *25***.]**

**Windows / UNIX**

**[Default is** *10***.]**

# <span id="page-43-0"></span>3.5 BKR\_QUERY\_THREADS

### **Description**

The BKR\_QUERY\_THREADS option specifies the number of threads started in order to initiate broker queries during a polling cycle.

Note: One BKR\_QUERY\_THREADS is equivalent to one task or TCB.

#### **z/OS**

On z/OS, for each query thread, a task (TCB) is created in the UEC address space. A task is an individually dispatchable unit of work within the address space. The more tasks that exist in the address space, the more CPU and memory resources the address space consumes. The benefit of the additional tasks is that each task may execute in parallel producing a higher overall throughput of broker queries.

The throughput benefits achieved with additional tasks diminish after a certain optimum number of tasks. The optimum number depends on the hardware resources available to the operating system and the UEC address space resource configuration. A typical range is from 2 to 10 threads.

### Usage

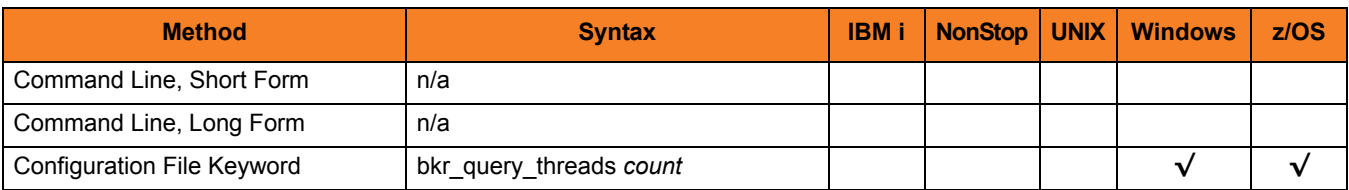

### Values

*count* is the number of threads started in order to initiate broker queries.

**Default** 

**z/OS**

**[Default is** *4***.]**

**Windows / UNIX**

**[Default is** *10***.]**

# <span id="page-44-0"></span>3.6 BKR\_QUERY\_TIMEOUT

# Description

The BKR\_QUERIES\_TIMEOUT option specifies the time in which a broker query must finish before timing out.

#### Usage

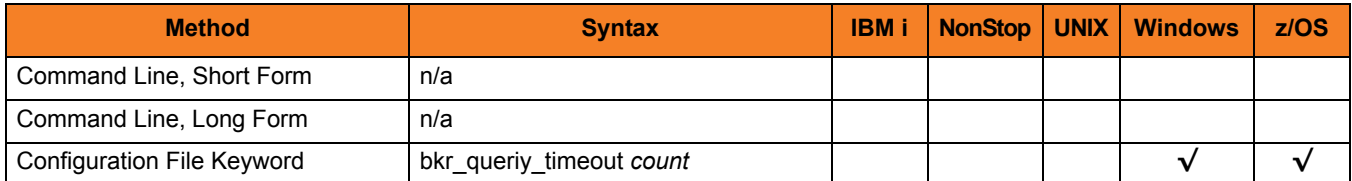

# Values

*count* is the time (in seconds) in which a broker query must finish.

**[Default is** *60***.]**

# <span id="page-45-0"></span>3.7 BROKER\_STATUS\_ALERTS\_AT\_STARTUP

## **Description**

The BROKER\_STATUS\_ALERTS\_AT\_STARTUP option specifies whether or not UNV1059T alert messages (Broker responding) will be issued for initial Broker polls when Universal Enterprise Controller starts up.

# Usage

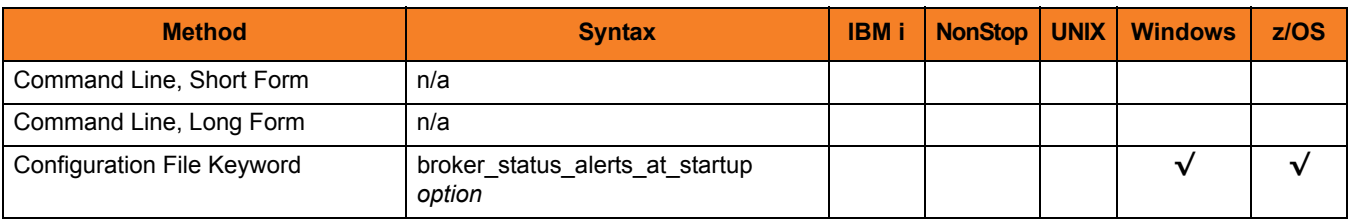

## Values

*option* is the specification for whether or not UNV1059T alert messages will be issued when Universal Enterprise Controller starts up.

Valid values for *option* are:

- **yes**
	- UNV1059T alert messages will be issued on the initial poll for Brokers that are responding.
- **no**
	- UNV1059T alert messages will not be issued on the initial poll for Brokers that are responding.

In either case, UNV1056T alert messages (Unable to connect) will be issued on the initial poll for Brokers that are not responding.

#### **[Default is no.]**

# <span id="page-46-0"></span>3.8 CA\_CERTIFICATES

## **Description**

The CA\_CERTIFICATES option specifies the PEM-formatted trusted Certificate Authority (CA) X.509 certificates file / ddname.

Trust CA certificates are required if certificate authentication and verification is desired.

#### Usage

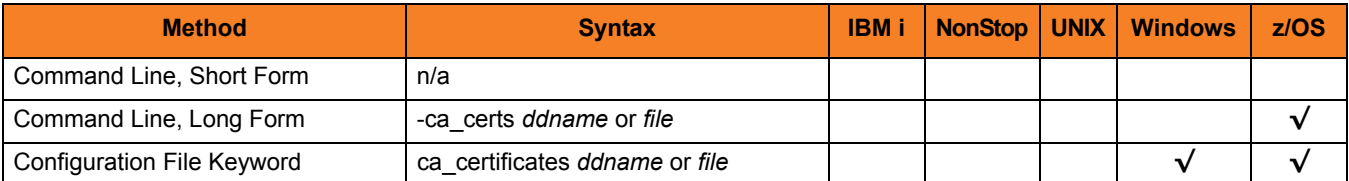

#### Values

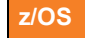

*ddname* is the ddname of the X.509 certificates.

 **Windows / UNIX**

*file* is the path name of the X.509 certificates file. Relative paths are relative the current working directory.

# <span id="page-47-0"></span>3.9 CERTIFICATE

## **Description**

The CERTIFICATE option specifies the file / ddname name of the PEM-formatted X.509 certificate that identifies the Universal Enterprise Controller.

UEC may use an X.509 certificate to identify itself when connecting to Universal Brokers. If a certificate is not specified by CERTIFICATE, an internal certificate is generated.

Note: If the CERTIFICATE option is used, the [PRIVATE\\_KEY](#page-77-1) option also is required.

#### Usage

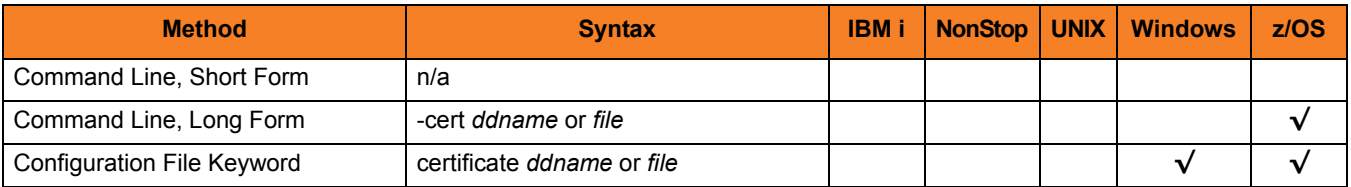

## Values

**z/OS**

*ddname* is the ddname of the X.509 certificate.

**Windows / UNIX**

*file* is the path name of the X.509 certificate file. Relative paths are relative to the current working directory.

# <span id="page-48-0"></span>3.10 CERTIFICATE\_REVOCATION\_LIST

## **Description**

The CERTIFICATE\_REVOCATION\_LIST option specifies the file name / ddname of the PEM-formatted file containing the Certificate Revocation List (CRL) issued by the trusted Certificate Authority.

# Usage

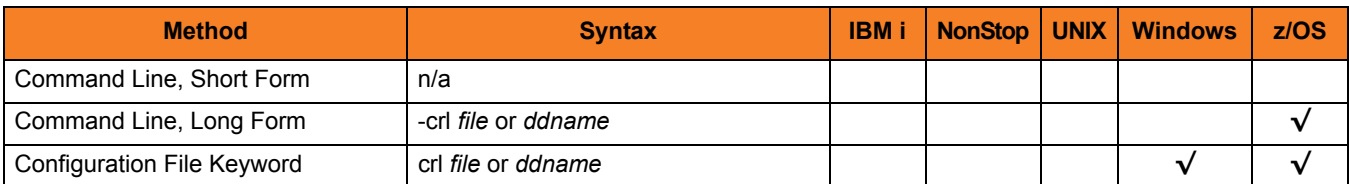

## Values

#### **z/OS**

*ddname* is the ddname of the file containing the CRL. The value is used only when the [SSL\\_IMPLEMENTATION](#page-85-0) option is set to *OPENSSL*.

#### **Windows / UNIX**

*file* is the path name of the file containing the CRL. Relative paths are relative to the current working directory.

# <span id="page-49-0"></span>3.11 CODE\_PAGE

## **Description**

The CODE\_PAGE option specifies the character code page that is used to translate text data received and transmitted over the network.

The Universal Translate Table (UTT) files are used to translate between Unicode and the local single-byte code page.

## Usage

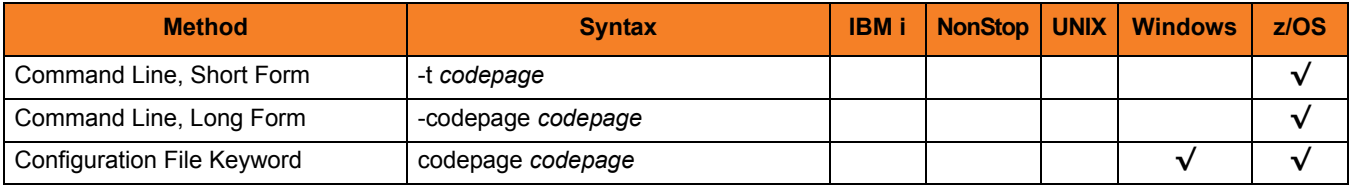

#### Value

*codepage* is the character code page that is used to translate data. It is based on its Universal Translate Table (UTT) file name (see [Table 3.2\)](#page-50-0).

UTT files are used to translate between Unicode and the local single-byte code page. (All UTT files end with an extension of **.utt**.)

Default

**Windows / UNIX**

**[Default is** *ISO8859-1***.]**

**z/OS**

**[Default is** *IBM1047***.]**

# UTT Files

Universal Translate Table (UTT) files are used to translate between Unicode and the local single-byte code page.

<span id="page-50-0"></span>Table 3.2 UTT File Locations

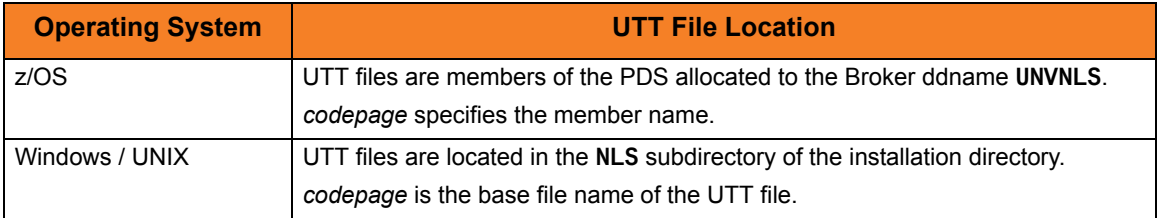

# <span id="page-51-0"></span>3.12 COMM\_SESSIONS\_PER\_THREAD

# Description

The COMM\_SESSIONS\_PER\_THREAD option specifies the maximum number of UEC client sessions that can occur on each of the communications threads (see the [COMM\\_THREADS](#page-52-0) option).

# Usage

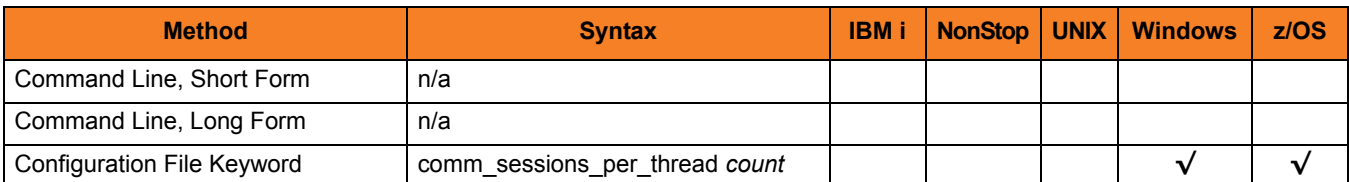

## Value

*count* is the number of sessions per communications thread.

**[Default is** *64***.]**

# <span id="page-52-0"></span>3.13 COMM\_THREADS

# Description

The COMM\_THREADS option specifies the number of threads created to perform communications between UEC and the Universal Enterprise Controller Client Applications.

## Usage

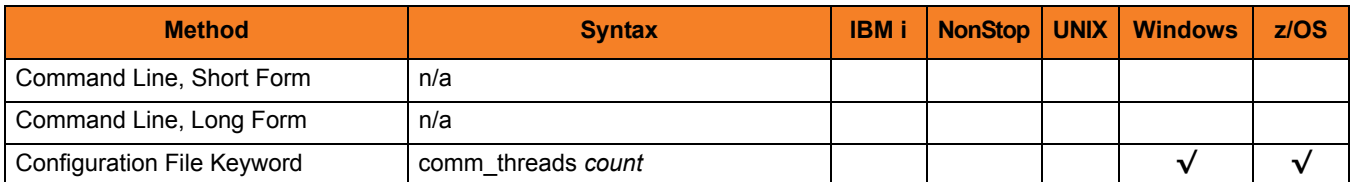

### Value

*count* is the number of threads.

**[Default is** *1.***]**

# <span id="page-53-0"></span>3.14 COMMIT\_COMPLETE\_EXPIRATION

## **Description**

The COMMIT\_COMPLETE\_EXPIRATION option specifies the length of time that complete commit records are retained, upon which (or after which) UEC deletes them.

The minimum length of time that records are retained is one hour.

### Usage

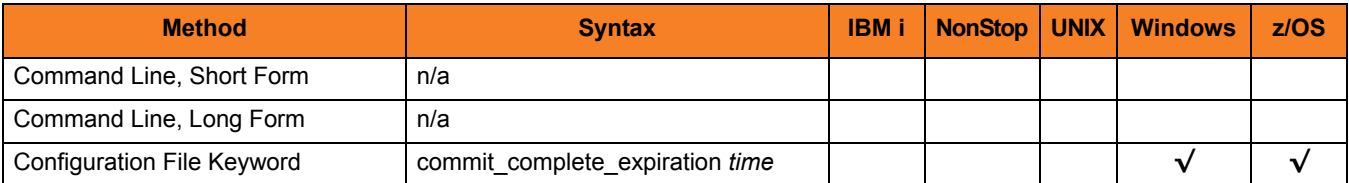

#### Value

*time* is the length of time that completed commit records are retained before being deleted.

Valid values for *time* are a number followed by (optionally) one of the following suffixes:

- **s** (seconds)
- **m** (minutes)
- **h** (hours)
- **d** (days)

If a suffix is not specified, the number is assumed to indicate seconds.

(For example, if **3d** is specified, the records are retained for three days before UEC deletes them.)

Note: If **0** is specified, completed commit records are not deleted.

#### **[Default is 60d.]**

# <span id="page-54-0"></span>3.15 COMMIT\_INCOMPLETE\_EXPIRATION

## **Description**

The COMMIT\_INCOMPLETE\_EXPIRATION option specifies the length of time that incomplete commit records are retained, upon which (or after which) UEC deletes them.

The minimum length of time that records are retained is one hour.

Note: An incomplete commit record is a committed configuration with agents that are pending to receive the configuration changes.

#### Usage

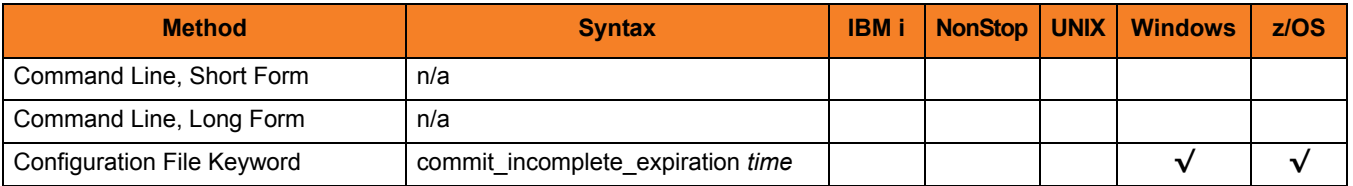

#### Value

*time* is the length of time that incomplete commit records are retained before being deleted.

Valid values for *time* are a number followed by (optionally) one of the following suffixes:

- **s** (seconds)
- **m** (minutes)
- **h** (hours)
- **d** (days)

If a suffix is not specified, the number is assumed to indicate seconds.

(For example, if **3d** is specified, the records are retained for three days before UEC deletes them.)

Note: If **0** is specified, incomplete commit records are not deleted.

#### **[Default is 90d.]**

# <span id="page-55-0"></span>3.16 CONVERT

# Description

The CONVERT option converts a pre-3.2.0 database into the current database format.

# Usage

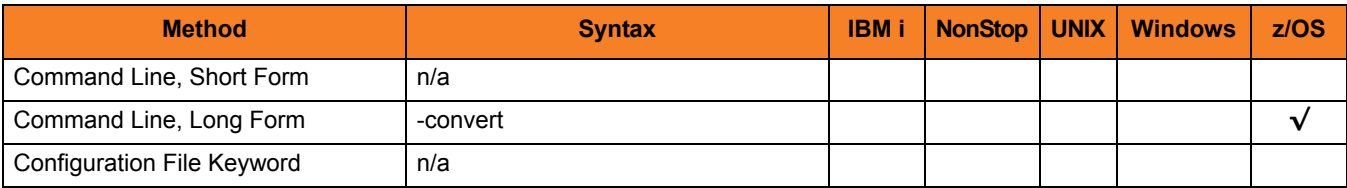

# Value

(There are no values for this option.)

# <span id="page-56-0"></span>3.17 DELETE\_EVENTS\_ON\_BROKER

# Description

The DELETE\_EVENTS\_ON\_BROKER option specifies whether or not events are deleted on the Universal Broker after they are retrieved and put into the UEC events database.

# Usage

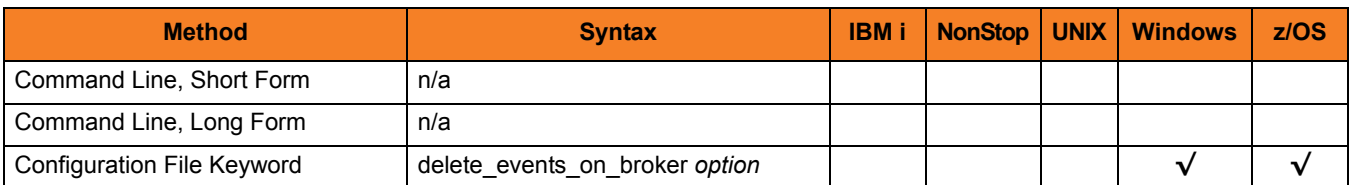

## Value

*option* is the specification for whether or not to delete events on the Universal Broker.

Valid values for *option* are:

- **yes** Delete events on the Universal Broker.
	- **no** Do not delete events on the Universal Broker.

**[Default is no.]**

# <span id="page-57-0"></span>3.18 DNS\_CACHE\_TIMEOUT

## **Description**

The DNS\_CACHE\_TIMEOUT option specifies the length of time (in seconds) to retain a resolved host name in DNS memory cache.

The DNS cache provides a performance enhancement in environments where the DNS system is slow to respond.

### Usage

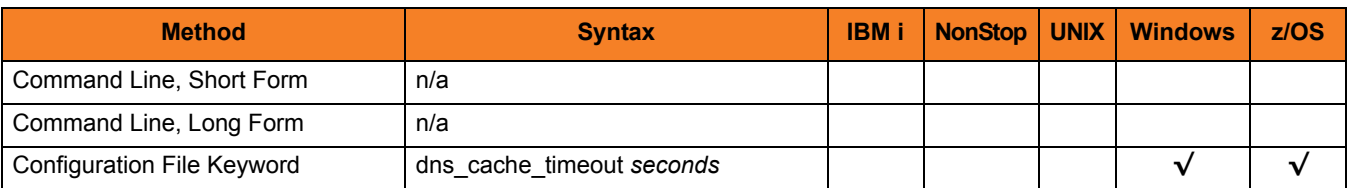

### Value

*seconds* is the number of seconds to retain the host name in memory cache.

A value of **0** disables caching of host entries.

**[Default is** *360***.]**

# <span id="page-58-0"></span>3.19 DNS\_POLLING\_INTERVAL

# Description

The DNS\_POLLING\_INTERVAL option specifies the time interval (in seconds) at which the DNS cache is polled.

## Usage

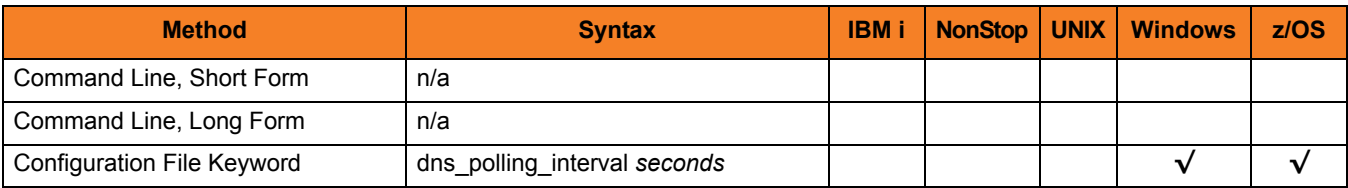

## Value

*seconds* is the interval (in seconds) at which the DNS cache is polled.

**[Default is** *120***.]**

# <span id="page-59-0"></span>3.20 HELP

# Description

The HELP option displays a description of the Universal Enterprise Controller command line options and their format.

# Usage

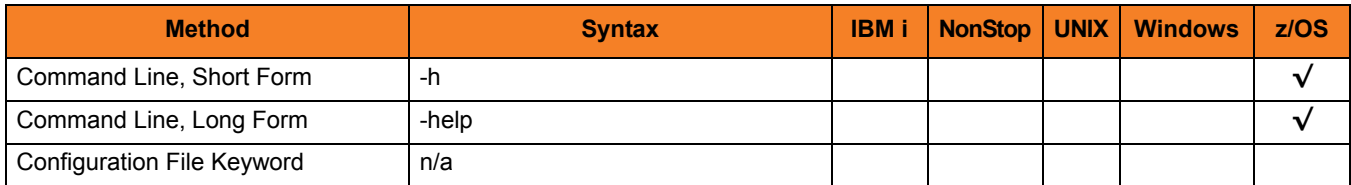

# Value

(There are no values for the HELP option.)

# <span id="page-60-0"></span>3.21 HOSTNAME\_RETRY\_COUNT

### **Description**

The HOSTNAME\_RETRY\_COUNT option specifies the number of times that UEC will attempt to resolve the host name of a specified Universal Broker before it ends with a connect error.

UEC will sleep for one second between resolution attempts.

Connection errors occur for several reasons. A common reason is a failure to resolve the Universal Broker host name specified with the [BROKER\\_HOST](#page-116-0) option. This error can occur intermittently due to a temporary resource shortage or a temporary DNS problem. If your system is prone to host name resolution errors, it may help to have UEC retry the connection several times.

#### Usage

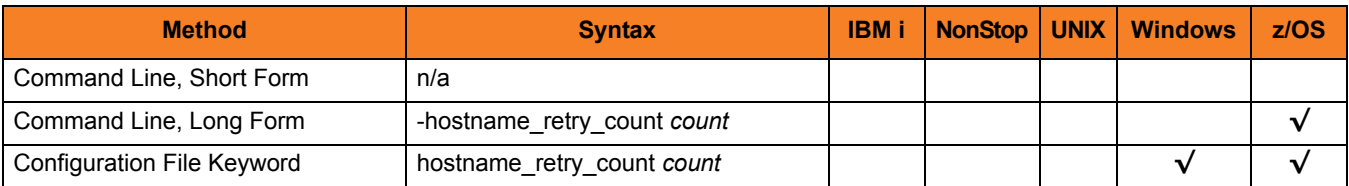

#### Values

*count* is the number of times that UEC will attempt to resolve the host name.

**[Default is 1.]**

# <span id="page-61-1"></span><span id="page-61-0"></span>3.22 JOB\_THREADS

# **Description**

The JOB\_THREADS option specifies the number of threads created to perform internal tasks in UEC.

These tasks can include processing for the Universal Enterprise Controller Client Applications where this value can affect the performance of client applications.

## Usage

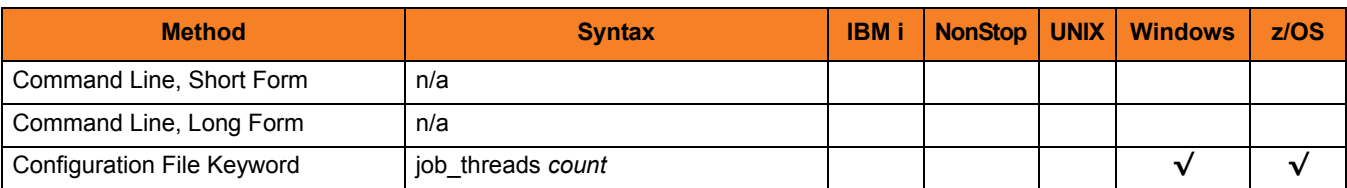

### Value

*count* is the number of threads.

**[Default is** *10.***]**

# <span id="page-62-1"></span><span id="page-62-0"></span>3.23 KEEP\_MONITOR\_EVENTS

### **Description**

The KEEP\_MONITOR\_EVENTS option specifies whether or not monitor events are written into the UEC temporary database.

### Usage

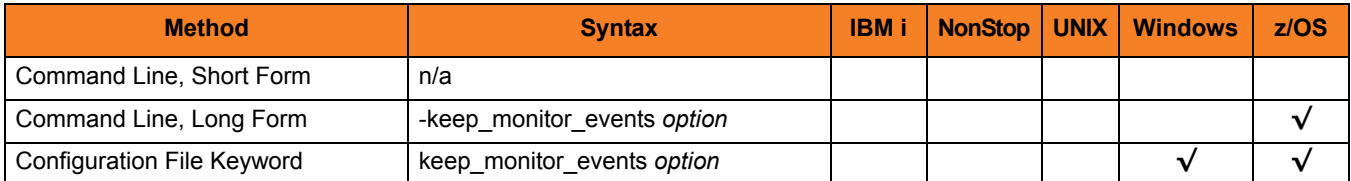

### Values

*option* is the specification for whether or not to write monitor events into the database.

Valid values for *option* are:

- **yes** Write monitor events into the UEC temporary database.
- **no**

Do not write monitor events into the UEC temporary database.

#### **[Default is no.]**

Note: KEEP\_MONITOR\_EVENTS should be set to the default value unless directed otherwise by Stonebranch, Inc. [Customer Support.](#page-151-0)

# <span id="page-63-1"></span><span id="page-63-0"></span>3.24 LOG\_MESSAGES

#### **Description**

The LOG\_MESSAGES option specifies whether or not to write to a log all XML messages exchanged between UEC and any connected applications.

Note: LOG\_MESSAGES is a debugging flag to be used with help from Stonebranch, Inc. [Customer Support.](#page-151-0)

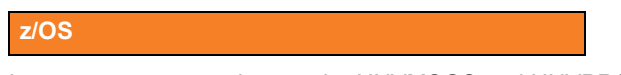

Log messages are written to the UNVMSGS and UNVPRSR ddnames.

## Usage

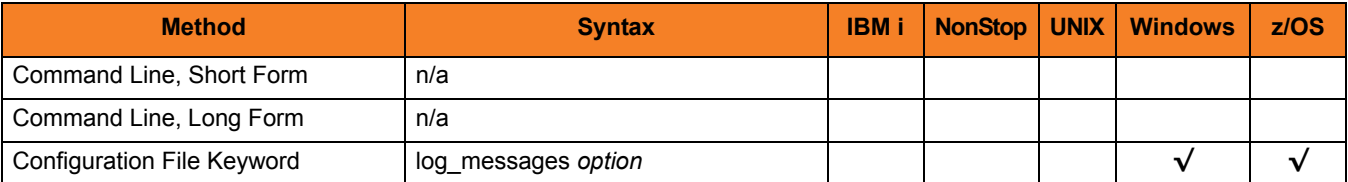

### Value

*option* is the specification for whether or not to write the messages.

Valid values for *option* are:

• **yes**

Write XML message traffic to a log.

• **no** Do not write XML message traffic to a log.

# <span id="page-64-1"></span><span id="page-64-0"></span>3.25 LOG\_MESSAGES\_DIRECTORY

## Description

The LOG\_MESSAGES\_DIRECTORY option specifies the directory that UEC uses for log messages.

### Usage

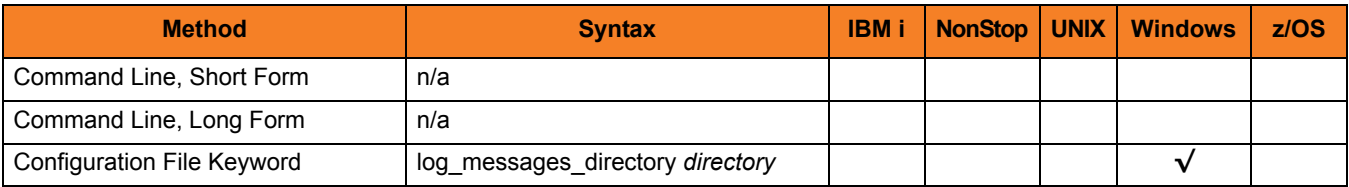

## Value

*directory* is the directory to use for log messages.

**[Default is c:\program files\universal\uectlr\log.]**

# <span id="page-65-1"></span><span id="page-65-0"></span>3.26 LOGIN\_ATTEMPTS

## Description

The LOGIN\_ATTEMPTS option specifies the number of failed login attempts over a single connection that a user is allowed before UEC disconnects the user.

### Usage

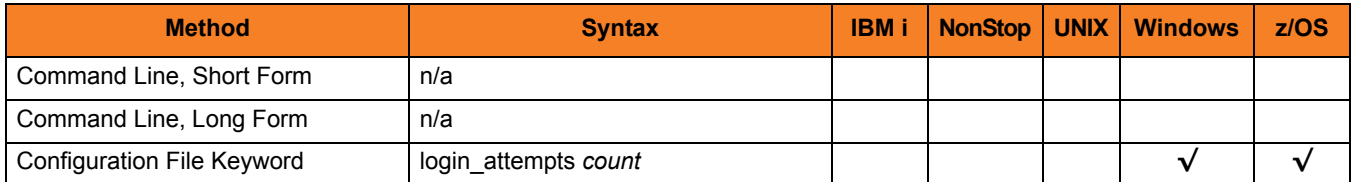

# Values

*count* is the number of failed login attempts allowed.

Valid values for *count* are any number.

**[Default is** *3***.]**

# <span id="page-66-1"></span><span id="page-66-0"></span>3.27 MESSAGE\_DESTINATION

### **Description**

The MESSAGE\_DESTINATION option specifies the location where messages are written.

### Usage

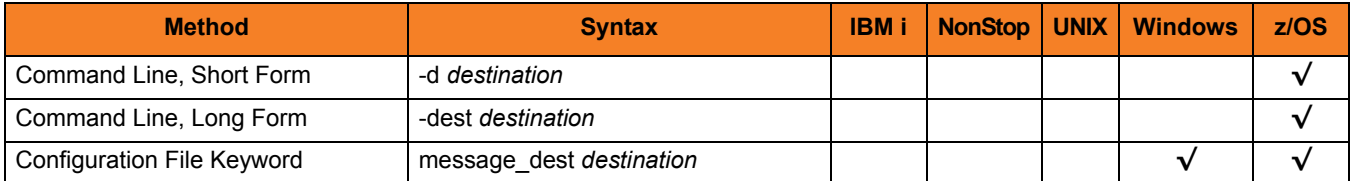

### Value

*destination* is the location where messages are written.

Valid values for *destination* are:

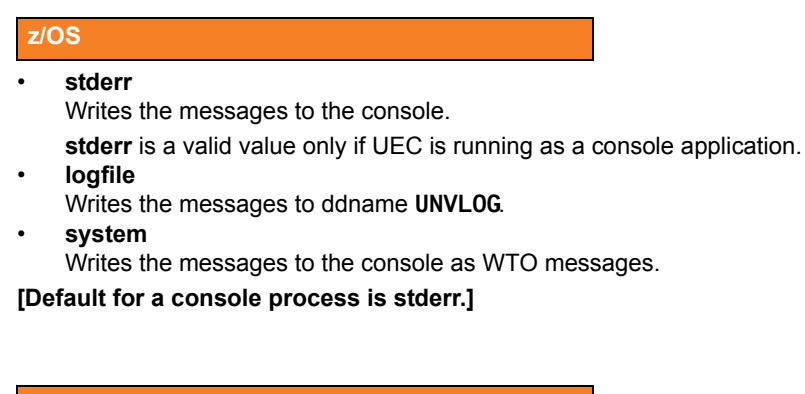

#### **Windows**

#### • **system**

Writes the messages to the Windows Application Event Log.

#### **UNIX**

#### • **stderr**

Writes the messages to the console.

- **stderr** is a valid value only if UEC is running as a console application.
- **logfile**

Writes the messages to **uectlr.log**.

**[Default for a console process is stderr.]**

# <span id="page-68-1"></span><span id="page-68-0"></span>3.28 MESSAGE\_LANGUAGE

## Description

The MESSAGE\_LANGUAGE option specifies the Universal Message Catalog (UMC) that is used to format messages.

There is a message catalog for each language.

Universal Enterprise Controller message catalog member / file names start with characters **UECMC**. The first three characters of the language are used as a three-character suffix of the member / file name. All UMC catalogs have a **.UMC** extension

Note: Currently, the only message catalog provided is for English.

#### Usage

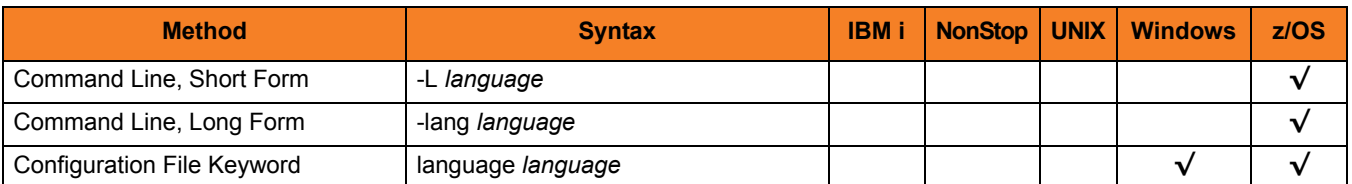

#### Values

*language* is the name of the UMC catalog.

**z/OS**

*language* translates to a member name of the library allocated on the UNVNLS DD statement.

#### **[Default is** *ENGLISH***.]**

# <span id="page-69-1"></span><span id="page-69-0"></span>3.29 MESSAGE\_LEVEL

## **Description**

The MESSAGE\_LEVEL option specifies the level of messages to write.

### Usage

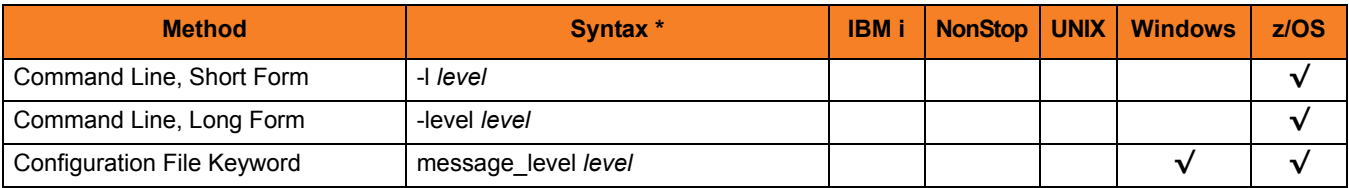

## Values

*level* is the level of messages to write.

Valid values for *level* are:

• **trace**

Writes trace messages used for diagnostic purposes. Note: Use **trace** only as directed by Stonebranch, Inc. [Customer Support](#page-151-0).

- **audit** Writes audit, informational, warning, and error messages.
- **info** Writes informational, warning, and error messages.
- **warn**

Writes warning and error messages.

• **error** Writes error messages only.

#### **[Default is info.]**

# <span id="page-70-1"></span><span id="page-70-0"></span>3.30 MONITOR\_EVENT\_EXPIRATION

## **Description**

The MONITOR\_EVENT\_EXPIRATION option specifies the length of time that state data is retained in the UEC database.

State data refers to data collected and generated by UEC that is used to represent the work and working state of Stonebranch Solutions at a point in time. Collected data includes monitor-routed UES events and Stonebranch Solutions component state data.

Each state data record is associated with a particular Stonebranch Solutions workflow. While the workflow is active, some component of the workflow is generating state data. State data is aged and expired at the workflow level.

All records associated with a workflow are considered to be as old as the last update performed for the workflow. Therefore, when a clean-up cycle occurs, and no state data activity has occurred on a workflow for at least the length of time specified by MONITOR\_EVENT\_EXPIRATION, all records associated with the workflow are removed from the database.

State data clean-up cycles occur once every hour. Therefore, the minimum length of time that state data is retained is one hour.

# Usage

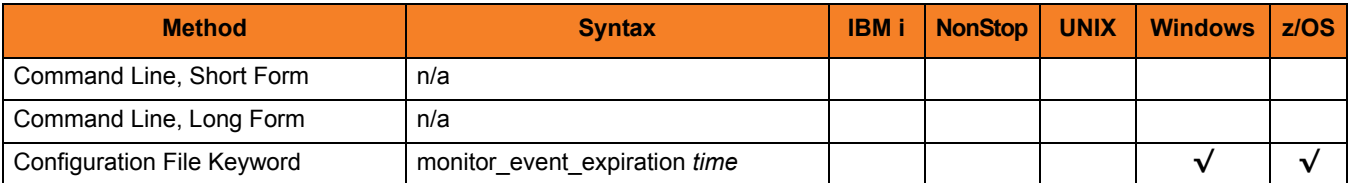

## Values

*time* is the length of time that event records are retained before being deleted.

Valid values for *time* are a number followed by (optionally) one of the following suffixes:

- **s** (seconds)
- **m** (minutes)
- **h** (hours)
- **d** (days)

If a suffix is not specified, the number is assumed to indicate seconds.

(For example, if **3d** is specified, the records are retained for three days before UEC deletes them.)

**[Default is 24h.]**
## <span id="page-72-0"></span>3.31 MOUNT\_POINT

#### **Description**

The MOUNT\_POINT option specifies the z/OS UNIX directory in which the HFS or zFS data set is mounted.

An HFS data set is specified either by the [UNIX\\_DB\\_DATA\\_SET](#page-91-0) option or the **UNVDB** ddname.

A zFS data set is specified only by the [UNIX\\_DB\\_DATA\\_SET](#page-91-0) option. A zFS data set name cannot be specified by ddname.

The actual mount point will be a subdirectory named after the HFS or zFS data set name being mounted.

If the mount point does not exist, it is created by UEC.

#### Usage

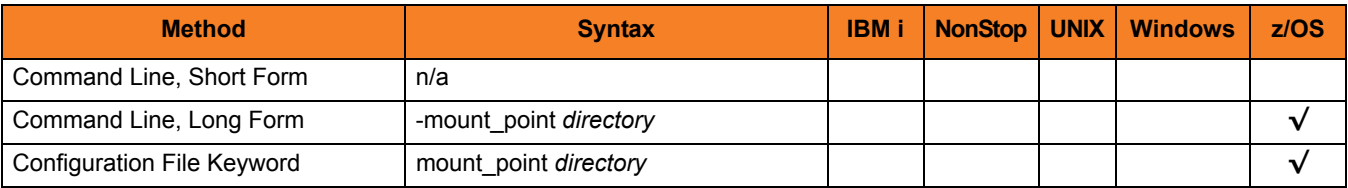

#### Values

*directory* is the z/OS UNIX directory in which the HFS or zFS data set is mounted.

#### **[Default is** */tmp***.]**

Note: The HFS z/OS UNIX permission mode is set to *dir*.

# 3.32 MOUNT\_POINT\_MODE

#### Description

The MOUNT\_POINT option specifies the z/OS UNIX access permission mode value with which the mounted database file system's root directory is set.

The z/OS UNIX file system is initialized only if the file **.inited** is not found in the root directory. When initialization is performed once, **.inited** is created; initialization will not be performed again.

If you need to customize the directory ownership or permissions, define the file **.inited**  in the file system's root directory; UEC will not perform its initialization.

#### Usage

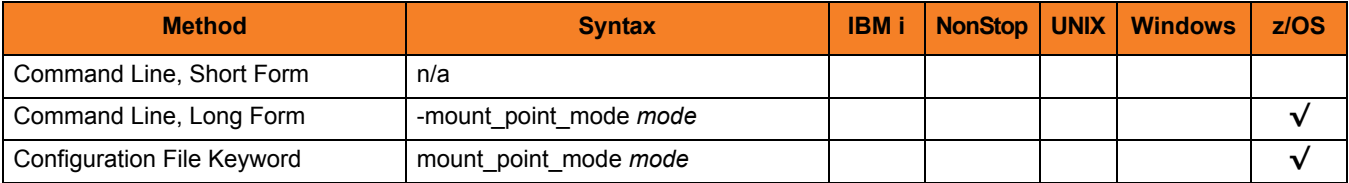

#### Values

*mode* is the z/OS UNIX permission mode value, which is a sum of the permission modes to be granted.

[Table 3.3,](#page-74-0) below, describes each mode.

<span id="page-74-0"></span>Table 3.3 z/OS UNIX Access Permission Modes

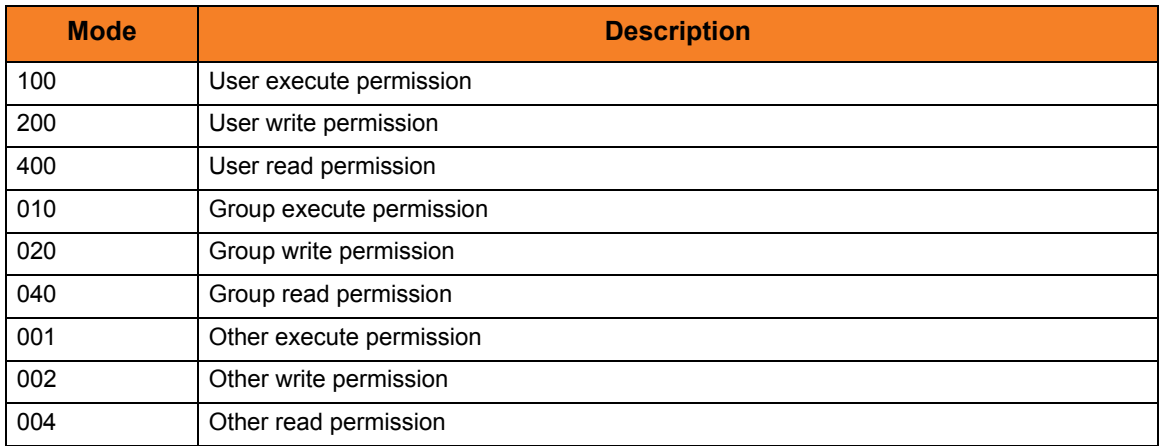

The format of *mode* is the same as the "change mode" USS command **chmod**. It is an octal number that specifies the permission mode value corresponding to the user, group, and other permission mode fields.

(Refer to the IBM *UNIX System Services Command Reference* for complete details on the **chmod** command.)

**Default is** *750***, which specifies:**

- **Read-write-execute access for the user**
- **Read-execute access for the group**
- **No access for other**

# 3.33 PERSISTENT\_EVENT\_EXPIRATION

#### **Description**

The PERSISTENT\_EVENT\_EXPIRATION option specifies the length of time that persistent event records are retained in the UEC database.

Persistent event data refers to data collected and generated by UEC from the Universal Broker on remote platforms. This data is used to represent a sequence of events that have occurred over a period of time. Collected data includes persistent-routed UES events. This commonly is referred to as Universal Event Subsystem data.

The minimum length of time that records are retained is one hour.

#### Usage

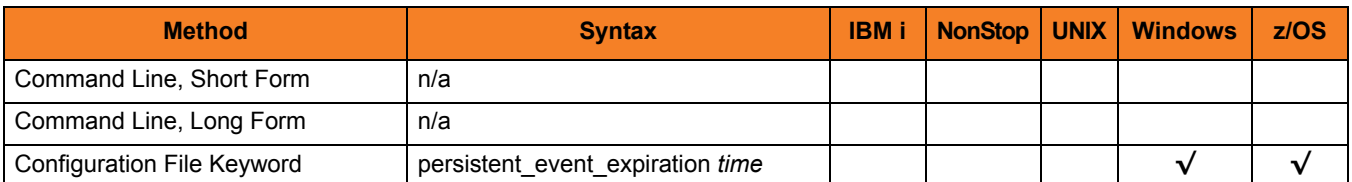

#### Value

*time* is the length of time that persistent event records are retained before being deleted.

Valid values for *time* are a number followed by (optionally) one of the following suffixes:

- **s** (seconds)
- **m** (minutes)
- **h** (hours)
- **d** (days)

If a suffix is not specified, the number is assumed to indicate seconds.

(For example, if **3d** is specified, the records are retained for three days before UEC deletes them.)

Note: If **0** is specified, persistent event records are not deleted.

#### **[Default is 60d.]**

# 3.34 POLLING\_INTERVAL

#### **Description**

The POLLING\_INTERVAL option specifies the time interval (in seconds) at which the agents in the UEC agent list are polled.

#### Usage

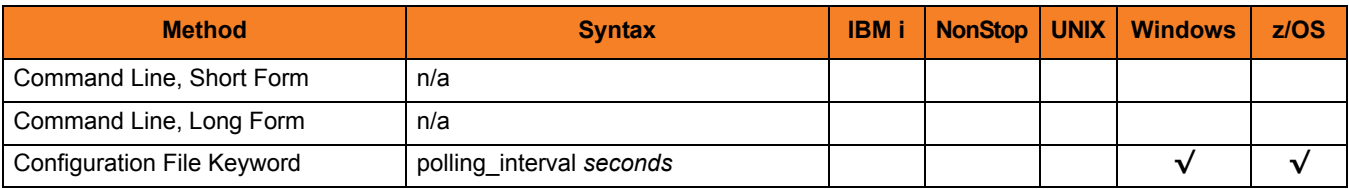

#### Value

*seconds* is the interval (in seconds) at which the agents are polled.

Valid values for *seconds* is any number.

#### **[Default is** *120***.]**

If your agent list is large, you may want to increase this default interval.

Note: POLLING\_INTERVAL should not be set to a value lower than the number of agents divided by [BKR\\_QUERIES\\_PER\\_THREAD](#page-42-0) **x** [BKR\\_QUERY\\_THREADS.](#page-43-0) While doing so will not cause any harm to UEC, it will prevent UEC from operating as efficiently as possible.

### <span id="page-77-0"></span>3.35 PRIVATE\_KEY

#### **Description**

The PRIVATE\_KEY option specifies the location of the PEM-formatted private key that corresponds to the X.509 certificate specified by the [CERTIFICATE](#page-47-0) option.

Note: PRIVATE\_KEY is required only if a certificate is specified by [CERTIFICATE.](#page-47-0)

#### Usage

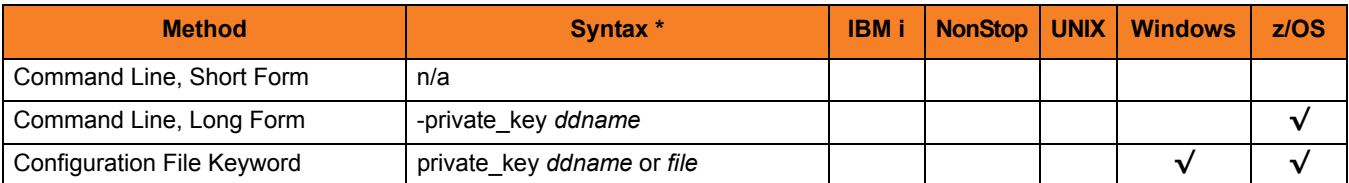

#### Values

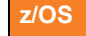

*ddname* is the ddname from which the PEM-formatted private key is read.

**Windows / UNIX**

*file* is the full path name of the file from which the PEM-formatted private key is read.

### 3.36 PRIVATE\_KEY\_PWD

#### Description

The PRIVATE\_KEY\_PWD option specifies the password for the PEM-formatted private key specified with the [PRIVATE\\_KEY](#page-77-0) option.

Note: Whether or not the password is required depends on whether or not it is required by the private key.

#### Usage

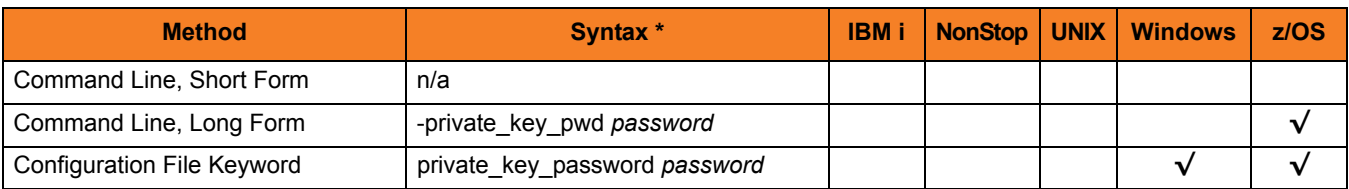

#### Values

*password* is the password for the private key.

### <span id="page-79-0"></span>3.37 SAF\_KEY\_RING

#### Description

The SAF\_KEY\_RING option specifies the name of the SAF key ring that a UEC will use as its X.509 certificate, if Universal Broker requires the UEC to provide an X.509 certificate to identify itself to the Broker.

Note: SAF\_KEY\_RING is required if the [SSL\\_IMPLEMENTATION](#page-85-0) option is set to *SYSTEM*.

#### Usage

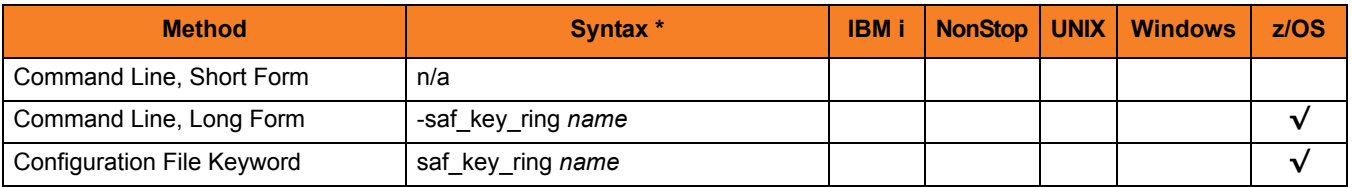

#### Values

*name* is the name of the SAF certificate key ring.

# 3.38 SAF\_KEY\_RING\_LABEL

#### **Description**

The SAF\_KEY\_RING\_LABEL option specifies the label of the certificate in the SAF certificate key ring.

(The key ring is specified by the [SAF\\_KEY\\_RING](#page-79-0) option.)

#### Usage

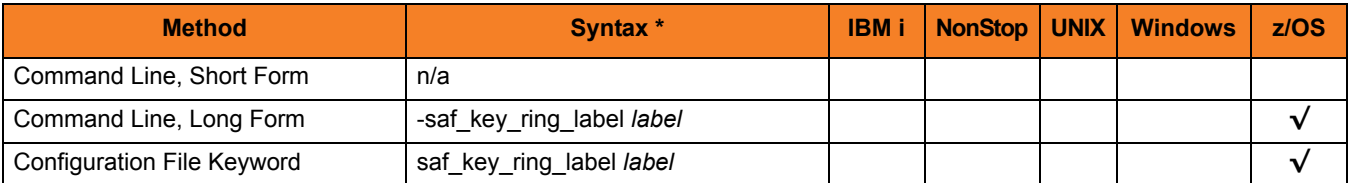

#### Values

*label* is the label of the SAF certificate key ring.

**[Default is the default certificate in the key ring.]**

# 3.39 SAP\_POLLING\_INTERVAL

#### Description

The SAP\_POLLING\_INTERVAL option specifies the interval (in seconds) at which the SAP systems are polled for their status and job activity.

#### Usage

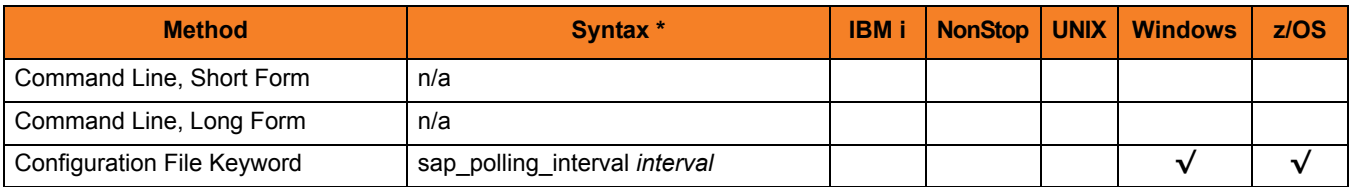

#### Values

*interval* is the interval (in seconds) at which the SAP systems are polled for their status and job activity.

#### **[Default is 120.]**

# 3.40 SERVICE\_IP\_ADDRESS

#### **Description**

The SERVICE\_IP\_ADDRESS option specifies the IP interface on which to accept network connection requests.

SERVICE\_IP\_ADDRESS is useful only if the system has multiple IP interfaces.

If the system has multiple interfaces and SERVICE\_IP\_ADDRESS is not used, connection requests are accepted on all interfaces defined on the system.

If the system has only one interface, do not use SERVICE\_IP\_ADDRESS.

#### Usage

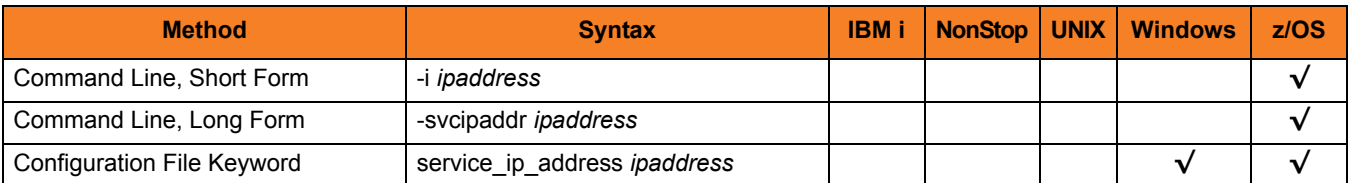

#### Values

*ipaddress* is the IP address on which to accept network connection requests.

Valid values for *ipaddress* are:

- Dotted numeric format (for example, **20.30.40.50**)
- Domain name format (for example, **myinterface**).

Note: An asterisk ( **\*** ) specifies all interfaces.

**[Default is an asterisk ( \* ), which specifies all interfaces\*.]**

### 3.41 SERVICE\_PORT

#### Description

The SERVICE\_PORT option specifies the IP port on which to accept network connection requests.

#### Usage

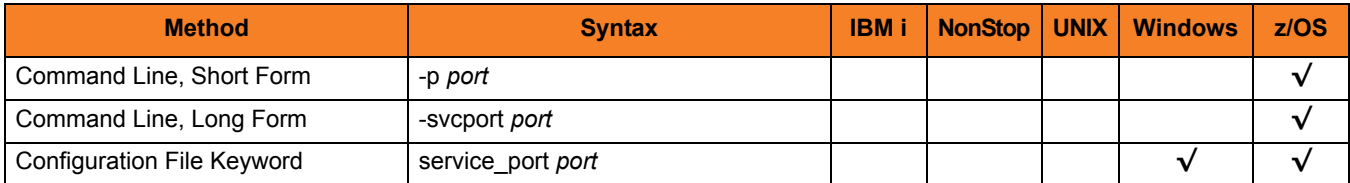

#### Values

*port* is the IP port on which to accept network connection requests.

Valid values for *port* are:

- Numeric value (for example, **7000**)
- Service name (for example, **uectlr**)

#### **[Default is** *8778***.]**

Note: It is recommended that the default value be used, if possible.

### 3.42 SSL\_CIPHER\_LIST

#### **Description**

The SSL\_CIPHER\_LIST option specifies one or more SSL cipher suites that are acceptable to use for network communications between UEC components.

#### Usage

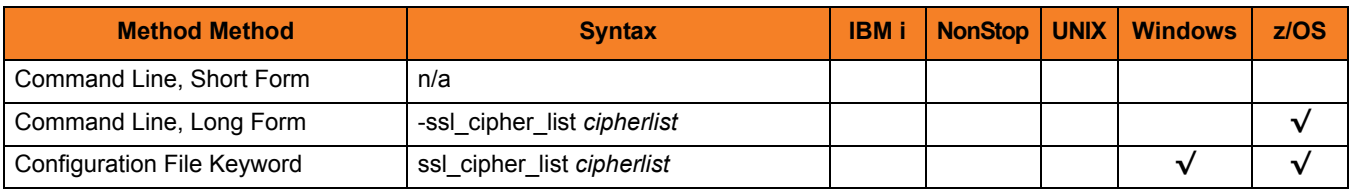

#### Values

*cipherlist* is a comma-separated list of SSL cipher suites. The list should be ordered with the most preferred suite first and the least preferred suite last.

[Table 3.4](#page-84-0) identifies the list of SSL cipher suites supported for this option.

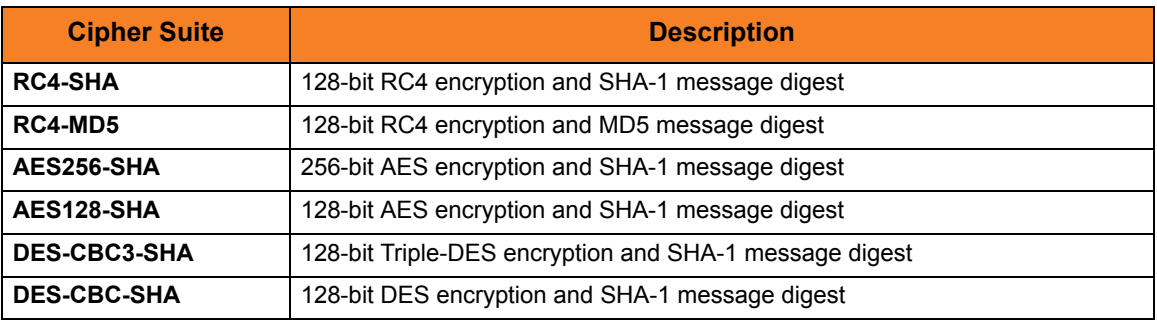

<span id="page-84-0"></span>Table 3.4 SSL Cipher Suites (for CTL\_SSL\_CIPHER\_LIST)

#### **[Default is RC4-SHA,RC4-MD5,AES256-SHA,AES128-SHA,DES-CBC3-SHA, DES-CBC-SHA.]**

## <span id="page-85-0"></span>3.43 SSL\_IMPLEMENTATION

#### **Description**

The SSL\_IMPLEMENTATION option specifies the Secure Socket Layer (SSL) implementation to be used for network communications.

#### Usage

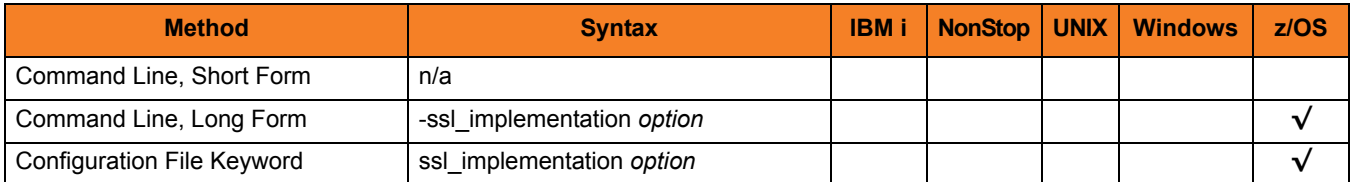

#### Values

*option* is the SSL implementation to be used.

Valid values for option are:

- **openssl** OpenSSL SSL library is used for the SSL protocol.
- **system**

z/OS System SSL library is used for the SSL protocol. The z/OS System SSL library has installation and configuration prerequisites. (See the Stonebranch Solutions 4.3.0 Installation Guide for a description of the prerequisites before using System SSL.)

#### **[Default is openssl.]**

### 3.44 TMP\_DIRECTORY

#### Description

The TMP\_DIRECTORY option specifies the HFS directory in which Universal Enterprise Controller creates temporary files.

#### Usage

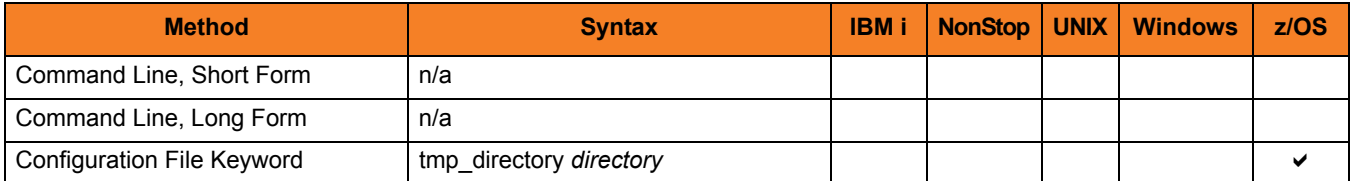

#### Values

*directory* is the name of the directory for temporary files. A fully qualified path name must be specified.

**[Default is tmp\_directory/tmp.]**

## 3.45 TRACE\_DIRECTORY

#### Description

The TRACE\_DIRECTORY option specifies the directory that the Universal Enterprise Controller uses for trace files.

#### Usage

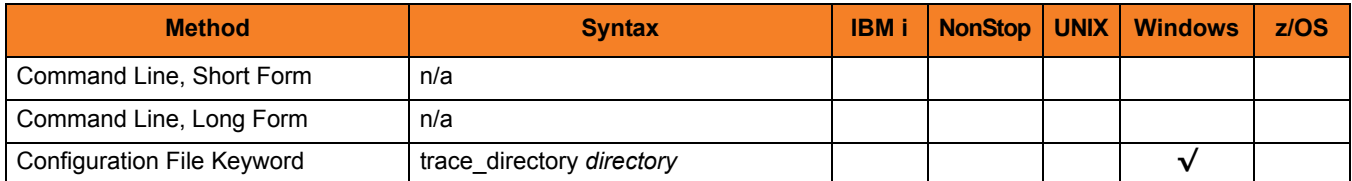

#### Values

*directory* is the name of the directory for trace files.

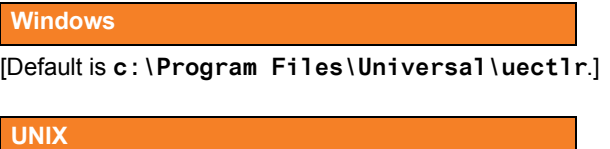

[Default is **/var/opt/universal/trace**.]

### 3.46 TRACE\_FILE\_LINES

#### **Description**

The TRACE\_FILE\_LINES option specifies the maximum number of lines to write to the trace file.

A trace file is generated when the [MESSAGE\\_LEVEL](#page-69-0) option is set to *TRACE*. The trace file will wrap around when the maximum number of lines has been reached and start writing trace entries after the trace header lines.

(The average size of a trace file line is 50 characters.)

**z/OS**

The trace file is written to ddname UNVTRACE. However, TRACE\_FILE\_LINES has no effect if ddname UNVTRACE has allocated a JES SYSOUT file.

#### Usage

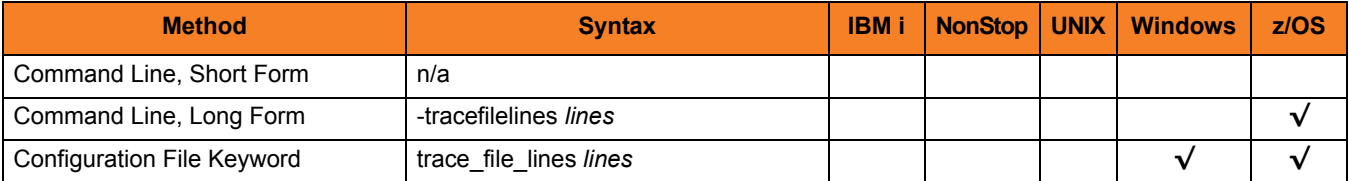

#### Values

*lines* is the maximum number of lines to write to the trace file.

**[Default is 50,000.]**

### 3.47 TRACE\_TABLE

#### **Description**

The TRACE\_TABLE option specifies the size of a wrap-around trace table maintained in memory.

The trace table is written to a file / data set when the program ends under the conditions specified in this option. Tracing is activated, and a trace file is generated, when the [MESSAGE\\_LEVEL](#page-69-0) option is set to *TRACE*.

#### Usage

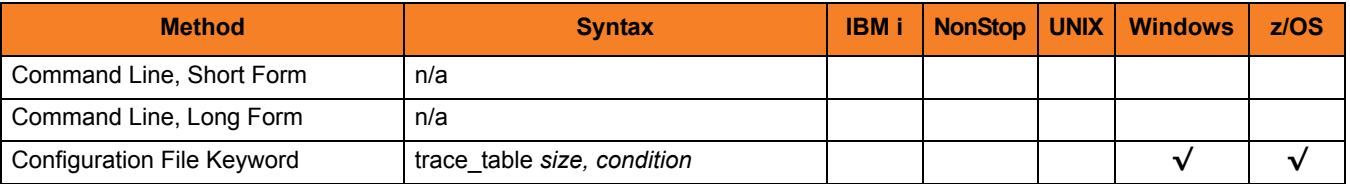

#### Values

*size* is the size (in bytes) of the trace table.

The size can be suffixed with either of the following characters:

- **M** indicates that the size is specified in megabytes
- **K** indicates that the size is specified in kilobytes

For example, **50M** indicates that 50 X 1,048,576 bytes of memory is allocated for the trace table.

Note: If *size* is **0**, the trace table is not used.

**[Default is** *0***.]**

*condition* is the condition under which the trace table is written.

Possible values for *condition* are:

- **error** Write the trace table if the program ends with a non-zero exit code.
- **always** Write the trace table when the program ends regardless of the exit code.
- **never** Never write the trace table.

**[Default is** *never***.]**

## <span id="page-91-0"></span>3.48 UNIX\_DB\_DATA\_SET

#### **Description**

The UNIX\_DB\_DATA\_SET option specifies the HFS or zFS data set used for the UEC databases. The data set can be mounted prior to starting UEC. If not, UEC will mount the data set at a specified mount point derived from the [MOUNT\\_POINT](#page-72-0) option.

UNIX DB DATA SET is the only way to specify a zFS data set. HFS data sets can be allocated in UEC's started task procedure as ddname **UNVDB**. zFS data sets cannot be allocated on a ddname.

Note: When using a zFS data set, the **UNVDB** ddname statement in UEC's started task procedure should be removed.

#### Usage

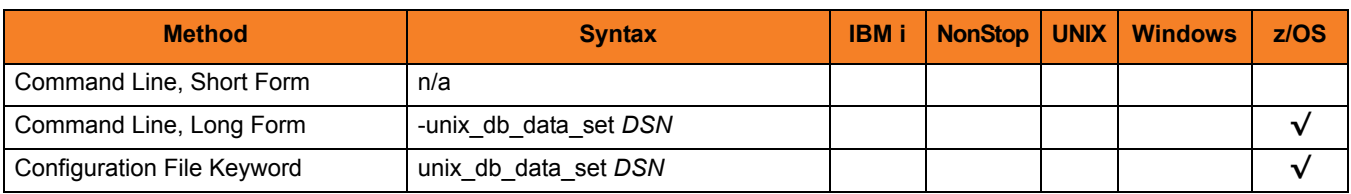

#### Values

*DSN* is the HFS or zFS data set used for the databases.

### 3.49 UPDATE\_INTERVAL

#### **Description**

The UPDATE\_INTERVAL option specifies the time interval (in seconds) at which connected I-Activity Monitor clients are updated.

When a change is made to the broker or group lists through the I-Administrator application, the change will not be committed until the end of the specified interval. If additional changes are made within that interval, all changes made during the interval will be committed at the same time.

When the changes are committed, all connected I-Activity Monitor clients will be updated with the new information. This will minimize message traffic to existing I-Activity Monitor clients during mass I-Administrator updates.

#### Usage

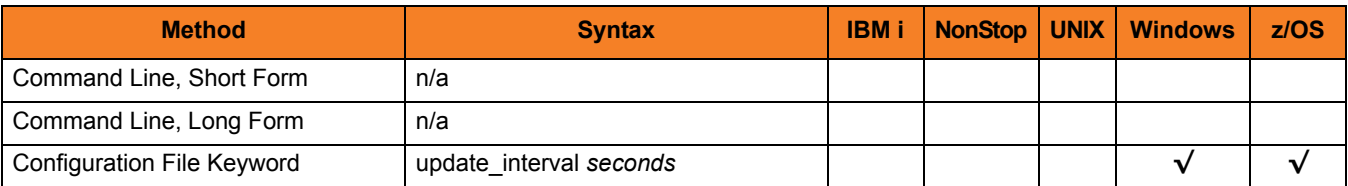

#### Values

*seconds* is the time interval at which clients are updated.

**[Default is** *120***.]**

# 3.50 USER\_AUTHENTICATION\_METHOD

#### **Description**

The USER\_AUTHENTICATION\_METHOD option specifies the authentication method to be used when authenticating UEC user accounts.

#### Usage

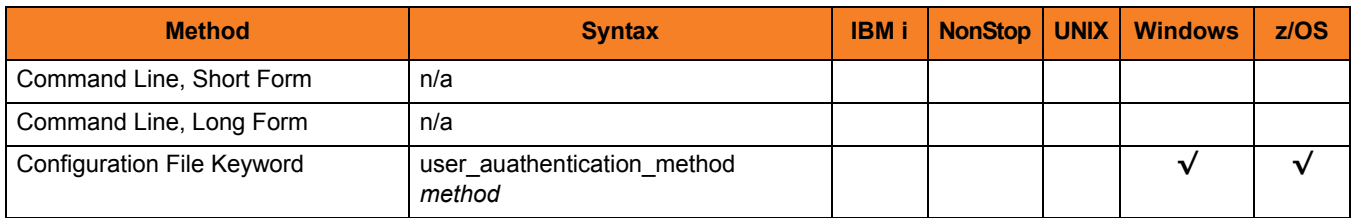

#### Values

*method* is the authentication method to be used.

Valid values for *method* are:

- **uec** Use UEC authentication only
- **os**

Use the native operating system authentication method where UEC is running.

• **uec**,**OS**

Use both UEC authentication and native operating system authentication

#### **[Default is** *UEC, OS***.]**

# 3.51 VERSION

#### Description

The VERSION option instructs UEC to write program version and copyright information.

#### Usage

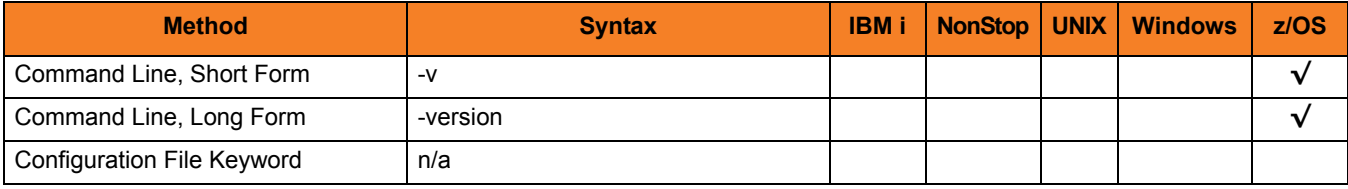

#### Value

(There are no values for this option.)

### $CHAPTER$   $4$

# Universal Event Subsystem

### 4.1 Overview

The Universal Event Subsystem (UES) is a subsystem of Universal Enterprise Controller (UEC).

UES records, routes, and manages event messages generated by Stonebranch Solutions components.

The event messages are generated whenever a Stonebranch Solutions component performs an action that impacts the computing environment on which it executes.

### 4.2 Event Messages

An event message contains information that identifies:

- Source of the event
- Data relating to the event itself

Event messages are collected by Universal Brokers from components that run local to the Brokers. UEC, in turn, collects the event messages from the Brokers. UEC stores the collected event messages into a database for long-term management and access.

#### 4.2.1 Examples

Examples of event messages include:

- Universal Command Server starts a user job, which may be a command, script, or other form of work.
- Universal Broker denies access to a client due to a Universal Access Control List (UACL) denial.
- Universal Data Mover Manager transfers a file from one server to another.

#### 4.2.2 Universal Broker Event Message Processing

Stonebranch Solutions components generate event messages and route them to a Universal Broker running on the same system; that is, the local Universal Broker. The Broker receives the event messages and records them into a local UES database.

Event messages are recorded in the order in which they are received by the Broker. This order is maintained throughout the subsystem.

Note: This order is based on the time that the Broker records the event, not the time that the component generates the event.

The Broker UES database maintains the event messages generated by local Stonebranch Solutions components. The Broker can be stopped and restarted with no loss of event messages. The event messages remain in the database until the Broker deletes them.

### 4.3 Universal Event Subsystem Activation

Universal Event Subsystem (ES) is not activated by default.

In order to generate and capture event messages, each Stonebranch Solutions component that is able to generate event messages has an EVENT\_GENERATION option. This option controls which event message types to generate.

By default, EVENT GENERATION is set so that no event message types are generated. The value must be set so that event messages of interest are generated by the component.

### 4.3.1 UES Database Clean-up

The UES database continues to accumulate event messages until the Broker deletes them.

Event messages are deleted based upon two criteria:

- 1. Event message expires.
- 2. Event message is delivered to a Universal Enterprise Controller that requested delete access to event messages.

Event message expiration is controlled with the EVENT\_EXPIRATION option. This option specifies the number of seconds that an event message should remain in the UES database before it is eligible for deletion. Each event message contains the time that it was recorded in the database. The Broker considers an event message expired if the difference between the current time and the recorded time is greater than the EVENT\_EXPIRATION value.

The consequences of this using this method for determining whether or nor an event message is expired is that if the value of EVENT\_EXPIRATION is increased or decreased, the life of all recorded event messages is increased or decreased as well.

### 4.3.2 UES Database Access

A Broker provides UES database access to Universal Enterprise Controller (UEC). UEC sends a request to a Broker asking for the latest event messages. The Broker responds with event messages that satisfy the UEC request.

The Universal Access Control List (UACL) entries EVENT\_READ and EVENT\_DELETE control read and delete access, respectively, to the UES database.

The default EVENT\_READ rule allows read access. The default EVENT\_DELETE rule denies access. These UACL defaults allow any UEC read access to event messages while denying all UECs delete access to event messages.

An event message becomes eligible for deletion from the Broker UES database once it has been delivered to a UEC that requested delete access. There should be one UEC designated as the production UEC responsible for maintaining the central UES database for all Brokers. This one production UEC should be given delete access on each Broker.

# $\begin{array}{cc}\nCHAPTER & \mathcal{5}\n\end{array}$ UECLoad Utility

### 5.1 Overview

This chapter provides information on the UECLoad utility specific to the z/OS and Windows operating systems.

UECLoad provides the user with a command line interface to add, delete, view, and export data from the Universal Enterprise Controller database tables.

### 5.2 Usage

UECLoad executes as a command line application.

Through the use of UECLoad, the user can:

- Add, delete, list, or export individual Agent definitions.
- Provide an Agent definition file to add, delete, list, or export multiple Agents.
- Delete, list, or export the currently defined Agents in the UEC database.
- Export Universal Event Subsystem events, with the option to delete them from UEC.

This section describes the configuration, configuration options, and command line syntax of UECLoad.

### 5.2.1 UECLoad for z/OS

This section identifies the following information for UECLoad for z/OS:

- [JCL](#page-101-1)
- [DD Statements used in JCL](#page-102-0)

#### <span id="page-101-1"></span> $|C|$

[Figure 5.1](#page-101-0), below, illustrates the JCL required to execute UECLoad for z/OS.

<span id="page-101-0"></span>Figure 5.1 Universal UECLoad for z/OS – JCL

```
//STEP1 EXEC PGM=UECLOAD,PARM='ENVAR(TZ=EST5EDT)/'
//STEPLIB DD DISP=SHR,DSN=#SHLQ.UNV.SUNVLOAD
//*
//UNVCONF DD DISP=SHR,DSN=#PHLQ.UNV.UNVCONF(UECCFG00)
//*
//UNVTRACE DD SYSOUT=*
//SYSPRINT DD SYSOUT=*
//SYSOUT DD SYSOUT=*
//CEEDUMP DD SYSOUT=*
//*
//LOAD DD *
<BROKERDEF>
  broker_name unxprod
   broker_host prd-unix
   broker_port 7887
</BROKERDEF>
<BROKERDEF>
  broker_name unxtest
   broker_host tst-unix
   broker_port 7887
</BROKERDEF>
<BROKERDEF>
  broker_name unxdev
  broker_host dev-unix
  broker_port 7887
</BROKERDEF>
/*
//*
//USER DD *
-u admin -w admin
/*
//*
//SYSIN DD *
  -add -deffile load -f user
```
#### <span id="page-102-0"></span>DD Statements used in JCL

[Table 5.1,](#page-102-1) below, describes the DD statements used in the UECLoad for z/OS JCL illustrated in [Figure 5.1](#page-101-0).

<span id="page-102-1"></span>Table 5.1 UECLoad for z/OS – DD Statements in JCL

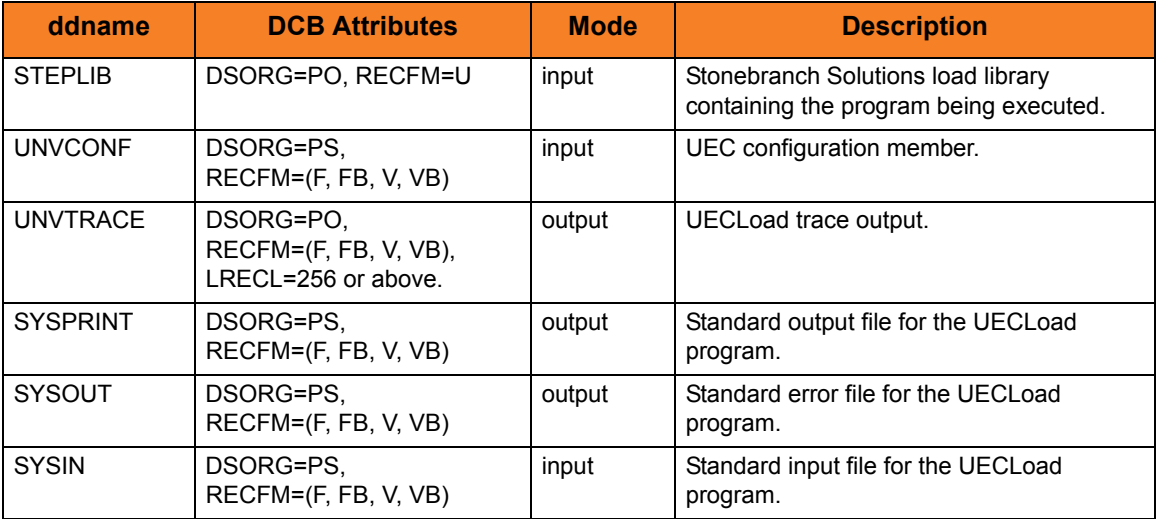

### 5.2.2 Configuration

Configuration consists of:

- Setting default options and preferences for all executions of UECLoad.
- Setting options and preferences for a single execution of UECLoad.

Configuration options are read from the following sources:

- 1. Command line
- 2. Command file
- 3. Environment variables
- 4. Definition file

The order of precedence is the same as the list above; command line being the highest, and definition file being the lowest. That is, options specified via a command line override options specified via a command file, and so on.

### 5.2.3 Configuration Options

This section describes the configuration options used to execute UECLoad.

#### Configuration Options Categories

[Table 5.2,](#page-104-0) below, categorizes the configuration options into logical areas of application.

<span id="page-104-0"></span>Table 5.2 UECLoad Utility - Configuration Option Categories

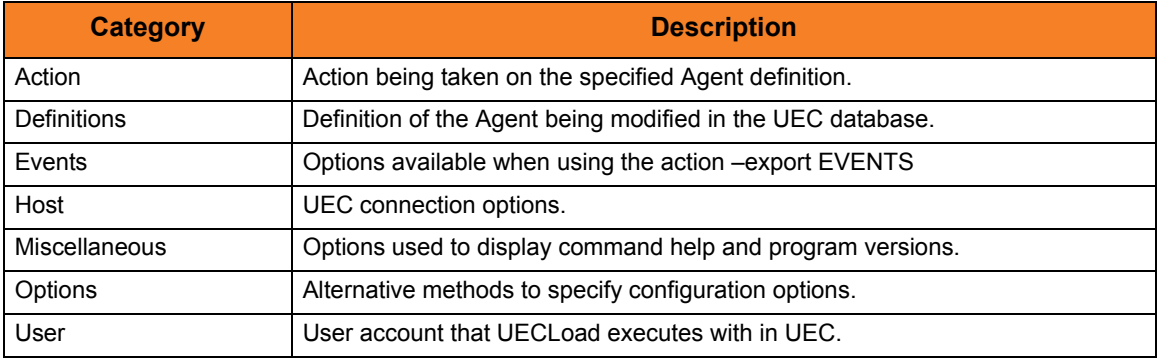

The UECLoad options for each category are summarized in the following tables. Each **Option Name** is a link to detailed information about that option in Chapter 6 UECLoad [Configuration Options](#page-108-0).

#### Action Category Options

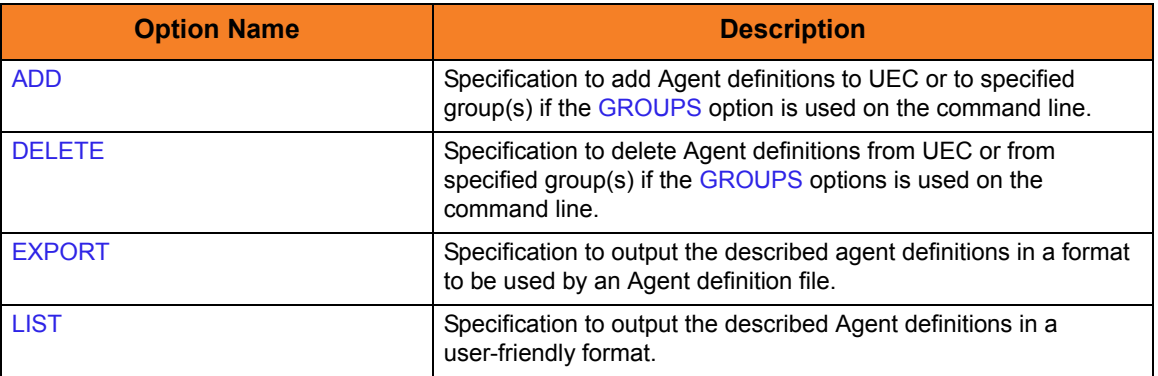

### Definitions Category Options

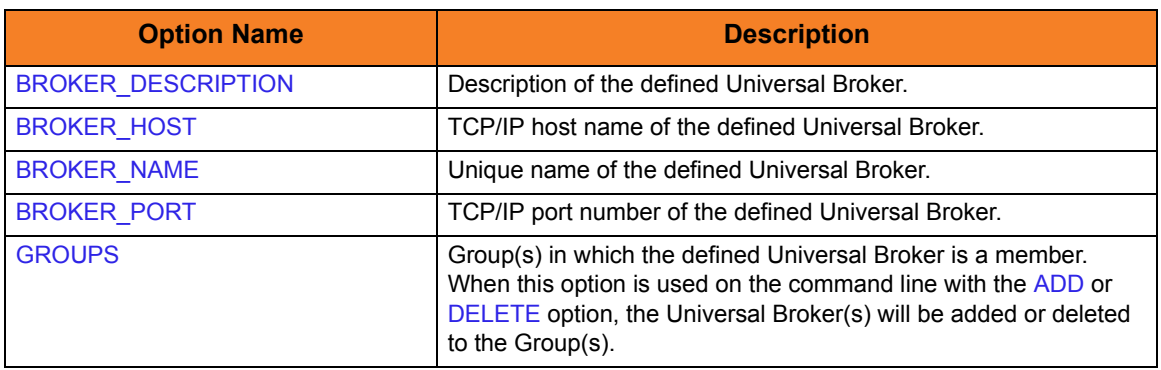

#### Events Category Options

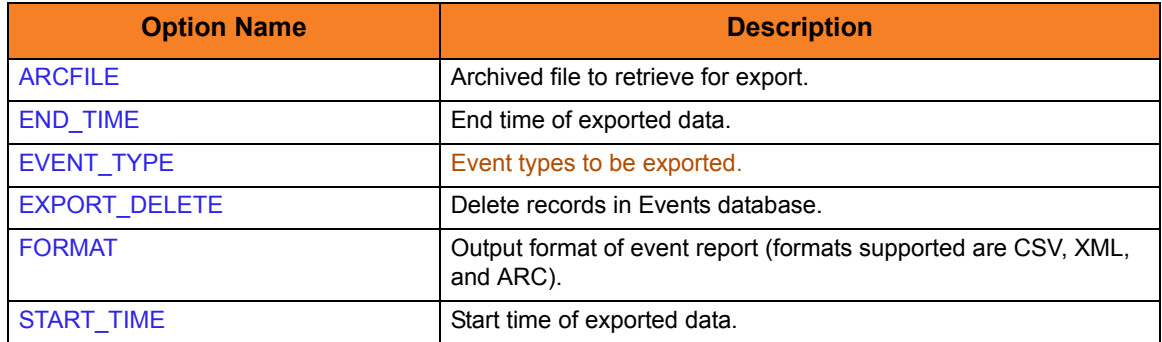

#### Host Category Options

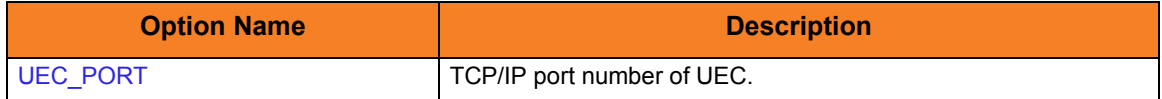

#### Miscellaneous Category Options

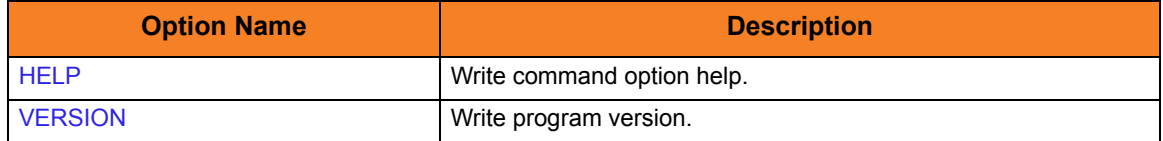

### Options Category Options

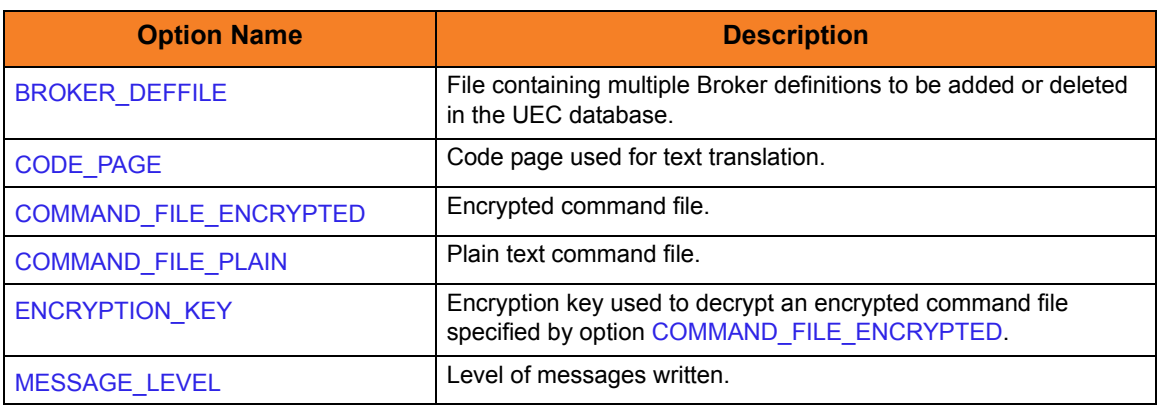

### User Category Options

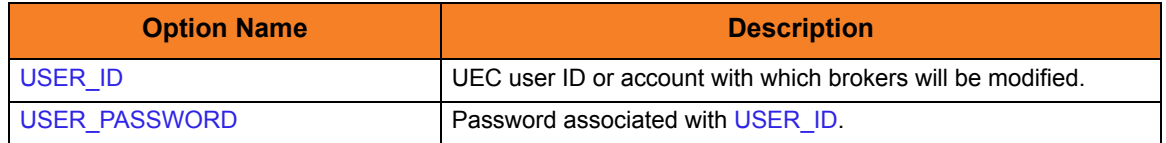

### 5.2.4 Command Line Syntax

[Figure 5.2](#page-107-0), below, illustrates the syntax – using the long form of command line options – of the UECLoad utility.

<span id="page-107-0"></span>Figure 5.2 UECLoad Utility - Command Line Syntax

```
uecload
-add -delete list \mid -expert \ [EVENTS] }
-userid user-pwd pwd] ]
[-port port]
-broker_desc description]
-broker_host address]
-broker_name name]
-broker_port port]
-groups grouplist]
-arcfile filename]
[-codepage codepage]
[-level {trace|audit|info|warn|error} ]
[-deffile filename]
-file-encryptedfile-key key] ]
[-format [XML|CVS|ARC] ]
[-export_delete]
[-event_type]
-stime startdate [, starttime] ]
-etime enddate [, endtime] ]
uecload
{-help | -version}
```
For a description of the UECLoad configuration options, see Chapter [6 UECLoad](#page-108-0)  [Configuration Options](#page-108-0).
# $CHAPTER$   $\bigcap$ UECLoad Configuration Options

### 6.1 Overview

This chapter provides detailed information on the configuration options available for use with the UECLoad utility. Section [6.2 Configuration Options Information](#page-109-0) provides a guideline for understanding the information presented for each option.

The options are listed alphabetically, without regard to any specific operating system.

Information on how these options are used is documented in Chapter [5 UECLoad Utility.](#page-99-0)

### <span id="page-109-0"></span>6.2 Configuration Options Information

For each configuration option, this chapter provides the following information.

### **Description**

Describes the configuration option and how it is used.

### Usage

Provides a table of the following information:

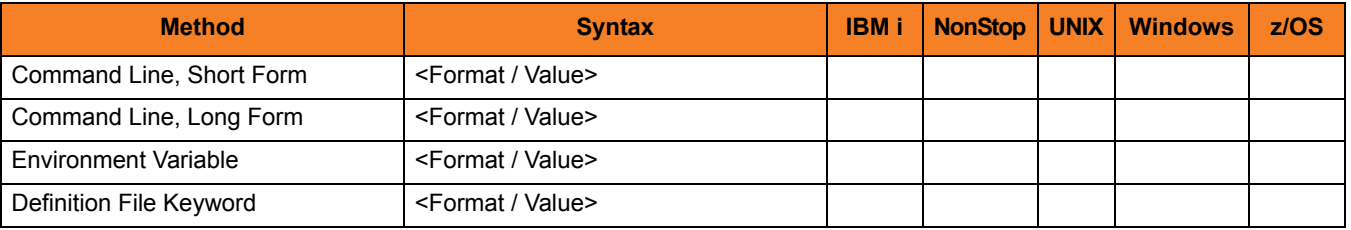

#### Method

Identifies the different methods used to specify UECLoad configuration options:

- Command Line Option, Short Form
- Command Line Option, Long Form
- Environment Variable
- Definition File Keyword

Note: Each option can be specified using one or more methods.

#### Syntax

Identifies the syntax of each method that can be used to specify the option:

- Format Specific characters that identify the option.
- Value Type of value(s) to be supplied for this method.

Note: If a Method is not valid for specifying the option, the Syntax field contains **n/a**.

### (Operating System)

Identifies (with  $a \vee$ ) the operating systems for which each method of specifying the option is valid:

- IBM i
- NonStop (HP NonStop)
- UNIX
- Windows
- z/OS

### Values

Identifies all possible values for the specified value type. Defaults are identified in **[bracketed bold type]**.

### <Additional Information>

Identifies any additional information specific to the option.

## 6.3 Configuration Options List

[Table 6.1,](#page-111-0) below, identifies all UECLoad configuration options.

<span id="page-111-0"></span>Table 6.1 UECLoad Configuration Options

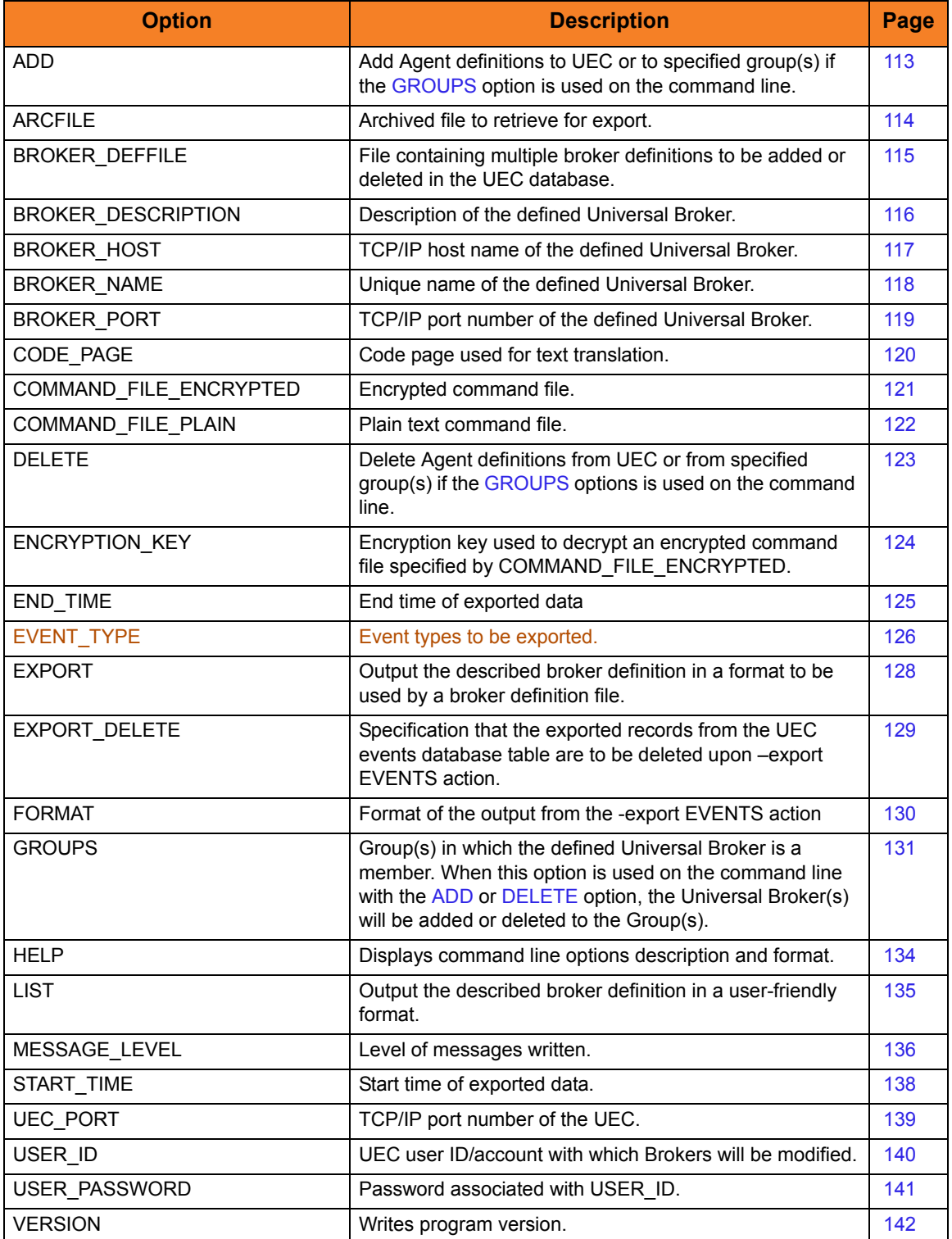

### <span id="page-112-0"></span>6.4 ADD

### Description

The ADD option specifies that the action being taken is to add Agent definitions to UEC or to specified group(s) if the [GROUPS](#page-130-0) option is used on the command line.

Valid actions are [ADD,](#page-112-0) [DELETE](#page-122-0), [EXPORT,](#page-127-0) and [LIST.](#page-134-0) Only one action can be specified at any one time.

### Usage

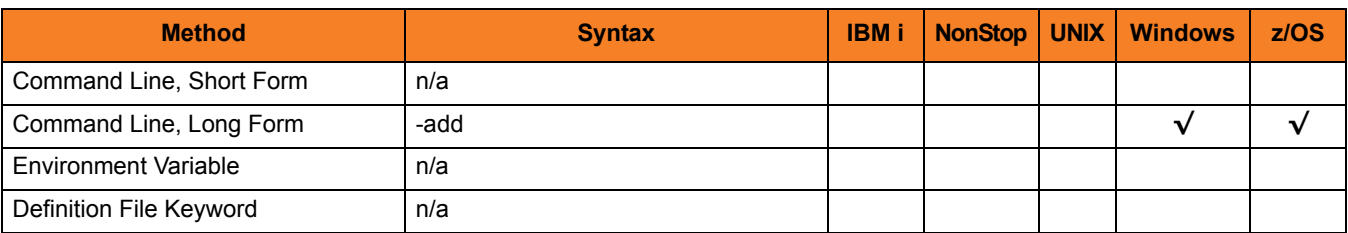

### Values

(There are no values associated with ADD.)

### <span id="page-113-0"></span>6.5 ARCFILE

### Description

The ARCFILE option specifies the name of an archived file to retrieve for export.

Retrieval of archived data will export data directly into CSV or XML format.

Note: If ARCFILE is used, the [UEC\\_PORT](#page-138-0), [USER\\_ID,](#page-139-0) and [USER\\_PASSWORD](#page-140-0) options are ignored, since no connection is made to the UEC for this operation.

### Usage

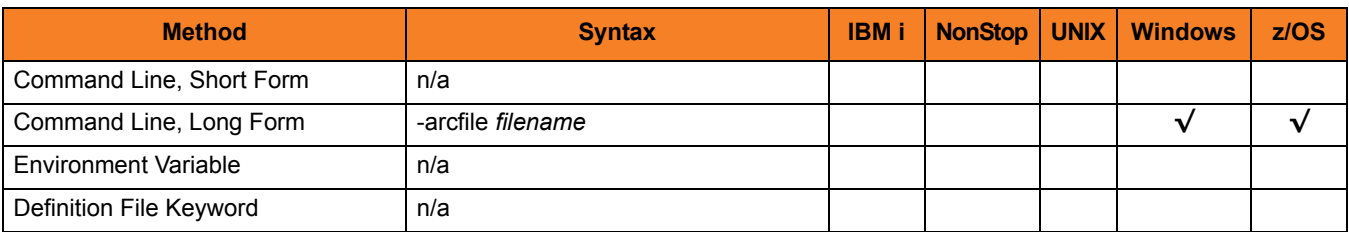

### Values

*filename* is the name of the file to retrieve.

### <span id="page-114-0"></span>6.6 BROKER\_DEFFILE

### **Description**

The BROKER\_DEFFILE option specifies the Broker definition file (**deffile**).

The **deffile** is used to specify multiple Broker definitions to be added or deleted to the UEC.

If used with the [EXPORT](#page-127-0) option, the definition file is created with the results of the export action.

BROKER\_DEFFILE is not valid for use with the [LIST](#page-134-0) option.

#### Usage

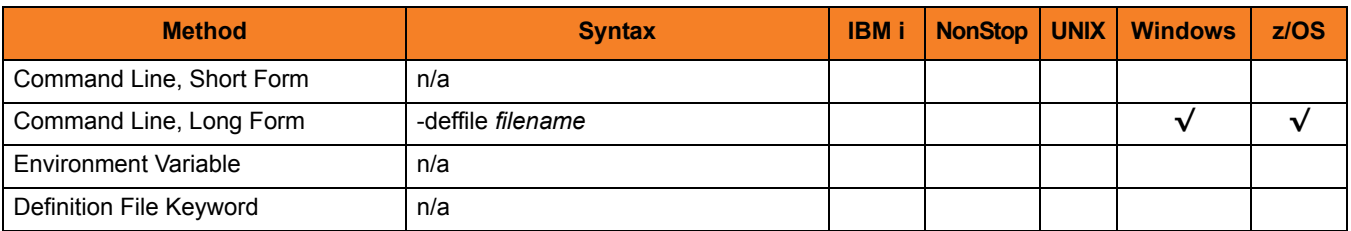

#### Values

*filename* is the name of the definition file.

## <span id="page-115-0"></span>6.7 BROKER\_DESCRIPTION

### Description

The BROKER\_DESCRIPTION option specifies a description of the Broker being added or deleted in the UEC database.

### Usage

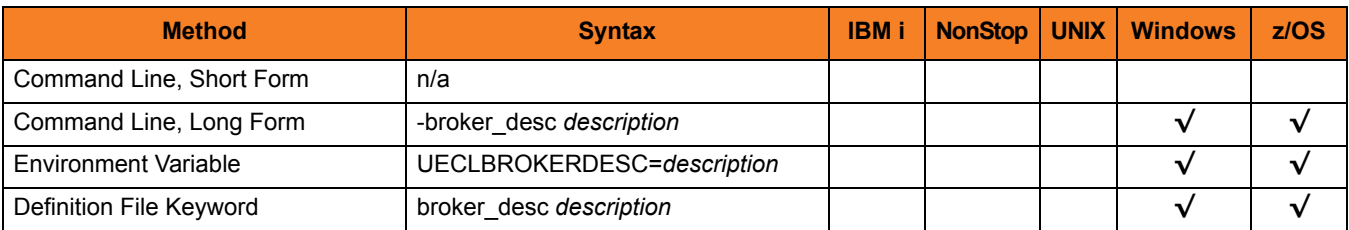

### Values

*description* is the description of the Broker being added or deleted.

Note: Since *description* can contain spaces, it should be enclosed in double ( **"** ) quotation marks.

## <span id="page-116-0"></span>6.8 BROKER\_HOST

### **Description**

The BROKER\_HOST option specifies the host network address of the Broker being added, deleted, or viewed in the UEC database.

#### Usage

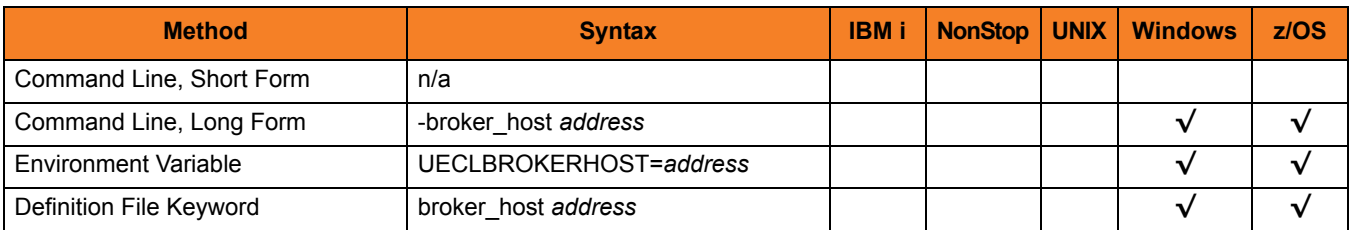

### Values

*address* is the host network address of the Broker.

*address* can be specified in either of the following formats:

- Dotted format (1.2.3.4)
- Host domain name

If BROKER\_HOST is used with the [LIST](#page-134-0) or [EXPORT](#page-127-0) option, *address* can contain wildcards (for example, **1.2.3.\*** or **host1\***). In these examples, all broker host addresses that begin with **1.2.3** or **host1**, respectively, would be matched.

### <span id="page-117-0"></span>6.9 BROKER\_NAME

### Description

The BROKER\_NAME option specifies the unique name of a Broker being added, deleted, or viewed in the UEC database.

#### Usage

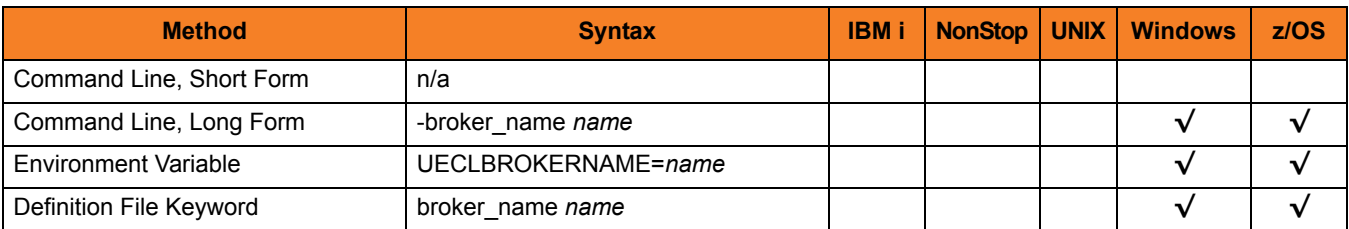

### Values

*name* is the name of the Broker.

If BROKER\_NAME is used with the [LIST](#page-134-0) or [EXPORT](#page-127-0) option, *name* can contain wildcards (for example, **broker\***). In this example, all broker names that begin with **broker1** would be matched.

### <span id="page-118-0"></span>6.10 BROKER\_PORT

### Description

The BROKER\_PORT option specifies the TCP/IP port of the Broker being added, deleted, or viewed in the UEC database.

#### Usage

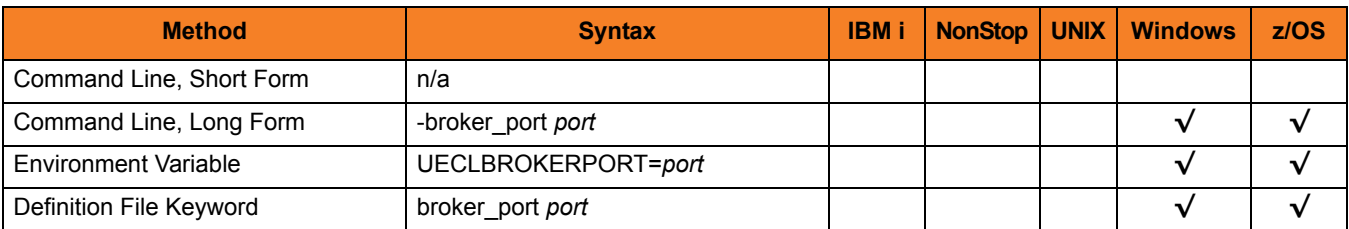

### Values

*port* is the TCP/IP port of the Broker.

*port* can be specified in either of the following formats:

- Number (for example, *7887*)
- Service name (for example, **ubroker**)

## <span id="page-119-0"></span>6.11 CODE\_PAGE

### **Description**

The CODE\_PAGE option specifies the character code page that is used to translate text data received and transmitted over the network.

The Universal Translate Table (UTT) files are used to translate between Unicode and the local single-byte code page.

### Usage

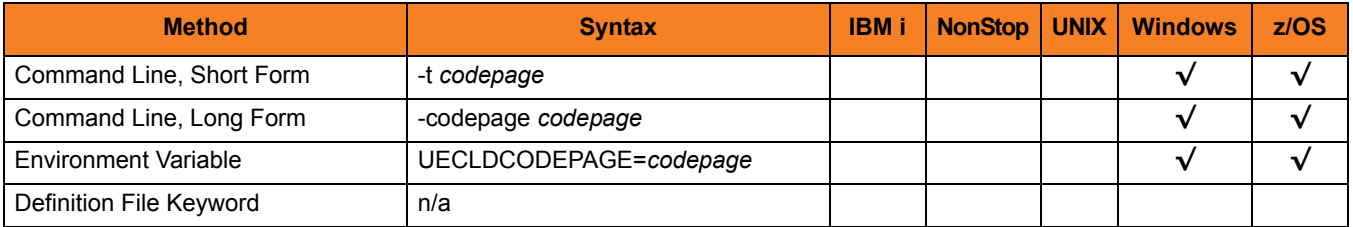

### Values

*codepage* is the character code page that is used to translate data.

*codepage* references a Universal Translate Table (UTT) file provided with the product (see Section [7.3 UTT Files](#page-145-0) for information on UTT files). UTT files are used to translate between Unicode and the local single-byte code page. (All UTT files end with an extension of **.utt**.)

#### [Default

**The default code page is different for different operating systems:**

- **ISO8859-1 (8-bit ASCII) ASCII-based operating systems**
- **IBM1047 (EBCDIC) EBCDIC-based operating system]**

See Section [7.2 Character Code Pages](#page-143-0) for a complete list of character code pages provided by Stonebranch Inc. for use with Stonebranch Solutions.

### <span id="page-120-0"></span>6.12 COMMAND\_FILE\_ENCRYPTED

#### **Description**

The COMMAND\_FILE\_ENCRYPTED option specifies the ddname / file name of a data set / file containing encrypted values for command line option parameters.

Command files specify an additional source of command line options. Storing options in a file can be used in situations where it is not desirable to explicitly specify them on the command line. The options read from the file are processed exactly like options specified on the command line. The options must be in their respective command line formats.

UECLoad can process command files that are either encrypted or in plain text (see the [COMMAND\\_FILE\\_PLAIN](#page-121-0) option). Encrypted command files are an excellent place to store sensitive data such as user IDs and passwords. Command files (encrypted or not) that contain sensitive data should be protected from unauthorized read access with a security system, such as RACF.

Use the Universal Encrypt utility provided with Universal Command to encrypt a plain text command file. (For information on Universal Encrypt, see the Stonebranch Solutions Utilities 4.3.0 Reference Guide). If a key was used to encrypt the file, the same key must be supplied using the ENCRYPTION KEY option.

Note: If a data set / file is specified in this option, it should not be specified additionally in the COMMAND FILE PLAIN option. If it is, the data set / file specified in [COMMAND\\_FILE\\_PLAIN](#page-121-0) will be used.

### Usage

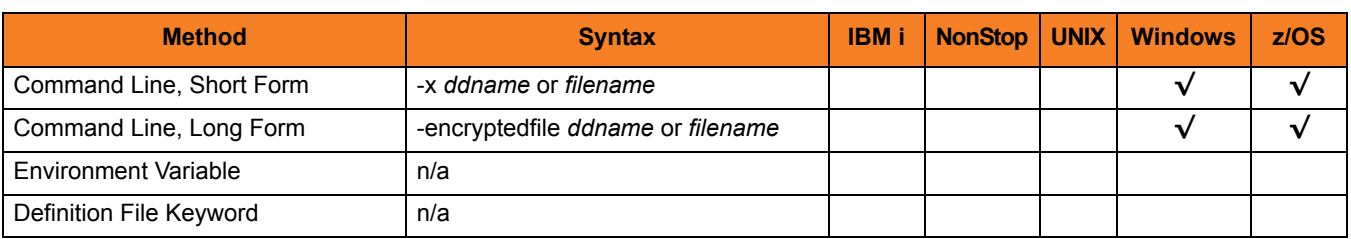

#### Values

*filename* is the name of the file containing the encrypted command parameter values.

## <span id="page-121-0"></span>6.13 COMMAND\_FILE\_PLAIN

#### **Description**

The COMMAND FILE PLAIN option specifies the ddname / file name of a data set / file containing plain text values for command line option parameters.

Command files specify an additional source of command line options. Storing options in a file can be used in situations where it is not desirable to explicitly specify them on the command line. The options read from the file are processed exactly like options specified on the command line. The options must be in their respective command line formats.

UECLoad can process command files that are either in plain text or encrypted (see the [COMMAND\\_FILE\\_ENCRYPTED](#page-120-0) option). It is strongly recommended that plain text files be further protected from unauthorized access using a native operating system security method, such as RACF.

Note: If a data set / file is specified in this option, it should not be specified additionally in the [COMMAND\\_FILE\\_ENCRYPTED](#page-120-0) option. If it is, the data set / file specified in COMMAND\_FILE\_PLAIN will be used.

### Usage

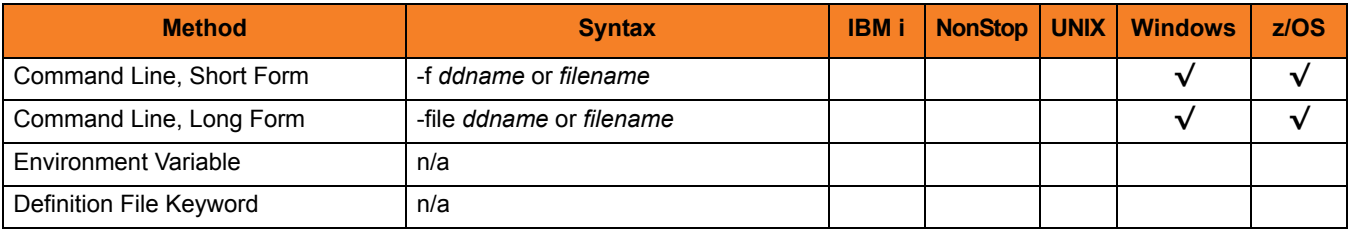

#### Values

*filename* is the ddname / file name of the data set / file containing the parameters and their values.

### <span id="page-122-0"></span>6.14 DELETE

### Description

The DELETE option specifies that the action being taken is to delete Agent definitions from UEC or from specified group(s) if the [GROUPS](#page-130-0) options is used on the command line.

Valid actions are [ADD,](#page-112-0) [DELETE](#page-122-0), [EXPORT,](#page-127-0) and [LIST.](#page-134-0) Only one action can be specified at any one time.

### Usage

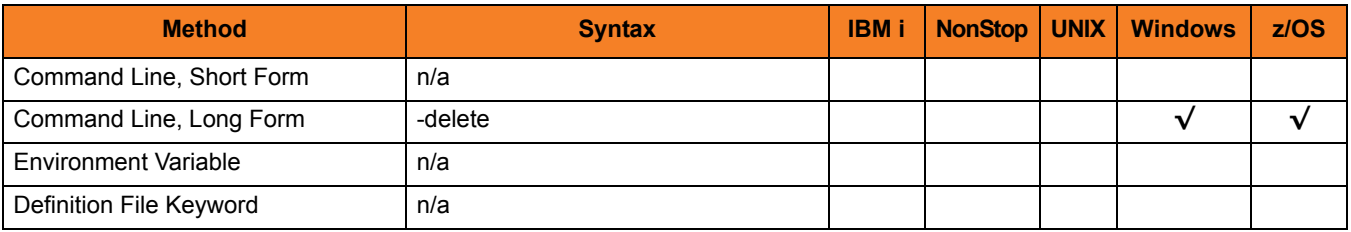

### Values

(There are no values associated with DELETE.)

### <span id="page-123-0"></span>6.15 ENCRYPTION\_KEY

#### **Description**

The ENCRYPTION\_KEY option specifies the key used to encrypt the command file specified by the [COMMAND\\_FILE\\_ENCRYPTED](#page-120-0) option.

This key acts much like a password for the encrypted command file in that it can be used to protect the file from decryption by unauthorized users.

If a key was used to encrypt a command file (when Universal Encrypt was run), that same key must be specified to decrypt the file, or the decryption will fail. If no key is specified, the default key is used.

### Usage

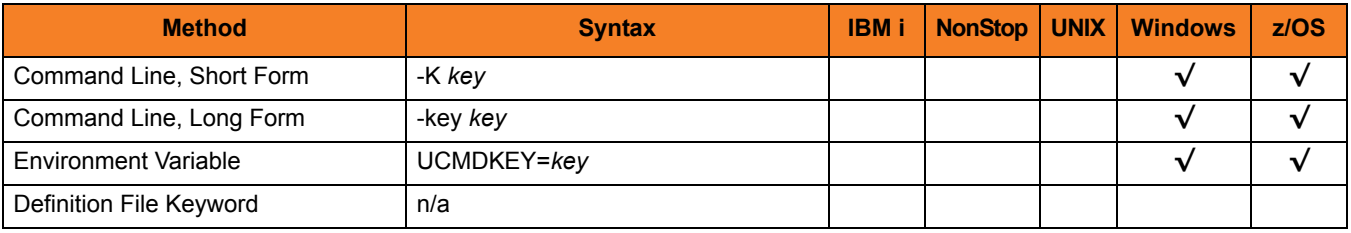

#### Values

*key* is the key used to encrypt the command file.

### <span id="page-124-0"></span>6.16 END\_TIME

#### **Description**

The END\_TIME option specifies the ending date and time selection criteria of the export of the UEC events database table.

Note: END\_TIME is required when the –export EVENTS action is used (see Section [6.18 EXPORT](#page-127-0)).

### Usage

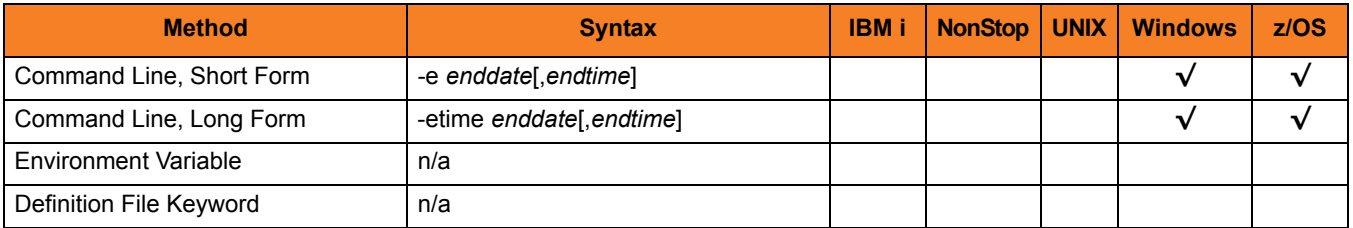

### Values

*enddate* must be specified in the following format: YYYY/MM/DD *endtime* must be specified in the following format: HH:MM:SS

Upon export, event records can be selected by using an asterisk ( **\*** ) for the *enddate*.

A rolling date can be specified with an asterisk ( **\*** ) followed by a negative value (for example, **\*-2** selects records that were generated prior to two days before the current date). If *endtime* is not specified, a value of *23:59:59* is used.

## <span id="page-125-0"></span>6.17 EVENT\_TYPE

### **Description**

The EVENT\_TYPE option specifies the event types to be exported.

### Usage

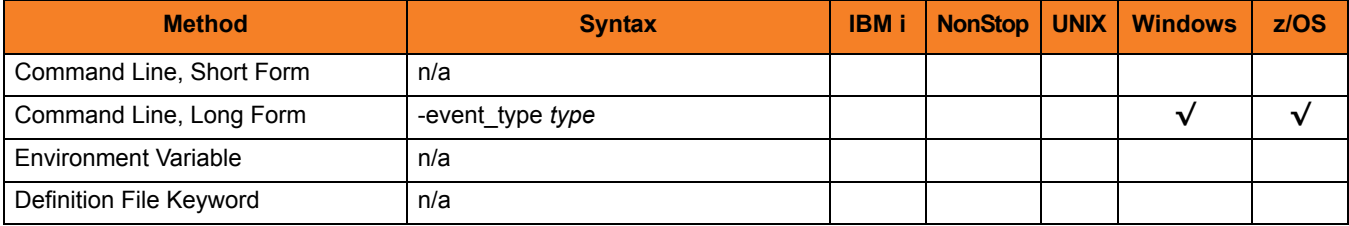

### Values

*type* specifies a comma-separated list of event types. It allows for all or a subset of all potential event message types to be selected.

Event type ranges can be specified by separating the lower and upper range values with a dash ( **-** ) character.

Event types can be selected for inclusion or exclusion:

- Exclusion operator is **X** or **x**.
- An asterisk ( \* ) represents all event types.

### Examples

- $\cdot$  100,101,102 Generate event types 100, 101, and 102.
- 100-102 Generate event types 100 through 102.
- $\cdot$  100-102,200 Generate event types 100 through 102 and 200.
- \* Generate all event types.
- $*$ ,X100 Generate all event types except for 100.
- $x^*$ Generate no event types.
- $*$ , X200-250, X300 Generate all event types except for 200 through 250 and 300.

#### **[Default is** *X\** **(no event types).]**

## <span id="page-127-0"></span>6.18 EXPORT

### **Description**

The EXPORT option specifies that the action being taken is the export of a UEC database. By default, EXPORT outputs the UEC broker definitions in a format that can be used at a later time as a broker definition file.

Note: Valid actions are [ADD,](#page-112-0) [DELETE](#page-122-0), [EXPORT,](#page-127-0) and [LIST](#page-134-0). Only one action can be specified at any one time.

### Usage

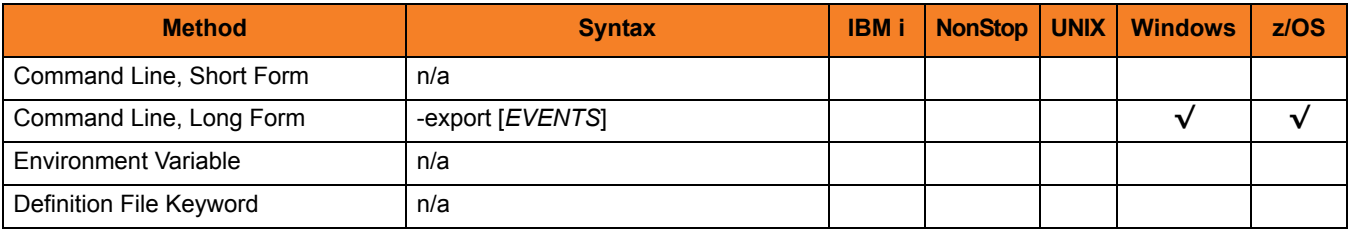

### Values

*EVENTS* specifies that the events database table from UEC is exported.

The format of the output is either **XML**, **CSV**, or **ARC** (specified via the [FORMAT](#page-129-0) option). If the format is not specified, **XML** is used by default.

### <span id="page-128-0"></span>6.19 EXPORT\_DELETE

### Description

The EXPORT\_DELETE option specifies that the exported records from the UEC events database table are to be deleted upon **–export EVENTS** action (see Section [6.18](#page-127-0)  [EXPORT](#page-127-0)).

### Usage

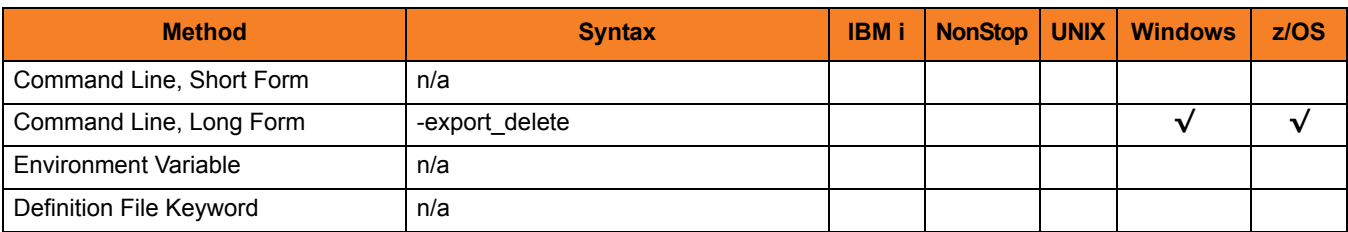

### Values

(There are no values for EXPORT\_DELETE.)

### <span id="page-129-0"></span>6.20 FORMAT

### **Description**

The FORMAT option specifies the format of the output from the **-export EVENTS** action.

### Usage

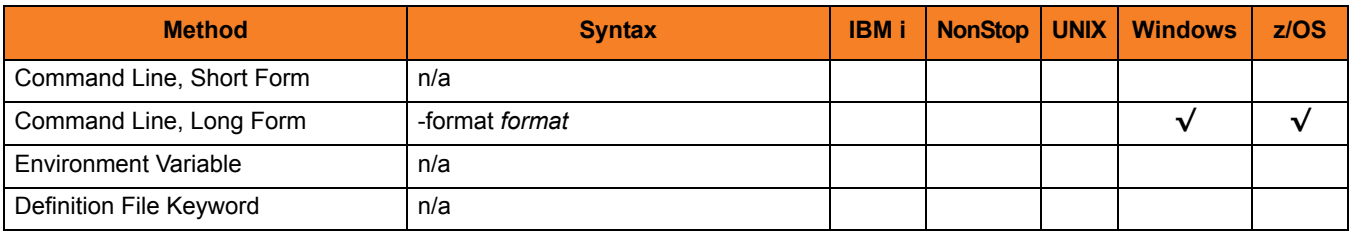

### Values

*format* is the format of the output from**-export EVENTS**.

*format* can be either:

- **XML** Event data is exported as an XML (extensible markup language) document. XML is often used for exchanging data between two systems.
- **CSV** Event data is exported as a CSV (comma separated value) text file. The CSV file can be used by most spreadsheet software, such as Microsoft Excel.
- **ARC** Event data is exported in ARC (archival) format for long-term storage. The exported ARC format data (written in UTF-8) is portable between operating systems with differing code pages.

The purpose of exporting data in the **ARC** format is to back up all UES data. The user must have permission to all Universal Brokers in order to export data for all UES records. This is best accomplished via the I-Management Console application by assigning the **All Agents** group to the user that is performing the UES export archive. (See Section 3.5.2 Assigning Agent Groups to a User in the Universal Enterprise Controller Client Applications 4.3.0 User Guide.)

#### **[Default is XML.]**

### <span id="page-130-0"></span>6.21 GROUPS

### **Description**

The GROUPS option specifies a list of groups to which an [ADD](#page-112-0) or [DELETE](#page-122-0) option will be applied. Universal Brokers (supplied on the command line or in a definition file) are added or deleted from this list of groups.

If GROUPS is not specified on the command line, [ADD](#page-112-0) or [DELETE](#page-122-0) processing is performed for the Universal Broker definitions themselves.

#### Add Action

The Add action behaves as follows:

- 1. When a fully qualified broker definition is specified on the command line (that is, broker\_name, broker\_host, and broker\_port):
	- a. An attempt is made to add the broker definition to the UEC database.
	- b. If the GROUPS option also is specified on the command line, an attempt is made to add the specified broker to each group in the groups list.
- 2. When a partial broker definition is specified on the command line along with the GROUPS option:
	- a. A list of broker definitions from the UEC database that matches the command line broker values is returned from the UEC database.
	- b. An attempt is made to add each broker in the returned broker list to each group in the specified groups list.
- 3. When a broker definition file is specified on the command line:
	- a. An attempt is made to add each broker definition in the definition file to the UEC database.
	- b. For each broker definition in the definition file that contains a GROUPS option, the following processing will be performed:

If the broker definition was successfully added to the UEC database, an attempt will be made to add the specified broker to each group in the groups list.

c. If the GROUPS option is specified on the command line, the command line groups value is applied to each broker definition in the definition file, overriding the groups option specified in any individual broker definition.

Also, using -deffile file and specifying the GROUPS option on the command line constrains the [ADD](#page-112-0) action to only adding broker definitions to groups. New broker definitions are added to the UEC database. Therefore, only broker definitions in the definition file that already exist in the UEC database will be added to the specified groups list.

If a broker definition in the definition file does not exist in the database, UECLoad will write an error message to inform the user and continue processing the definition file.

If the broker definition already exists in the UEC database, an attempt will be made to add the specified broker to each group in the groups list. In this case the ADD action will be constrained.

#### Delete Action

The Delete action behaves as follows when the GROUPS option is specified on the command line:

- 1. When a broker definition (partial or complete) is specified on the command line along with the GROUPS option:
	- a. A list of broker definitions from the UEC database that match the command line broker values is returned from the UEC database.
	- b. An attempt will be made to delete each broker in the returned broker list from each group in the specified groups list.
- 2. When a broker definition file is specified on the command line along with the GROUPS option:
	- a. An attempt will be made to delete each broker in the definition file from each group in the groups list specified on the command line.

If a broker definition in the definition file contains a groups option, it will be ignored.

#### Export Action

The Export action includes the GROUPS option as part of the broker definition. For each broker definition that is exported, a GROUPS option will be included if the broker is associated with groups other than the default "All Brokers" group.

### Usage

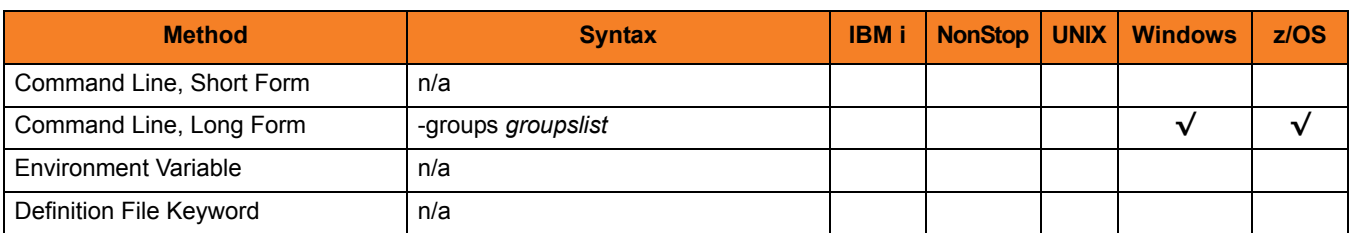

### Values

*groupslist* is a comma-separated list of groups either to which the Agent is added or from which the Agent is removed or exported. (The All Agents group is implied; it does not have to be included in the list.)

To specify a comma that is part of a group name, enter two consecutive commas. For example, to include **Atlanta, GA** in list of groups, specify:

-groups "GroupA,GroupB,Atlanta,, GA,GroupC"

If a single Agent definition is being added, deleted, or exported via the command line, an attempt will be made to add the Agent to, or delete / export the Agent from, each group in *groupslist*. If a group in the list does not exist, an error message is written and processing continues with the next group in the list. (If -groups is not specified, the All Agents group is used.)

If a definition file is being processed, an attempt will be made to add all Agents in the definition file to, or delete / export all Agents in the definition file from, each group in *groupslist*. If a group in the list does not exist, a warning message will be written and processing will continue with the next group in the list.

### <span id="page-133-0"></span>6.22 HELP

### Description

The HELP option displays a description of the UECLoad command line options and their format.

### Usage

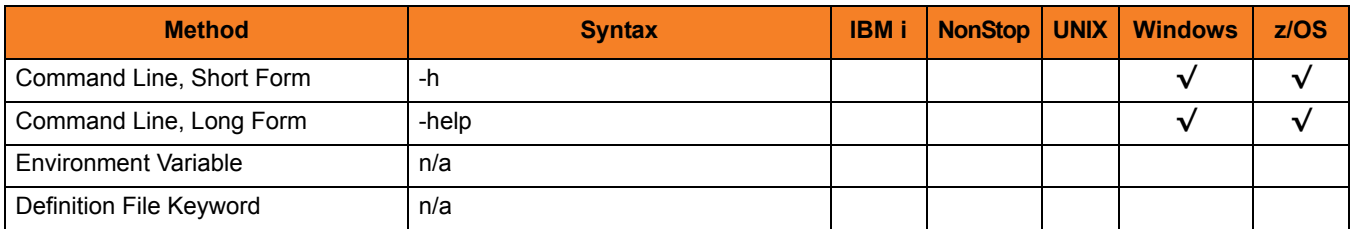

### Values

(There are no values for the HELP option.)

### <span id="page-134-0"></span>6.23 LIST

### Description

The LIST option specifies that the action being taken is to output current UEC Broker definitions in a user-friendly format.

Valid actions are [ADD,](#page-112-0) [DELETE](#page-122-0), [EXPORT,](#page-127-0) and [LIST.](#page-134-0) Only one action can be specified at any one time.

### Usage

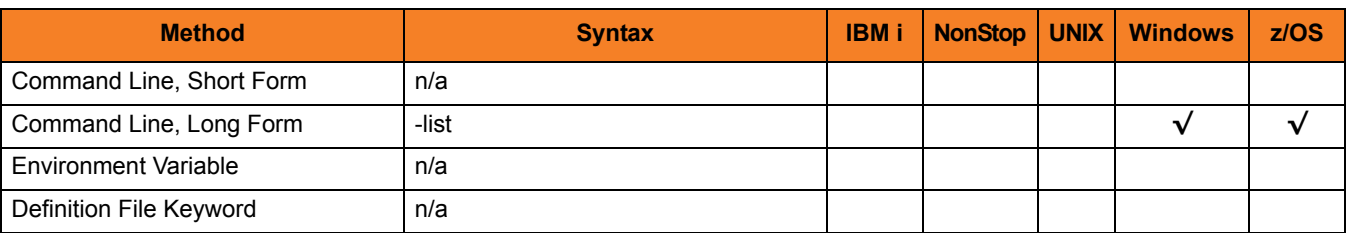

### Values

(There are no values associated with LIST.)

### <span id="page-135-0"></span>6.24 MESSAGE\_LEVEL

### **Description**

The MESSAGE\_LEVEL option specifies the level of messages to write.

#### Usage

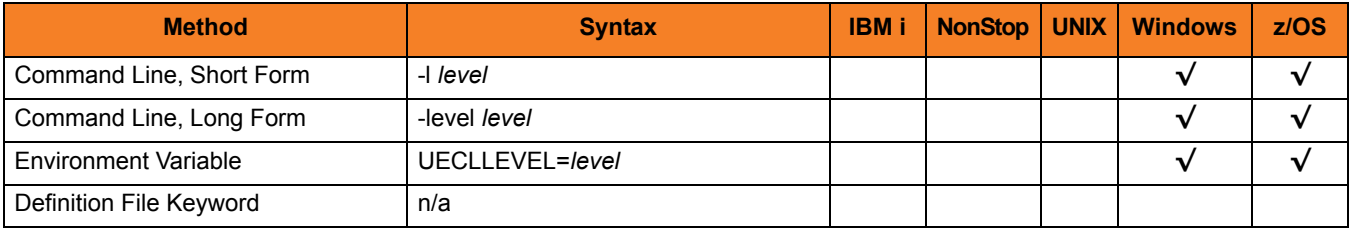

### Values

*level* indicates either of the following level of messages:

• **trace**

Writes trace messages used for diagnostic purposes (se[e Trace Files](#page-136-0), below). Note: Use **trace** only as directed by Stonebranch, Inc. [Customer Support](#page-151-0).

- **audit** Writes audit, informational, warning, and error messages.
- **info**

Writes informational, warning, and error messages.

- **warn** Writes warning and error messages.
- **error** Writes error messages only.

**[Default is info.]**

### <span id="page-136-0"></span>Trace Files

#### **Windows / UNIX**

Trace file name is **uecload.trc**. It is created in the working directory of the user who executed **uecload**.

#### **z/OS**

Trace file is written to the data set referenced by the **UNVTRACE** ddname.

## <span id="page-137-0"></span>6.25 START\_TIME

#### **Description**

The START\_TIME option specifies the starting date and time selection criteria of the export of the UEC events database table.

Note: START\_TIME is required when the –export EVENTS action is used (see Section [6.18 EXPORT](#page-127-0)).

### Usage

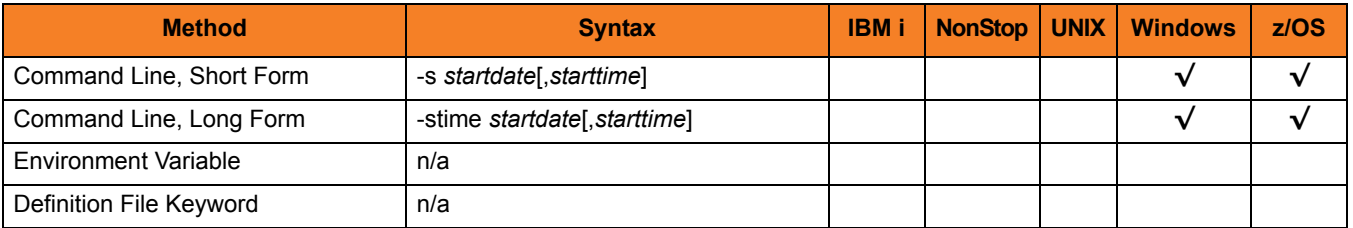

### Values

*startdate* must be specified in the following format: YYYY/MM/DD *starttime* must be specified in the following format: HH:MM:SS

Upon export, event records can be selected by using an asterisk ( **\*** ) for the *startdate*.

A rolling date can be specified with an asterisk ( **\*** ) followed by a negative value (for example, **\*-2** selects records that were generated prior to two days before the current date). If *starttime* is not specified, a value of *00:00:00* is used.

## <span id="page-138-0"></span>6.26 UEC\_PORT

### **Description**

The UEC\_PORT option specifies the TCP port on which to send the command. UEC must be running and accepting connections on the specified port.

#### Usage

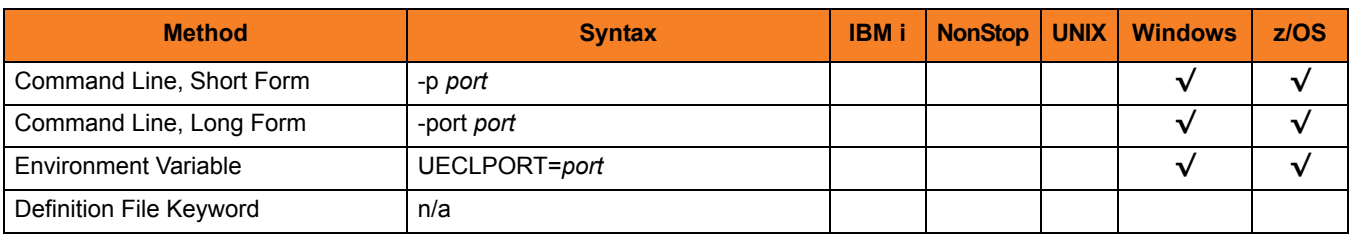

#### Values

*port* is the TCP/IP port on which to send the command.

*port* can be specified in either of the following formats:

- Number (for example, **8778**)
- Service name (for example, **uecload**)

#### **[Default is** *8778***.]**

## <span id="page-139-0"></span>6.27 USER\_ID

### Description

The USER\_ID option specifies the user identifier that is used to sign on to the UEC.

### Usage

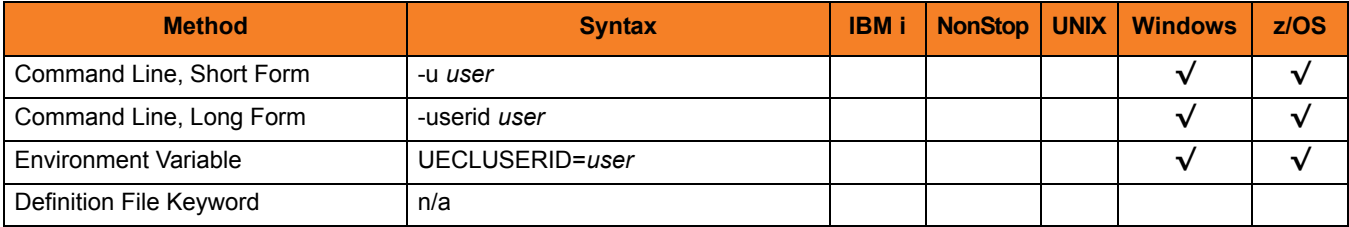

### Values

*user* is the user identifier that is used to sign on to the remote computer.

Note: *user* must be a valid user identifier in the UEC database.

## <span id="page-140-0"></span>6.28 USER\_PASSWORD

### Description

The USER\_PASSWORD option specifies the password for the user identifier that is specified in the [USER\\_ID](#page-139-0) option.

The password always is encrypted.

#### Usage

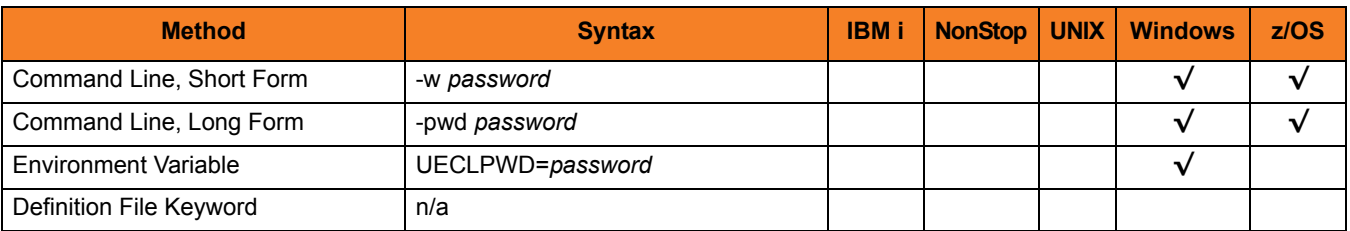

### Values

*password* is the password for the user identifier.

*password* must be a valid password for the user identifier in the UEC database.

### <span id="page-141-0"></span>6.29 VERSION

### Description

The VERSION option writes the program version information and copyright.

### Usage

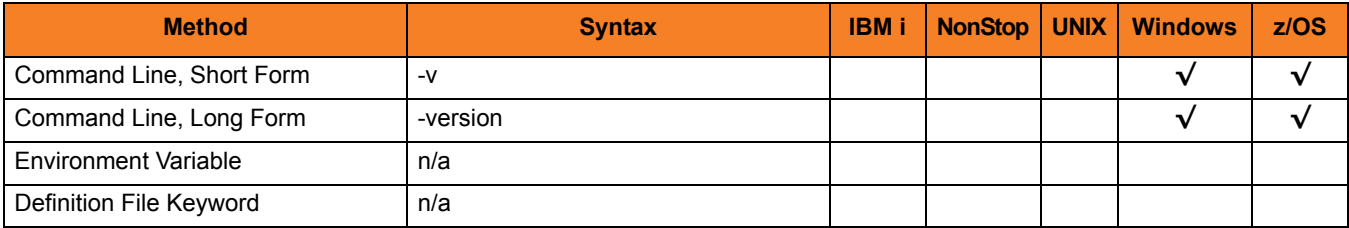

### Values

(There are no values to be specified for this option.)

# CHAPTER 7 Additional Information

### 7.1 Overview

This chapter provides additional information related to Universal Enterprise Controller.

[Table 7.1,](#page-142-0) below, identifies this information and provides a link to its location in this document.

<span id="page-142-0"></span>Table 7.1 Universal Enterprise Controller - Additional Information

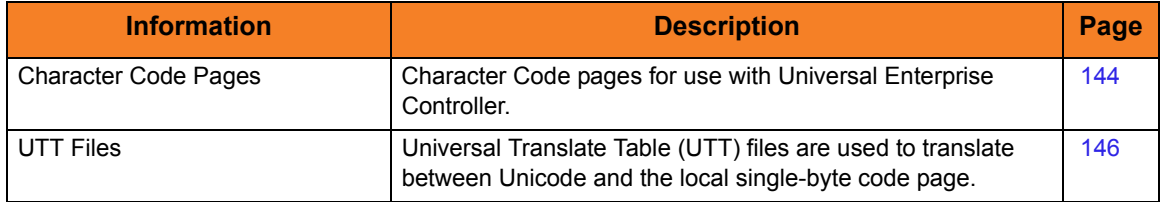

### <span id="page-143-1"></span><span id="page-143-0"></span>7.2 Character Code Pages

[Table 7.2](#page-143-2) identifies the character code pages provided by Stonebranch Inc. for use with Stonebranch Solutions on each supported operating system.

<span id="page-143-2"></span>Table 7.2 Character Code Pages

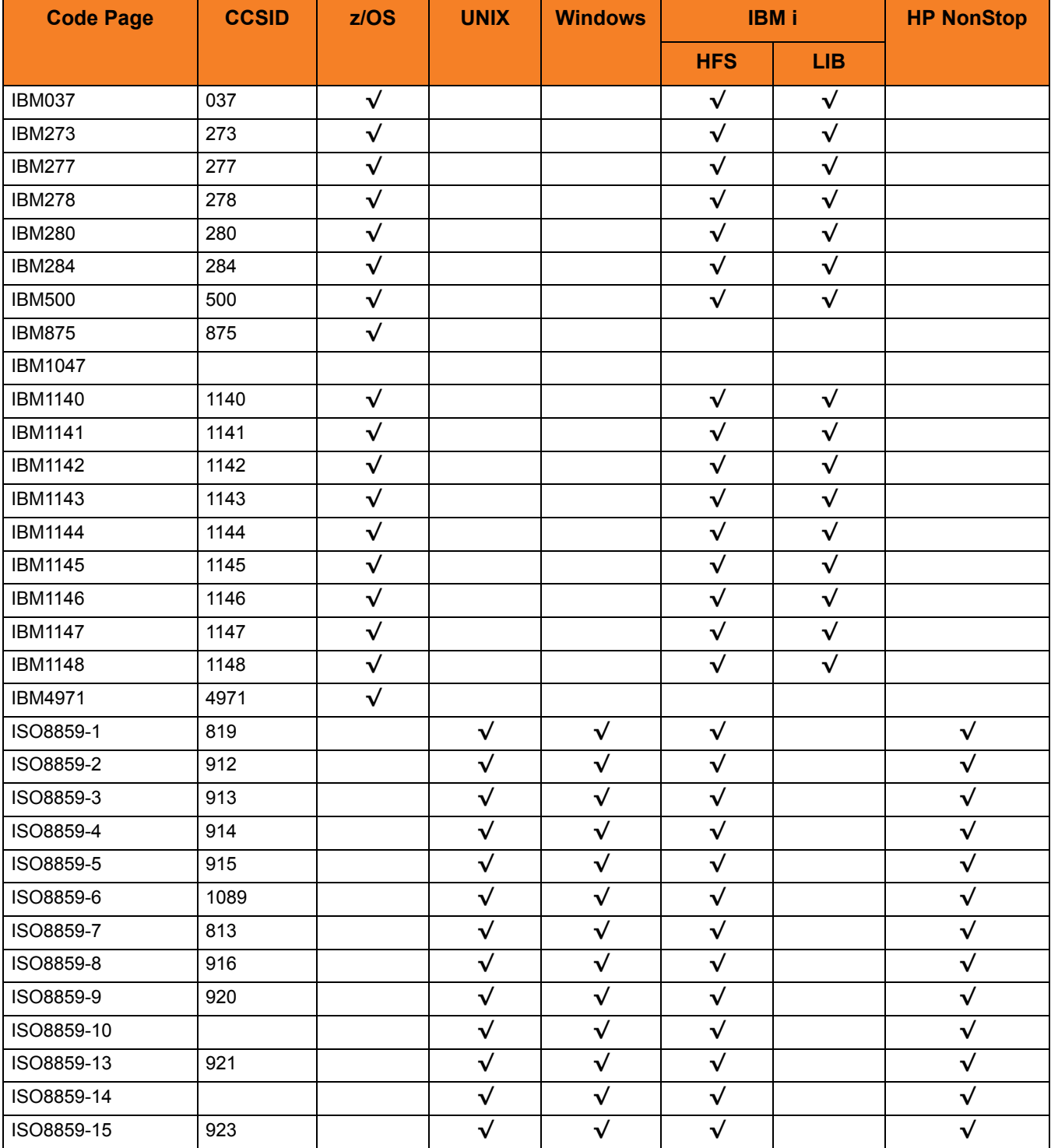
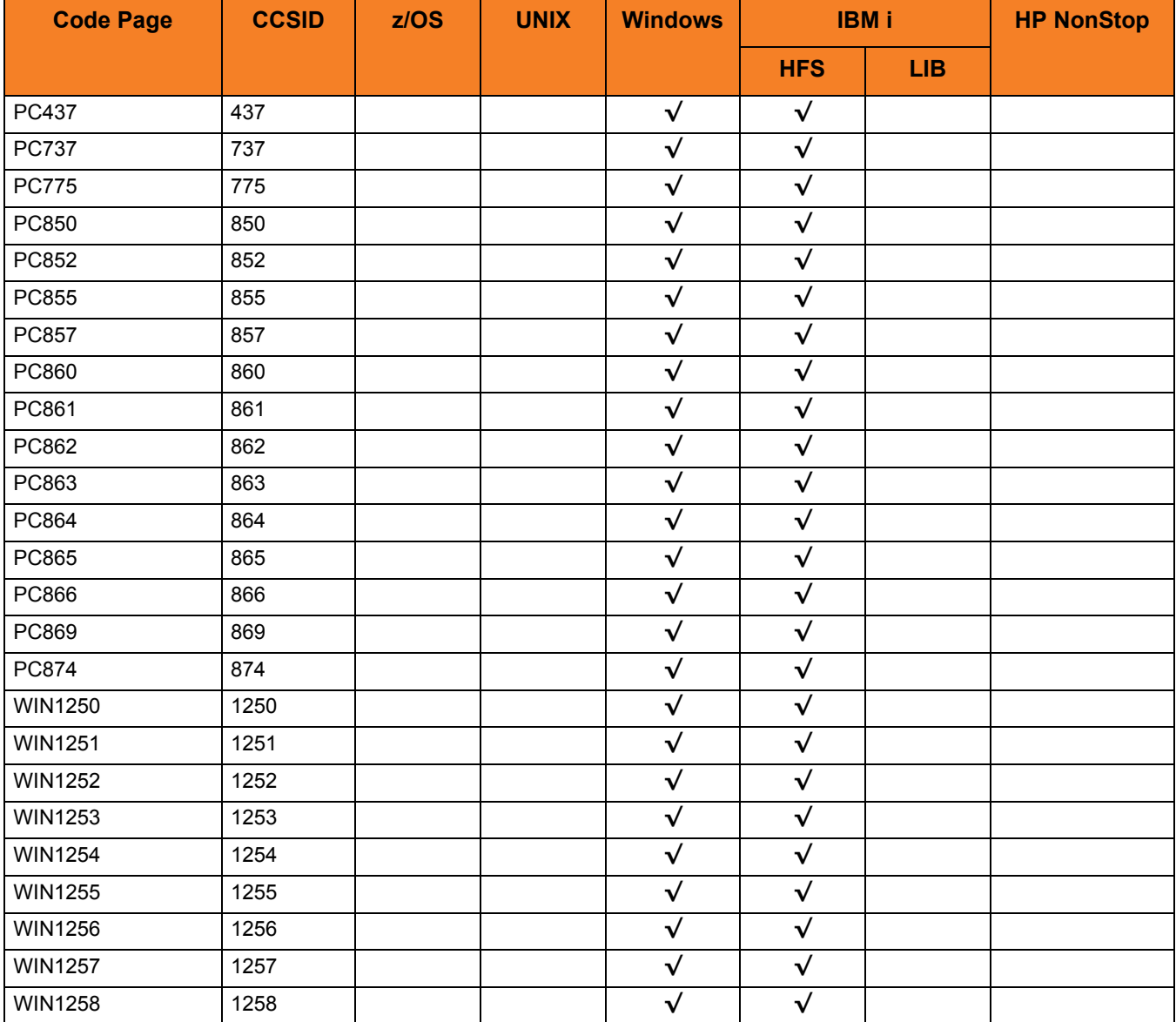

## 7.3 UTT Files

Universal Translate Table (UTT) files are used to translate between Unicode and the local single-byte code page.

Table 7.3 UTT File Locations

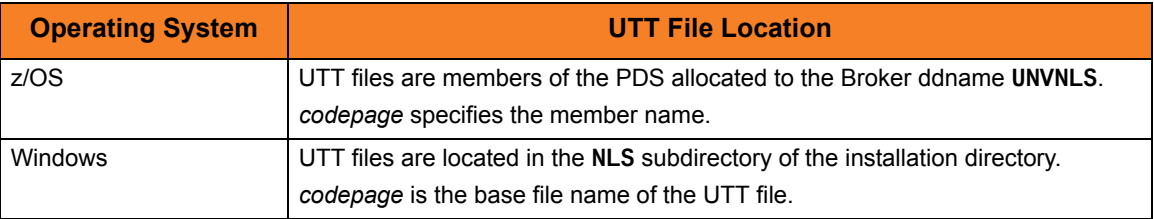

## $CHAPTER$   $8$ Troubleshooting

## 8.1 Overview

This chapter provides information on troubleshooting Universal Enterprises Controller (UEC).

## 8.2 Java Under Windows

## 8.2.1 Java Compatibility

The Universal Enterprise Controller Client Applications have been tested and verified with Sun Java Runtime versions 1.5.

## 8.2.2 Known Problems

#### Java Upgrade Problems

There have been various problems reported, when installing one version of Sun's Java over another, that will cause some Java applications to work incorrectly. Un-install the original version of the JVM and install the new version. A fresh install will usually resolve these issues.

## 8.3 Java Under Linux

## 8.3.1 Java Compatibility

The Universal Enterprise Controller Client Applications have been tested and verified with Sun Java Runtime versions 1.5.

#### 8.3.2 Known Problems

#### Wrong Window/Dialog Sizes Under KDE

The main window and dialogs may display at the incorrect sizes when using Java version 1.3.1 from Sun and the KDE window manager. Upgrading to Java version 1.4.1 or using another window manager (such as Gnome) will solve this problem.

## 8.4 Java Under Mac OS X

## 8.4.1 Java Compatibility

UEC has been tested and verified with the release 1.5 versions of Apple's JVM.

## 8.5 UEC Problems

## 8.5.1 UEC Incorrectly Reports a Universal Broker as Unreachable

UEC uses the Universal Query protocol to poll the Universal Brokers in its list.

Universal Broker versions earlier than 2.1 (or 1.2 with PTF 5 on the AS/400) do not support this protocol; they will appear to be unreachable by UEC.

If a Universal Broker being reported – incorrectly – as unreachable is of the proper version, ensure that:

- Address and port have been entered correctly
- TCP connection can be made from the machine running UEC to the machine with the incorrectly reported Broker.

Universal Query can be used to verify the connection. If you can query the Broker using Universal Query from the machine on which UEC is running, UEC should be able to poll the Broker.

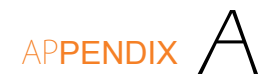

# Customer Support

Stonebranch, Inc. provides customer support, via telephone and e-mail, for Universal Enterprise Controller and all Stonebranch Solutions components.

#### E-MAIL

#### **All Locations**

#### **support@stonebranch.com**

Customer support contact via e-mail also can be made via the Stonebranch website: **www.stonebranch.com**

#### TELEPHONE

Customer support via telephone is available 24 hours per day, 7 days per week.

**North America (+1) 678 366-7887, extension 6 (+1) 877 366-7887, extension 6 [toll-free] Europe**

## st@nebrancH

**950 North Point Parkway, Suite 200 Alpharetta, Georgia 30005 U.S.A.**

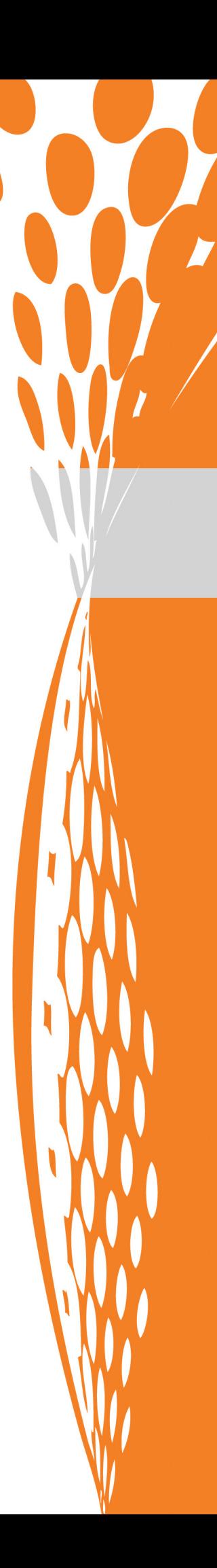